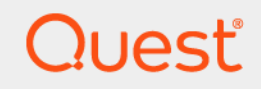

# Quest<sup>®</sup> Change Auditor for Exchange<sup>®</sup> 7.2 **Event Reference Guide**

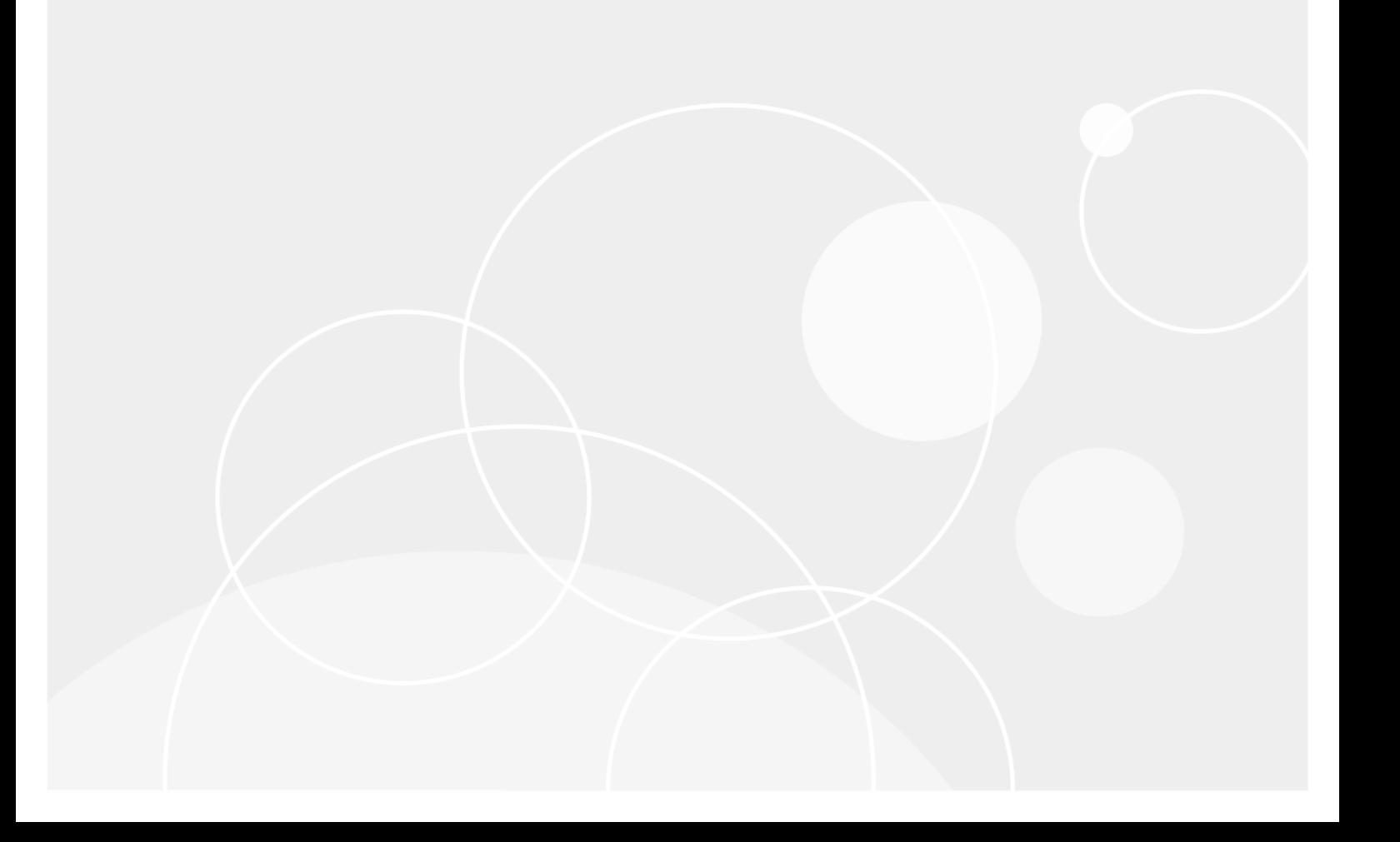

#### **© 2022 Quest Software Inc.**

#### **ALL RIGHTS RESERVED.**

This guide contains proprietary information protected by copyright. The software described in this guide is furnished under a software license or nondisclosure agreement. This software may be used or copied only in accordance with the terms of the applicable agreement. No part of this guide may be reproduced or transmitted in any form or by any means, electronic or mechanical, including photocopying and recording for any purpose other than the purchaser's personal use without the written permission of Quest Software Inc.

The information in this document is provided in connection with Quest Software products. No license, express or implied, by estoppel or otherwise, to any intellectual property right is granted by this document or in connection with the sale of Quest Software products. EXCEPT AS SET FORTH IN THE TERMS AND CONDITIONS AS SPECIFIED IN THE LICENSE AGREEMENT FOR THIS PRODUCT, QUEST SOFTWARE ASSUMES NO LIABILITY WHATSOEVER AND DISCLAIMS ANY EXPRESS, IMPLIED OR STATUTORY WARRANTY RELATING TO ITS PRODUCTS INCLUDING, BUT NOT LIMITED TO, THE IMPLIED WARRANTY OF MERCHANTABILITY, FITNESS FOR A PARTICULAR PURPOSE, OR NON-INFRINGEMENT. IN NO EVENT SHALL QUEST SOFTWARE BE LIABLE FOR ANY DIRECT, INDIRECT, CONSEQUENTIAL, PUNITIVE, SPECIAL OR INCIDENTAL DAMAGES (INCLUDING, WITHOUT LIMITATION, DAMAGES FOR LOSS OF PROFITS, BUSINESS INTERRUPTION OR LOSS OF INFORMATION) ARISING OUT OF THE USE OR INABILITY TO USE THIS DOCUMENT, EVEN IF QUEST SOFTWARE HAS BEEN ADVISED OF THE POSSIBILITY OF SUCH DAMAGES. Quest Software makes no representations or warranties with respect to the accuracy or completeness of the contents of this document and reserves the right to make changes to specifications and product descriptions at any time without notice. Quest Software does not make any commitment to update the information contained in this document.

If you have any questions regarding your potential use of this material, contact:

Quest Software Inc. Attn: LEGAL Dept. 4 Polaris Way Aliso Viejo, CA 92656

Refer to our website [\(https://www.quest.com](https://www.quest.com)) for regional and international office information.

#### **Patents**

Quest Software is proud of our advanced technology. Patents and pending patents may apply to this product. For the most current information about applicable patents for this product, please visit our website at [https://www.quest.com/legal.](https://www.quest.com/legal)

#### **Trademarks**

Quest Software, Quest, the Quest logo, and Join the Innovation are trademarks and registered trademarks of Quest Software Inc. For a complete list of Quest marks, visit [https://www.quest.com/legal/trademark-information.aspx.](https://www.quest.com/legal/trademark-information.aspx) All other trademarks and registered trademarks are property of their respective owners.

#### **Legend**

- **CAUTION: A CAUTION icon indicates potential damage to hardware or loss of data if instructions are not followed.** T
- **IMPORTANT NOTE**, **NOTE**, **TIP**, **MOBILE**, or **VIDEO:** An information icon indicates supporting information.f

Change Auditor for Exchange Event Reference Guide Updated - January 2022 Software Version - 7.2

### **Contents**

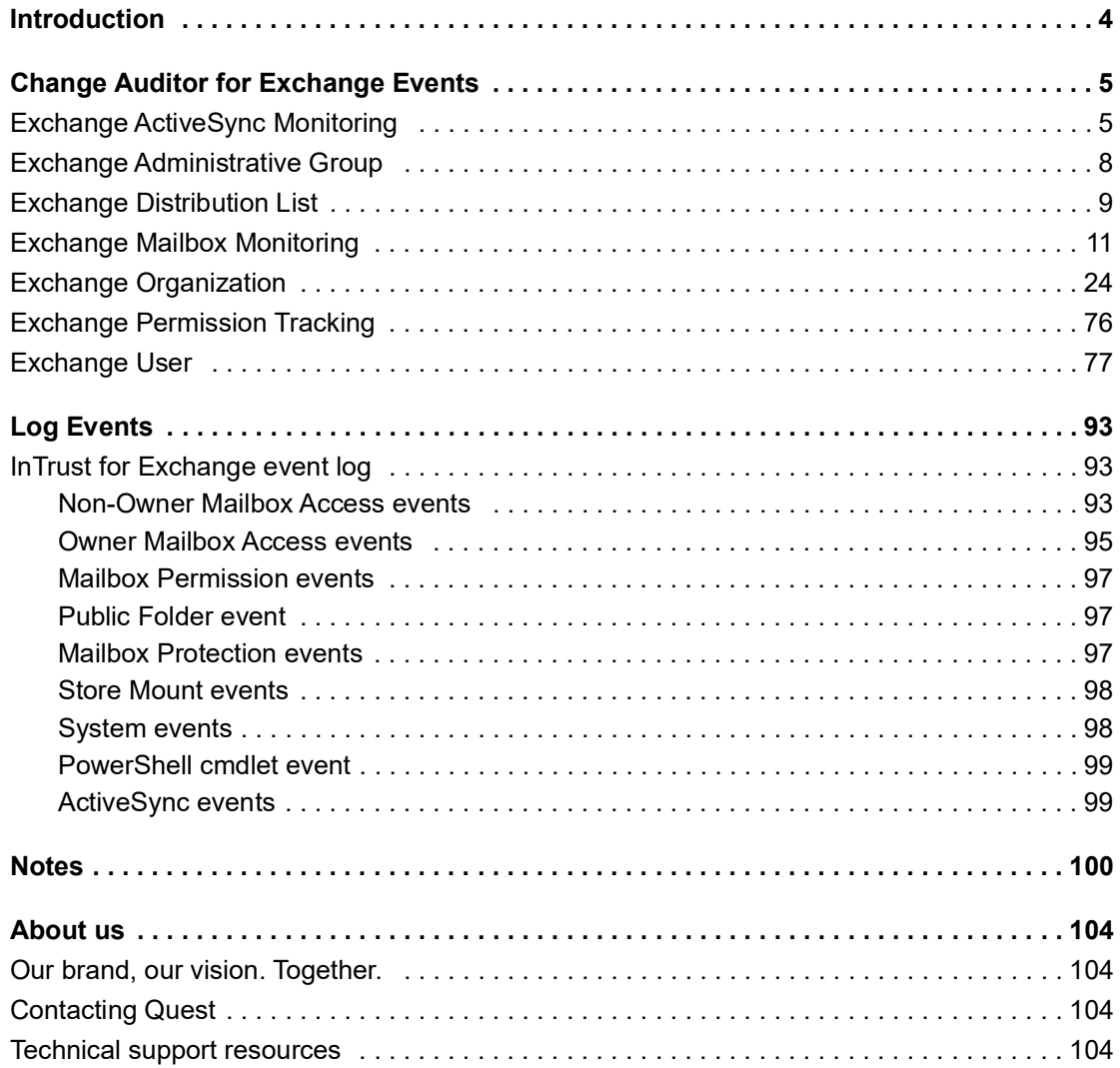

## **Introduction**

**1**

<span id="page-3-0"></span>Change Auditor for Exchange simplifies the audit process by tracking the activities taking place in your entire Exchange environment and then provides real-time, detailed alerts about vital changes that occur. Continually being in-the-know helps you prove compliance, drive security, and improve uptime while proactively auditing changes to Exchange Server configurations and performance.

ActiveSync is a feature of Exchange Service which is used to synchronize data between mobile devices and Exchange mailboxes. Change Auditor for Exchange allows you to audit mobile devices using Microsoft ActiveSync interfaces to access email, calendar, contacts, and tasks from their organization's Microsoft Exchange Server. A new Exchange ActiveSync Monitoring facility has been added to Change Auditor to organize these new events; however, all the new ActiveSync events are included in the existing Exchange subsystem for searching and reporting.

Change Auditor for Exchange also allows you to audit the activities taking place in the Office 365 Exchange Online organization. For details see the Change Auditor for Office 365 and Azure Active Directory Auditing User Guide and Change Auditor for Office 365 and Azure Active Directory Auditing Event Reference Guide.

In addition to real-time event auditing, you can also enable event logging to capture Exchange events locally in a Windows event log. These event logs can then be collected using InTrust to satisfy long-term storage requirements.

**NOTE:** Exchange auditing and event logging are only available when you have licensed Change Auditor for Exchange. Contact your Sales Representative for more information about obtaining Change Auditor for Exchange.

This guide lists the events captured by Change Auditor for Exchange. Separate event reference guides are available that list the core Change Auditor events (when any Change Auditor license is applied) and the events captured when the different auditing modules are licensed.

**4**

# <span id="page-4-0"></span>**Change Auditor for Exchange Events**

This section lists the audited events specific to Change Auditor for Exchange. It also lists each event's corresponding severity setting and the Exchange versions supported. Audited events are listed in alphabetical order by facility:

- **•** [Exchange ActiveSync Monitoring](#page-4-1)
- **•** [Exchange Administrative Group](#page-7-0)
- **[Exchange Distribution List](#page-8-0)**
- **•** [Exchange Mailbox Monitoring](#page-10-0)
- **•** [Exchange Organization](#page-23-0)
- **•** [Exchange Permission Tracking](#page-75-0)
- **•** [Exchange User](#page-76-0)
- **IMPORTANT:** When expecting large numbers of events, it may be necessary to increase the Max Events per  $\ddot{\bullet}$ Connection setting in the client (Agent Configuration on the Administration Tasks tab) to avoid an everincreasing backlog of events waiting to be sent from the agent to the coordinator database.
- **NOTE:** To view a complete list of all events, open the Audit Events page on the Administration Tasks tab in  $\ddot{\mathbf{r}}$ the client. This page contains a list of all the events available for auditing by Change Auditor. It also displays the facility to which the event belongs, the severity assigned to each event, if the event is enabled or disabled, and the type of license that is required to capture each event.

## <span id="page-4-1"></span>**Exchange ActiveSync Monitoring**

#### **Table 1. Exchange ActiveSync Monitoring events**

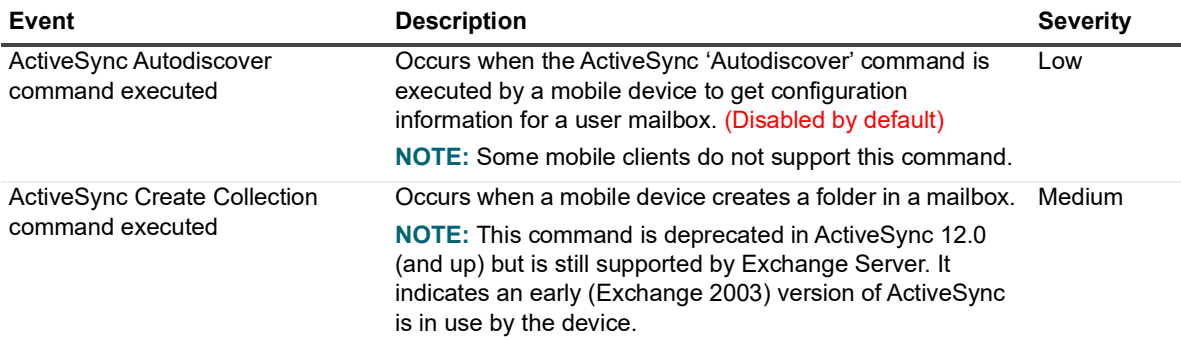

**5**

**Table 1. Exchange ActiveSync Monitoring events**

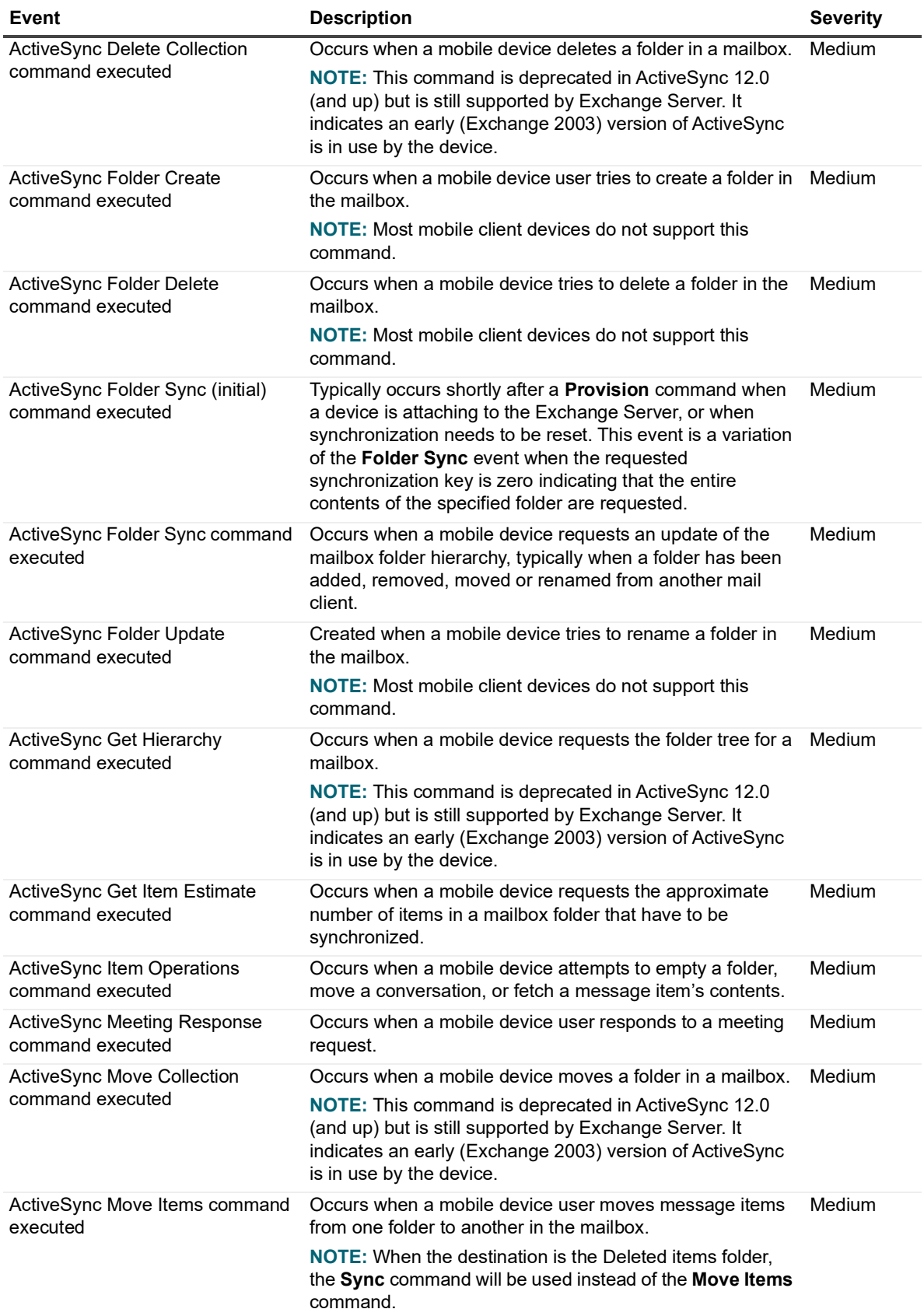

**Table 1. Exchange ActiveSync Monitoring events**

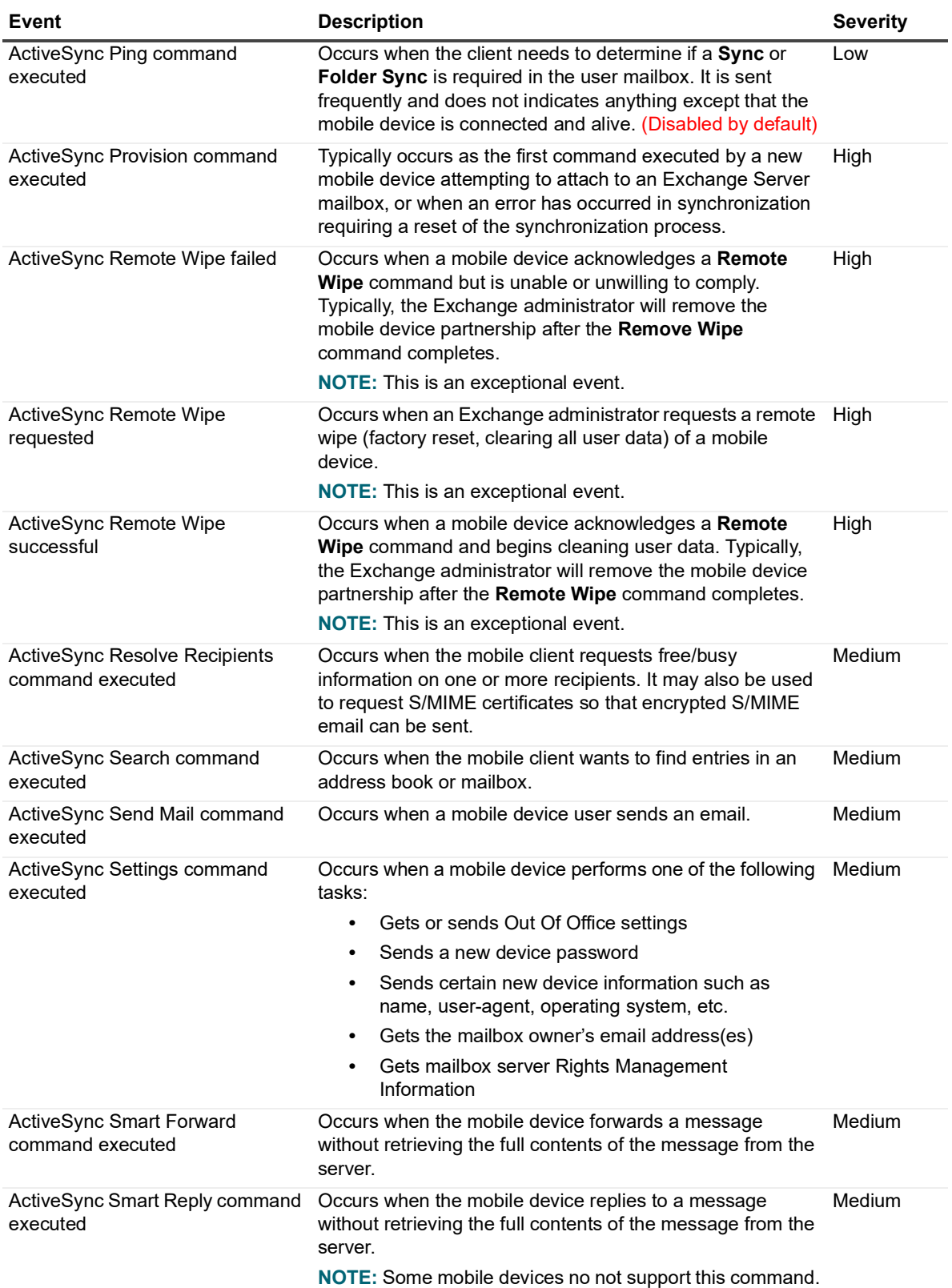

**Table 1. Exchange ActiveSync Monitoring events**

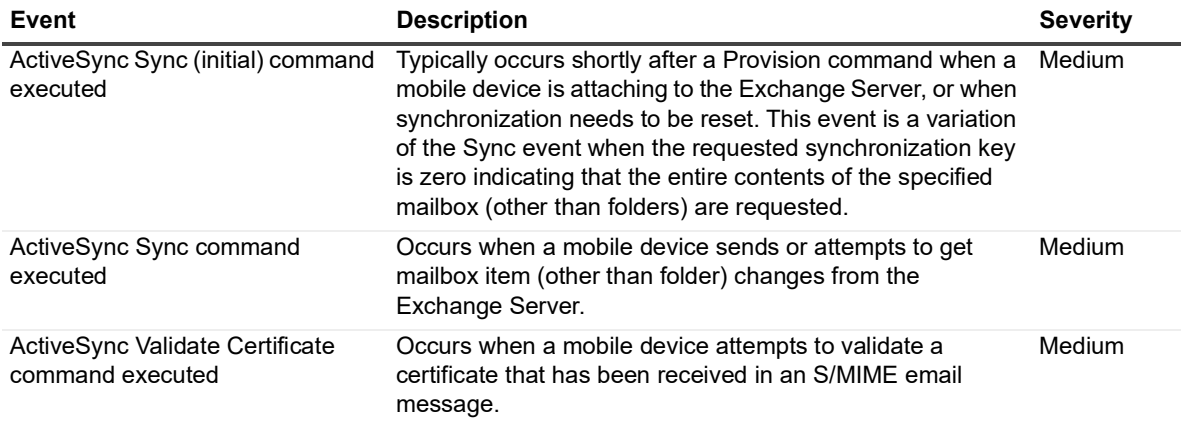

### <span id="page-7-0"></span>**Exchange Administrative Group**

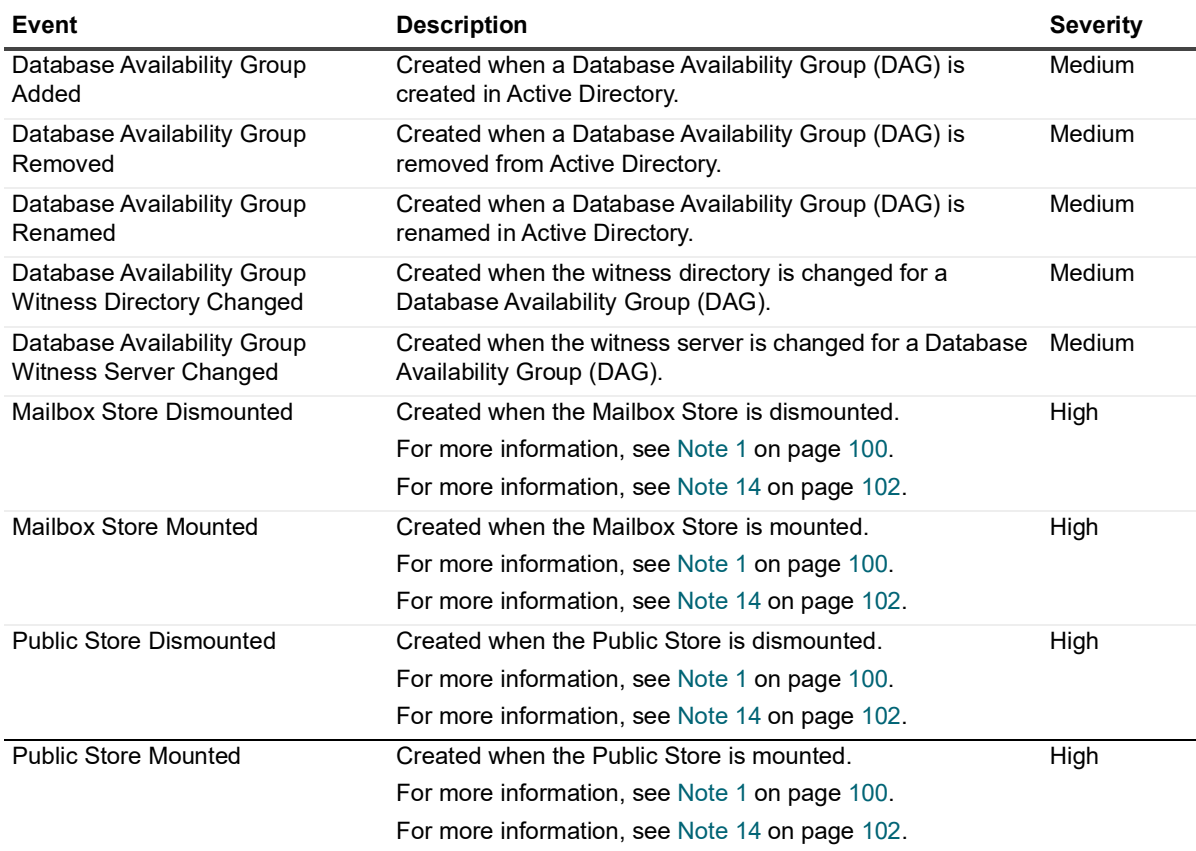

**Table 2. Exchange Administrative Group events**

## <span id="page-8-0"></span>**Exchange Distribution List**

### **Table 3. Exchange Distribution List events**

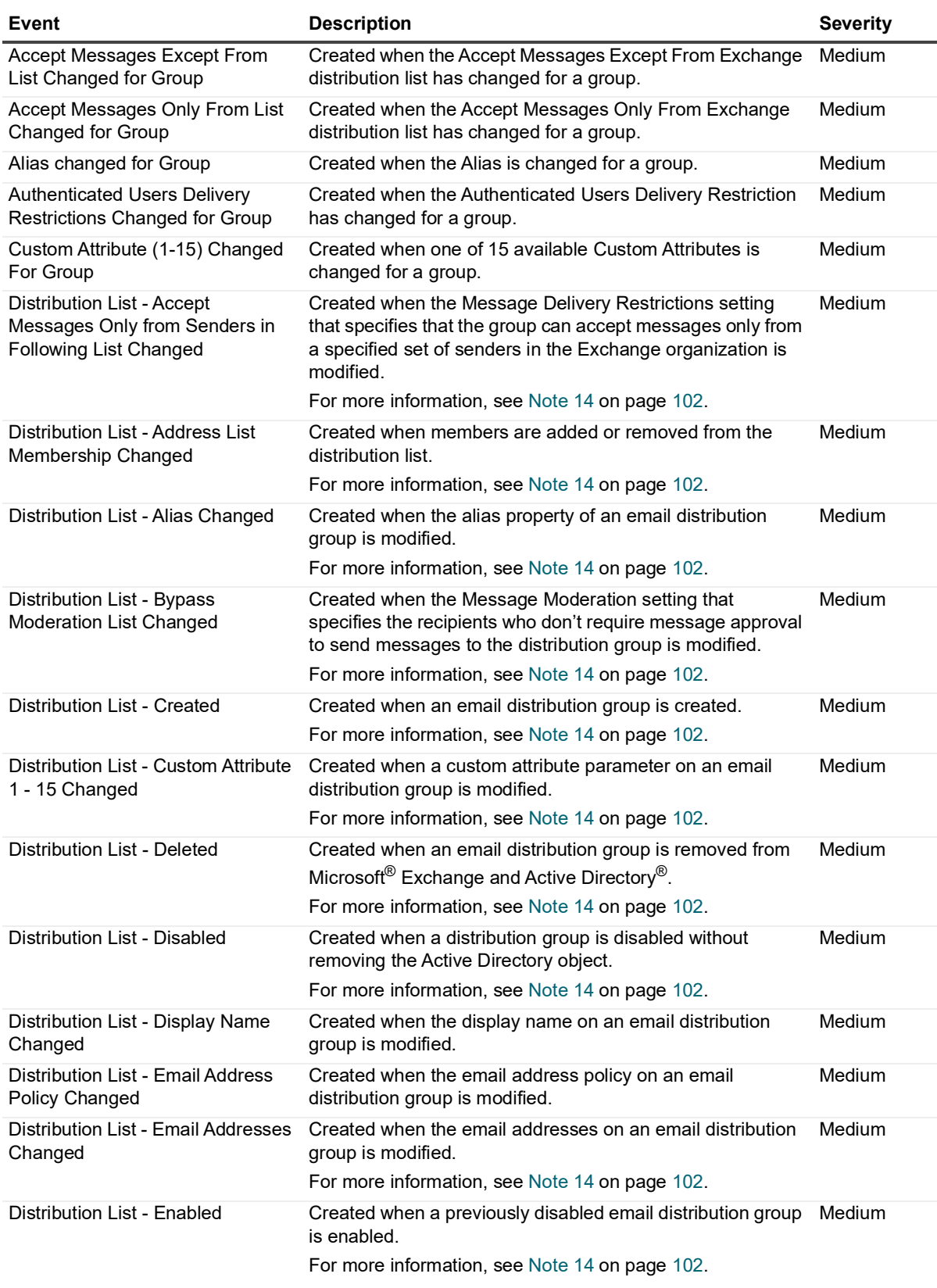

**Table 3. Exchange Distribution List events**

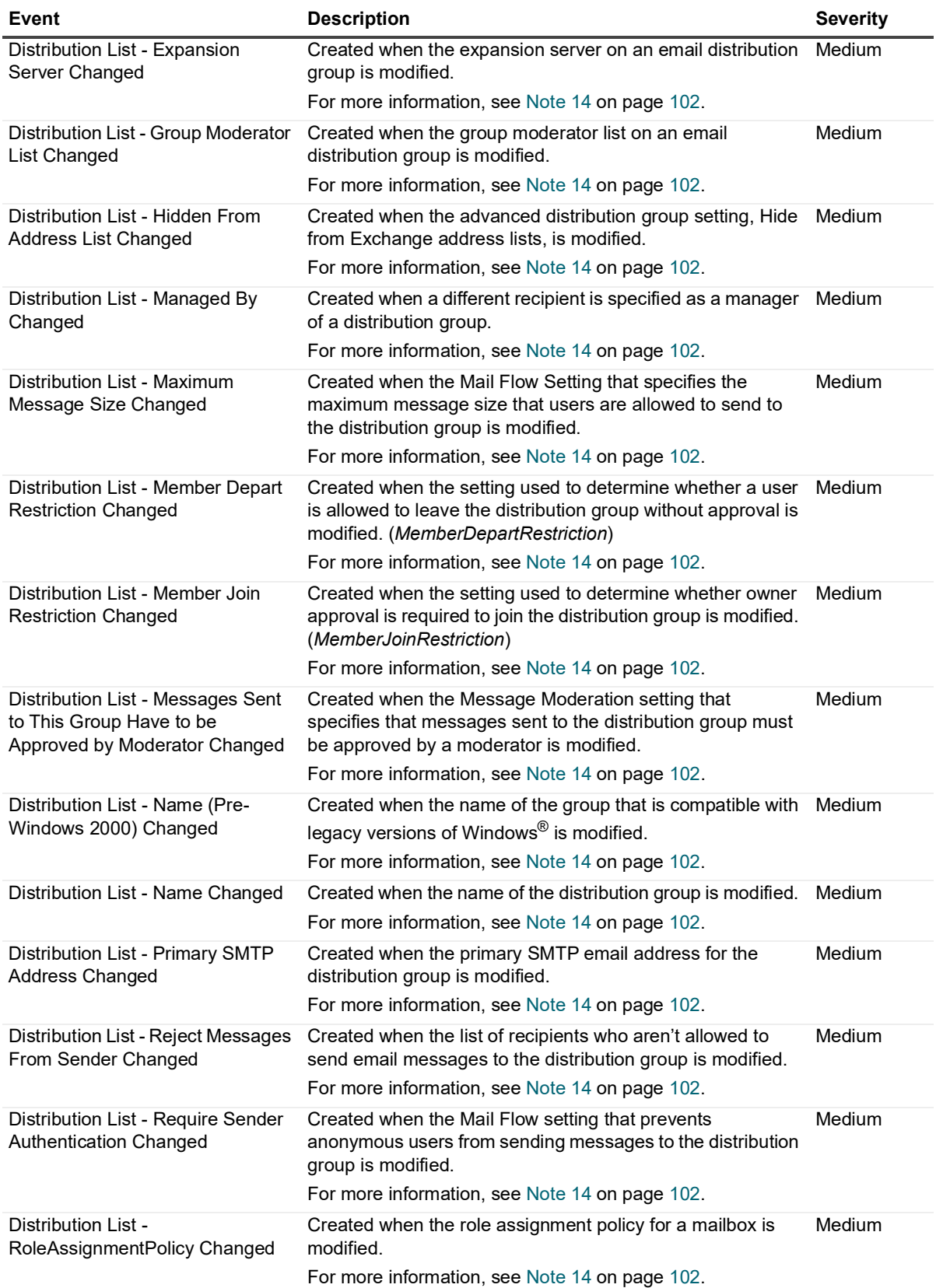

**Table 3. Exchange Distribution List events**

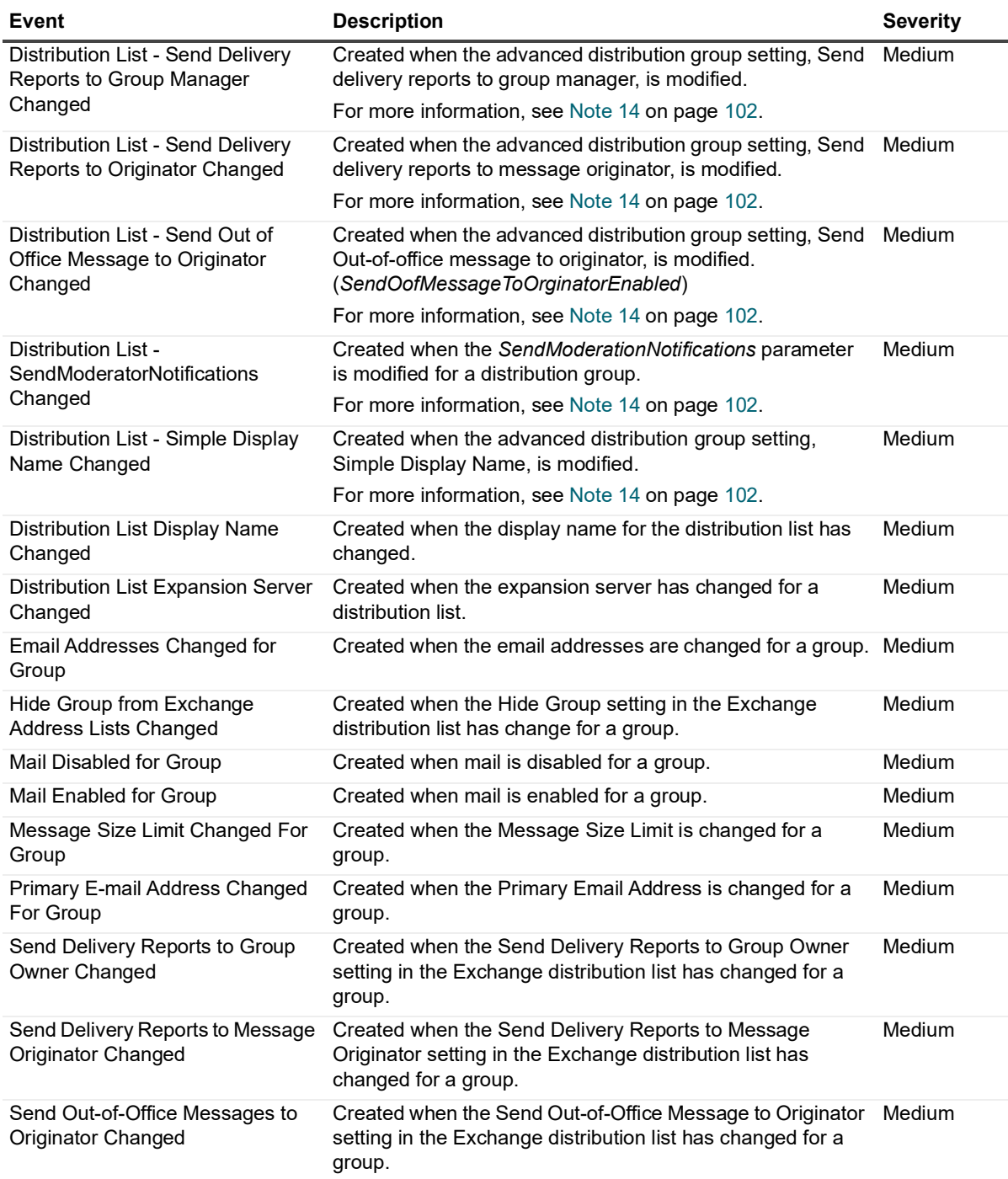

## <span id="page-10-0"></span>**Exchange Mailbox Monitoring**

**i** | NOTE: Requirements unless specified otherwise:

**•** Minimum supported Exchange Versions for Macintosh clients (EWS) 2013 and 2016

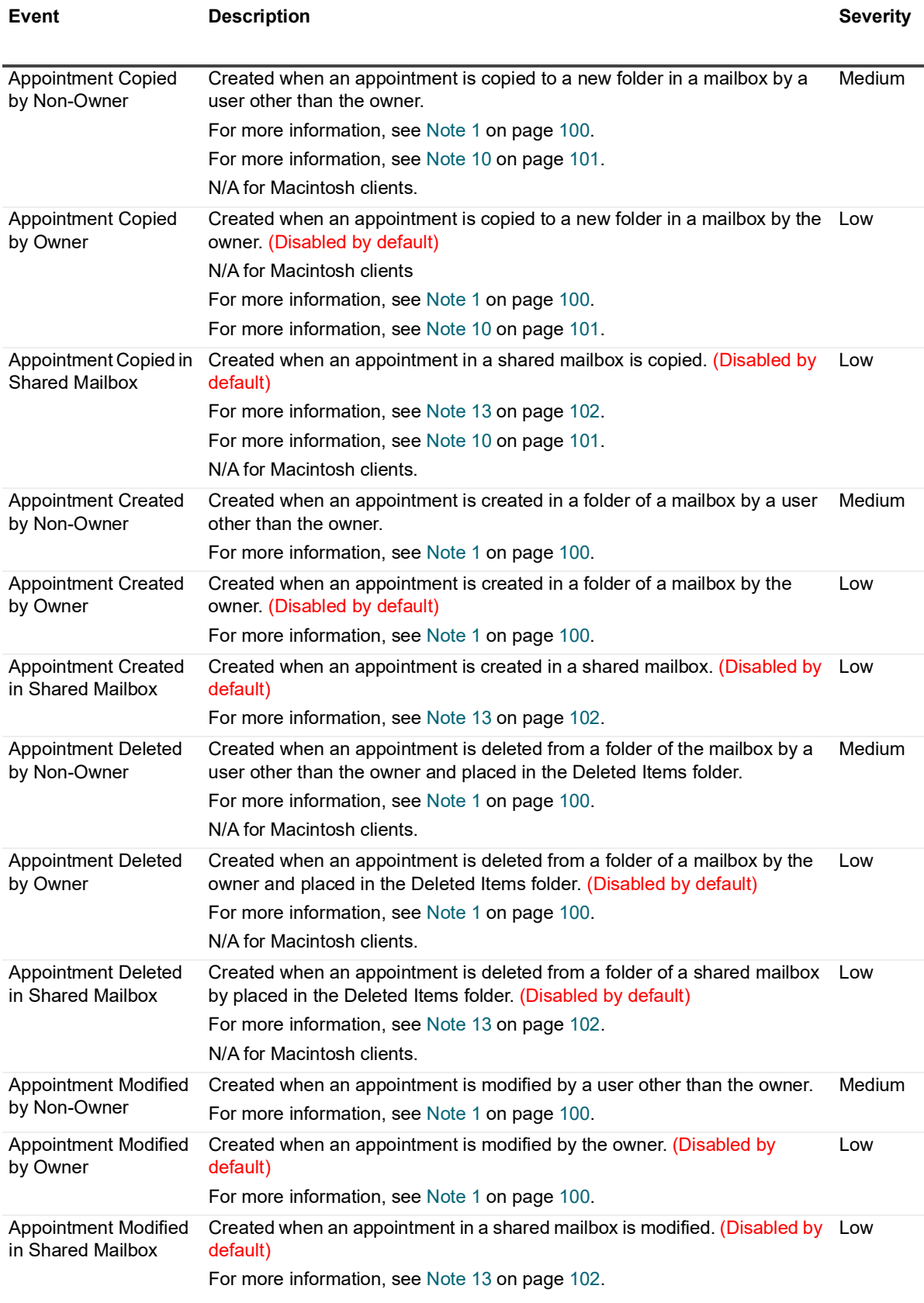

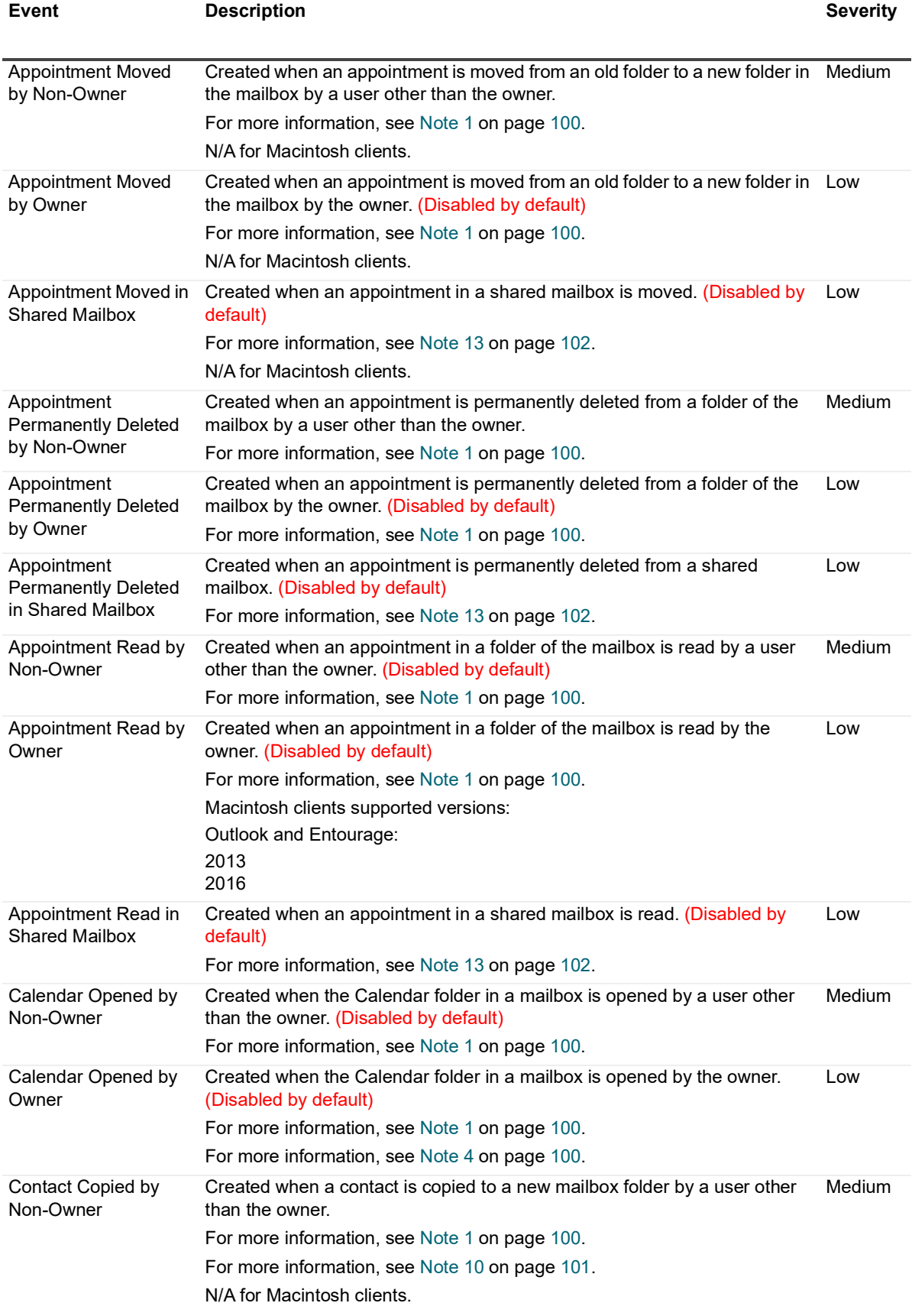

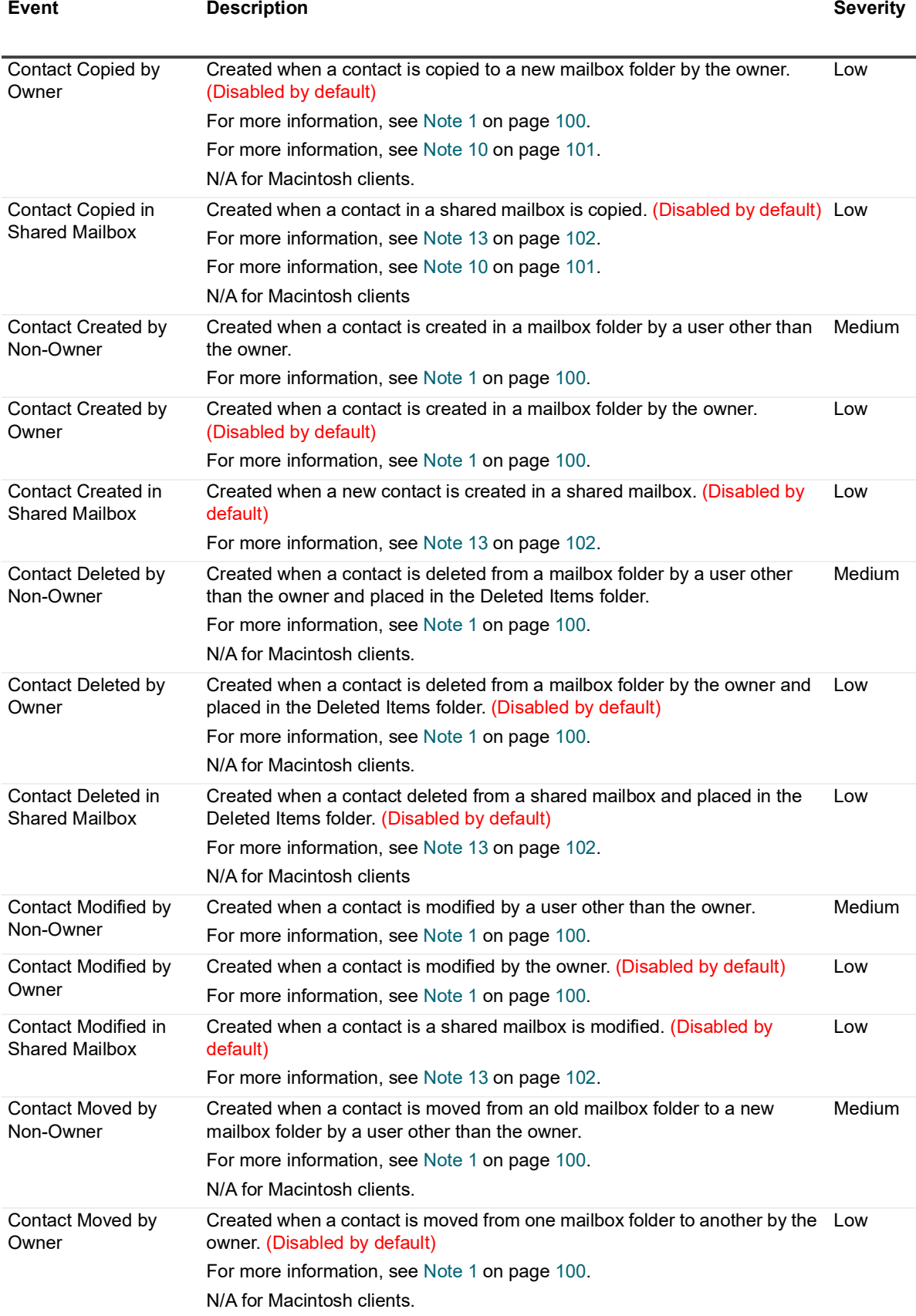

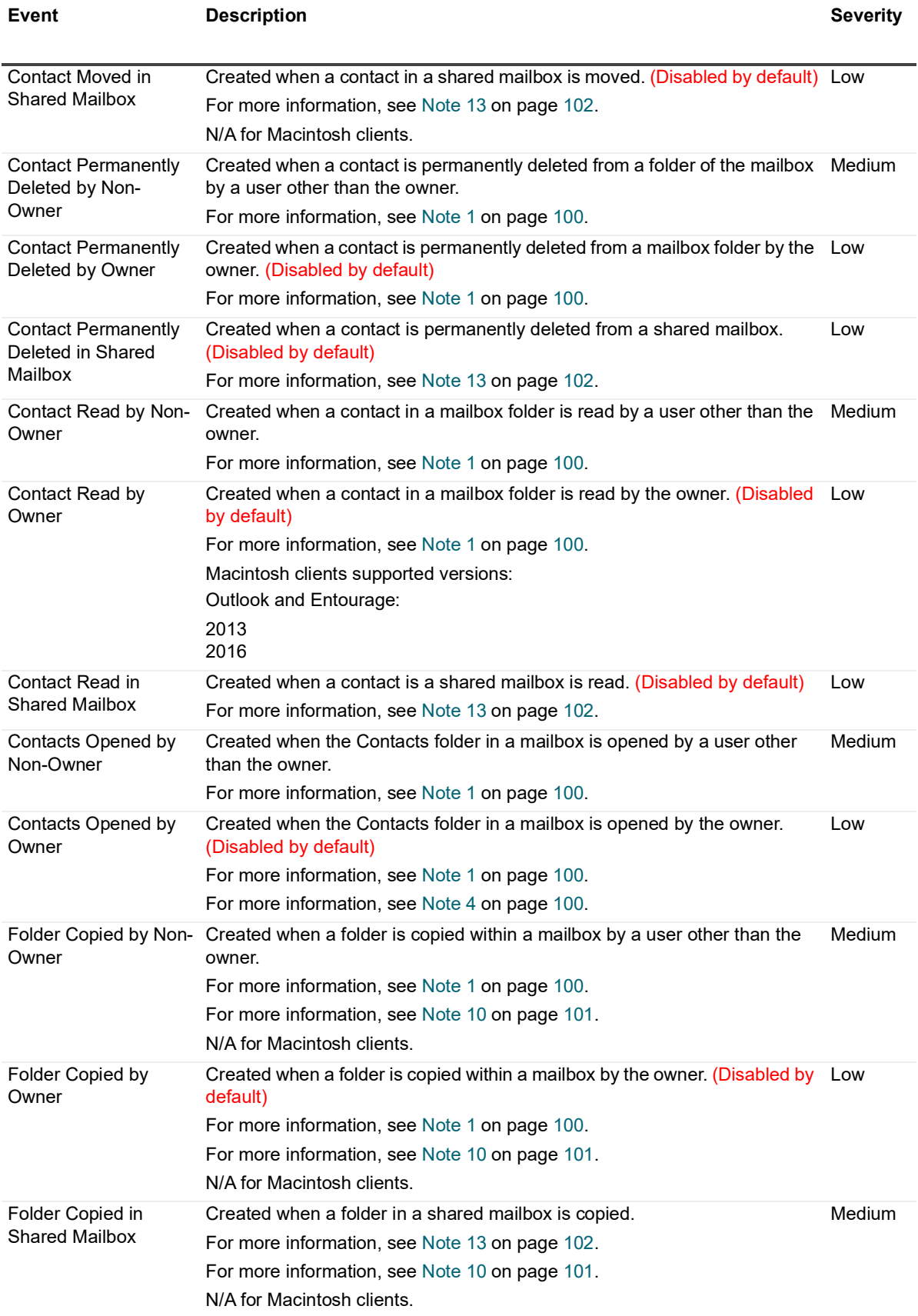

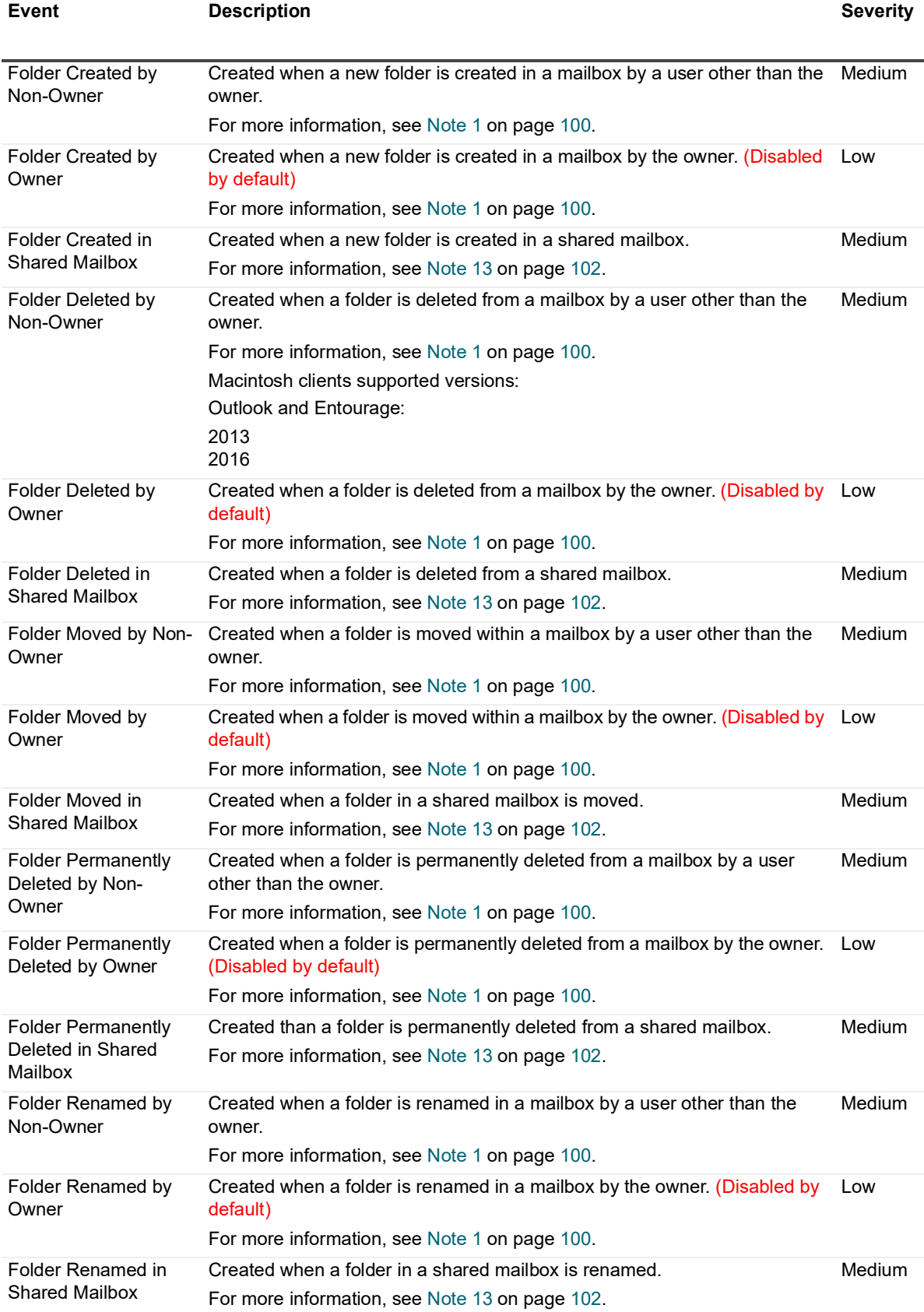

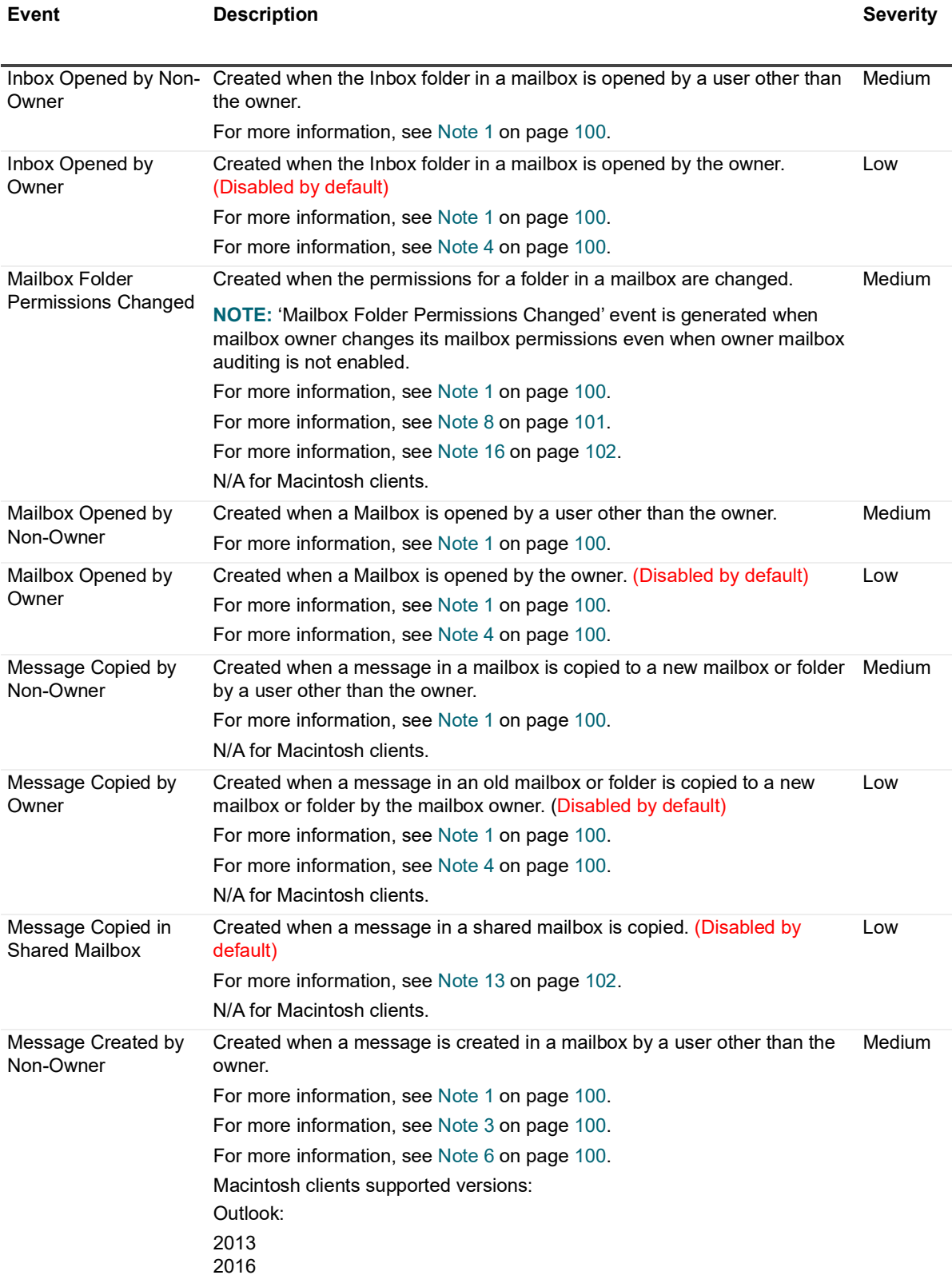

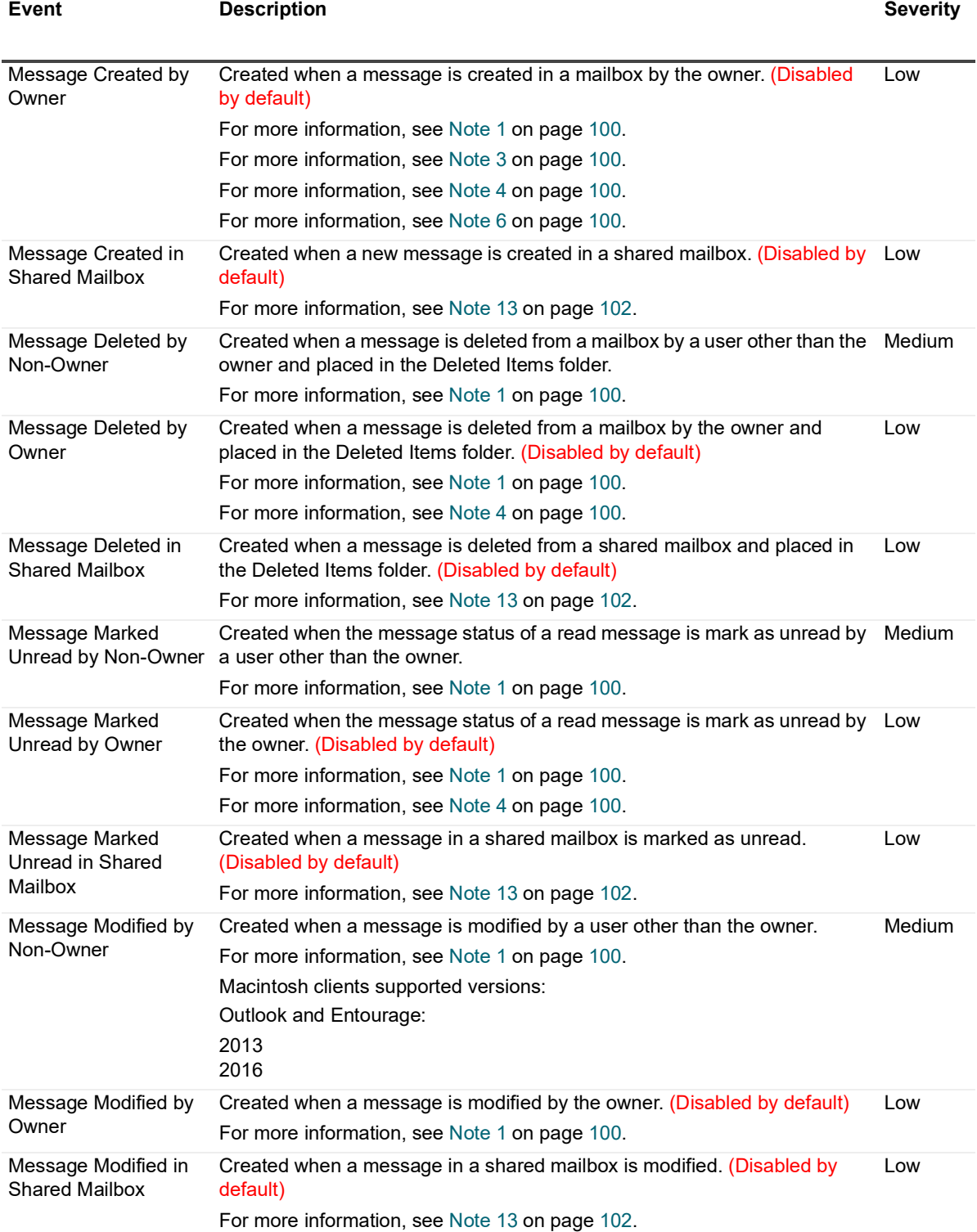

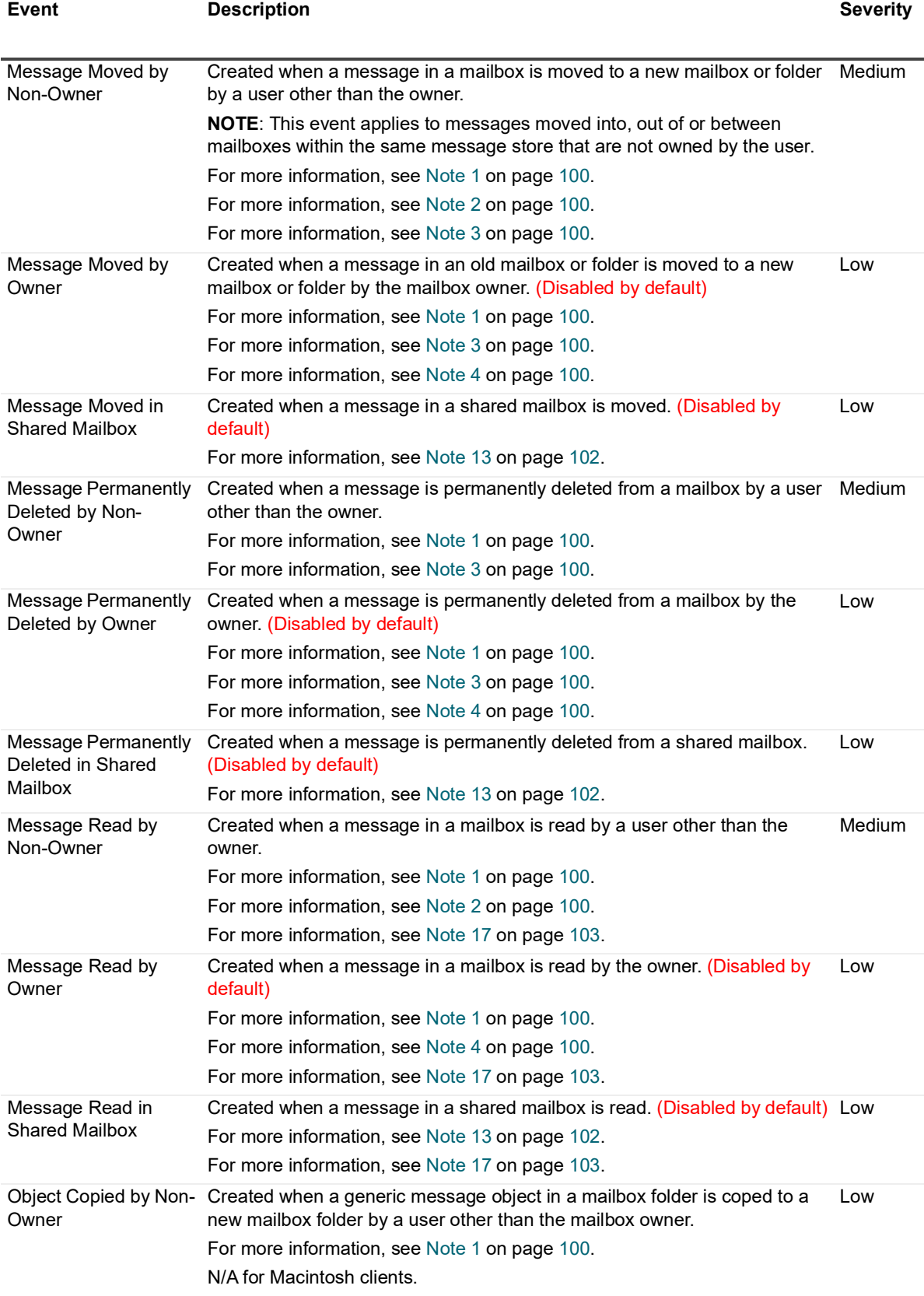

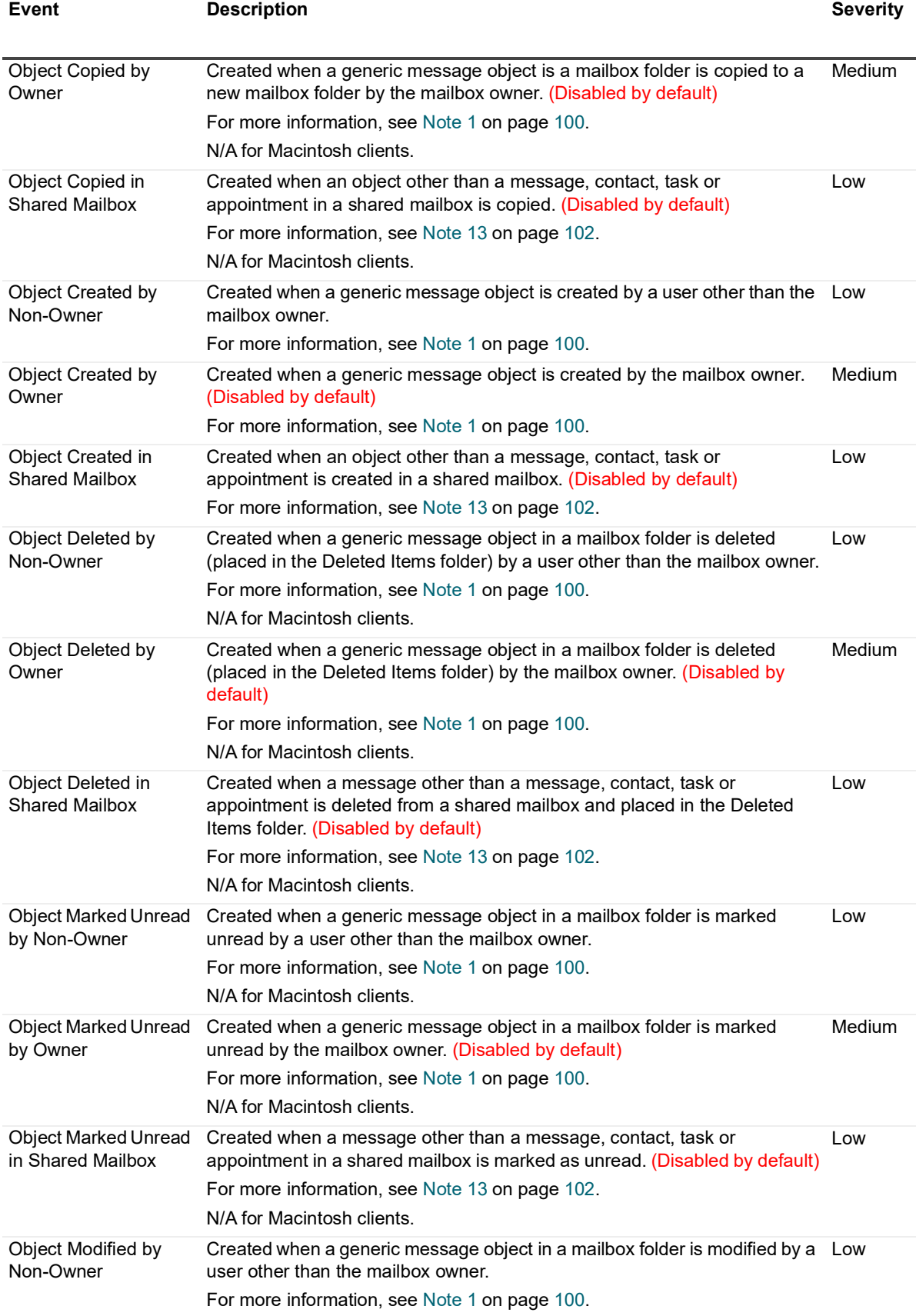

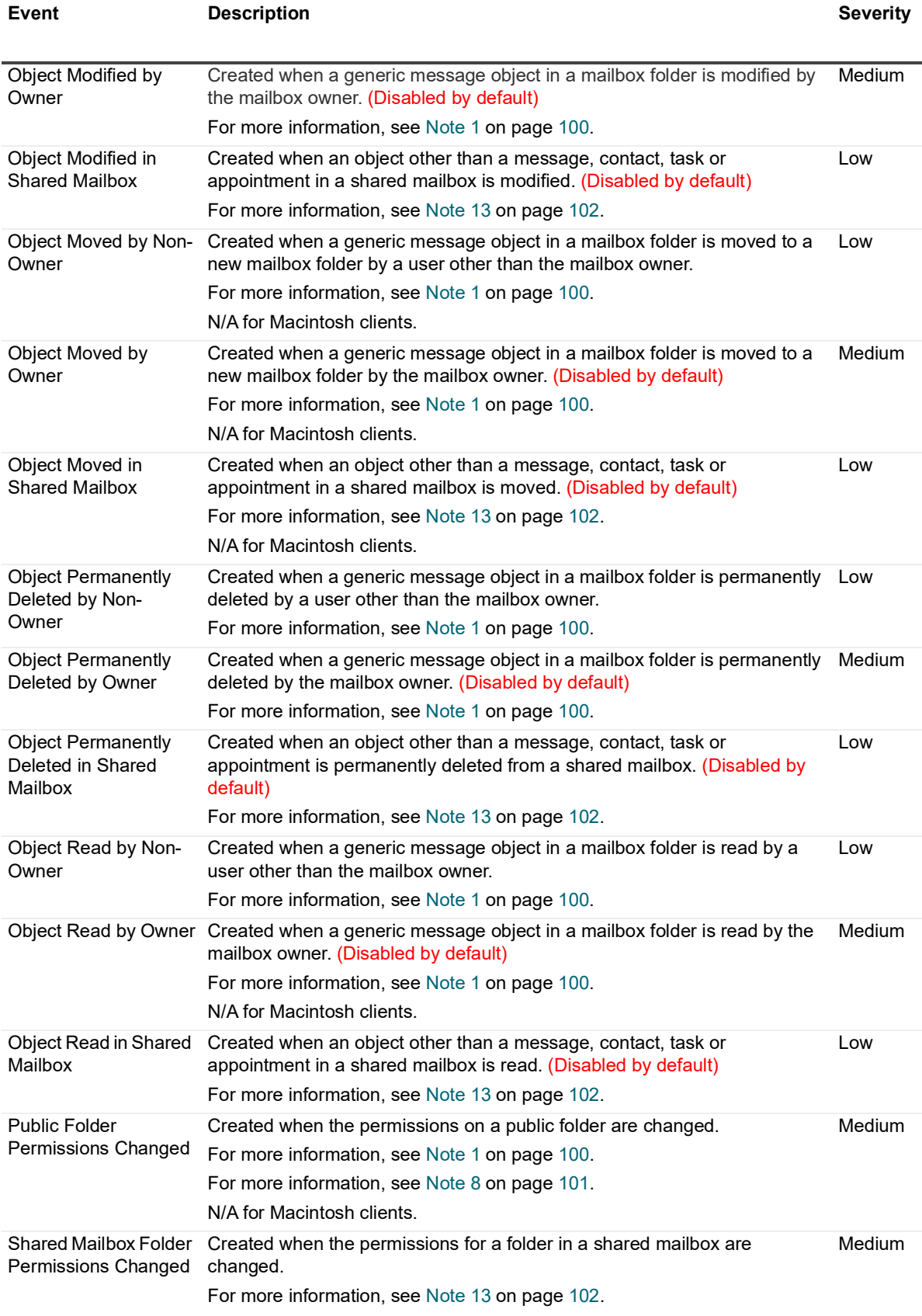

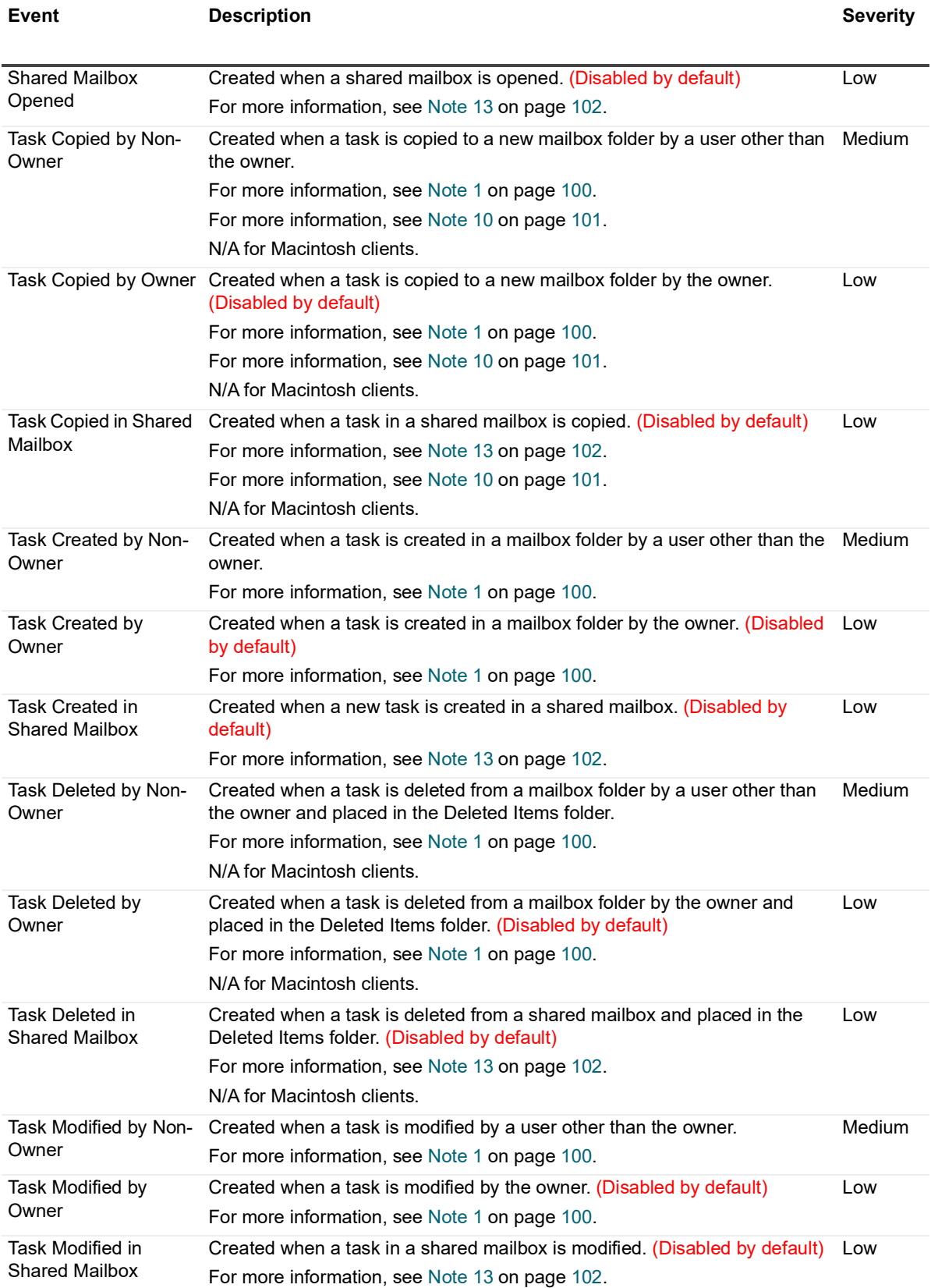

<span id="page-22-0"></span>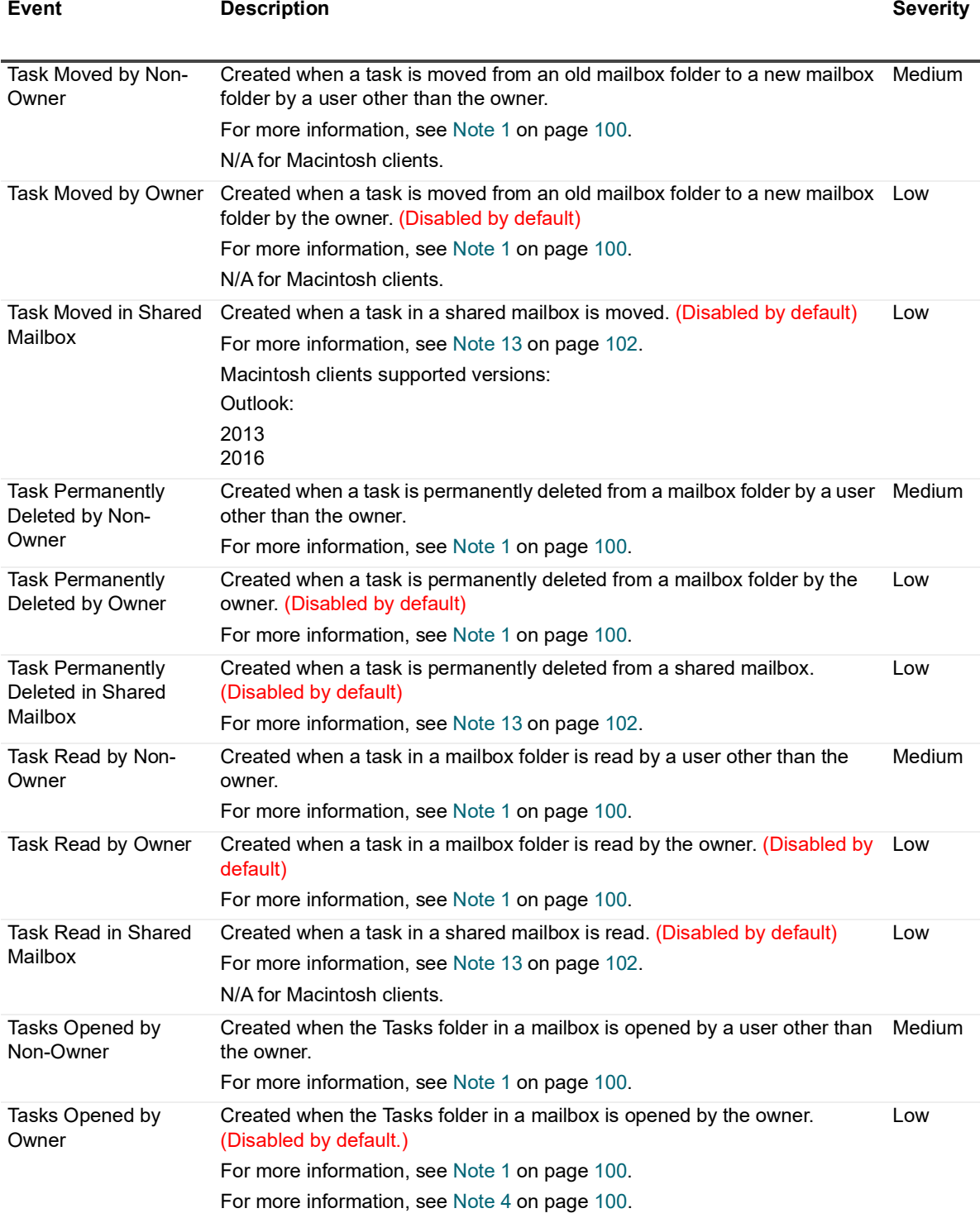

## <span id="page-23-0"></span>**Exchange Organization**

![](_page_23_Picture_329.jpeg)

![](_page_24_Picture_303.jpeg)

![](_page_25_Picture_338.jpeg)

![](_page_26_Picture_364.jpeg)

![](_page_27_Picture_316.jpeg)

![](_page_28_Picture_315.jpeg)

![](_page_29_Picture_335.jpeg)

![](_page_30_Picture_348.jpeg)

Quest Change Auditor for Exchange 7.2 Event Reference Guide Events **<sup>31</sup>**

![](_page_31_Picture_326.jpeg)

![](_page_32_Picture_330.jpeg)

![](_page_33_Picture_356.jpeg)

![](_page_34_Picture_370.jpeg)

![](_page_35_Picture_349.jpeg)
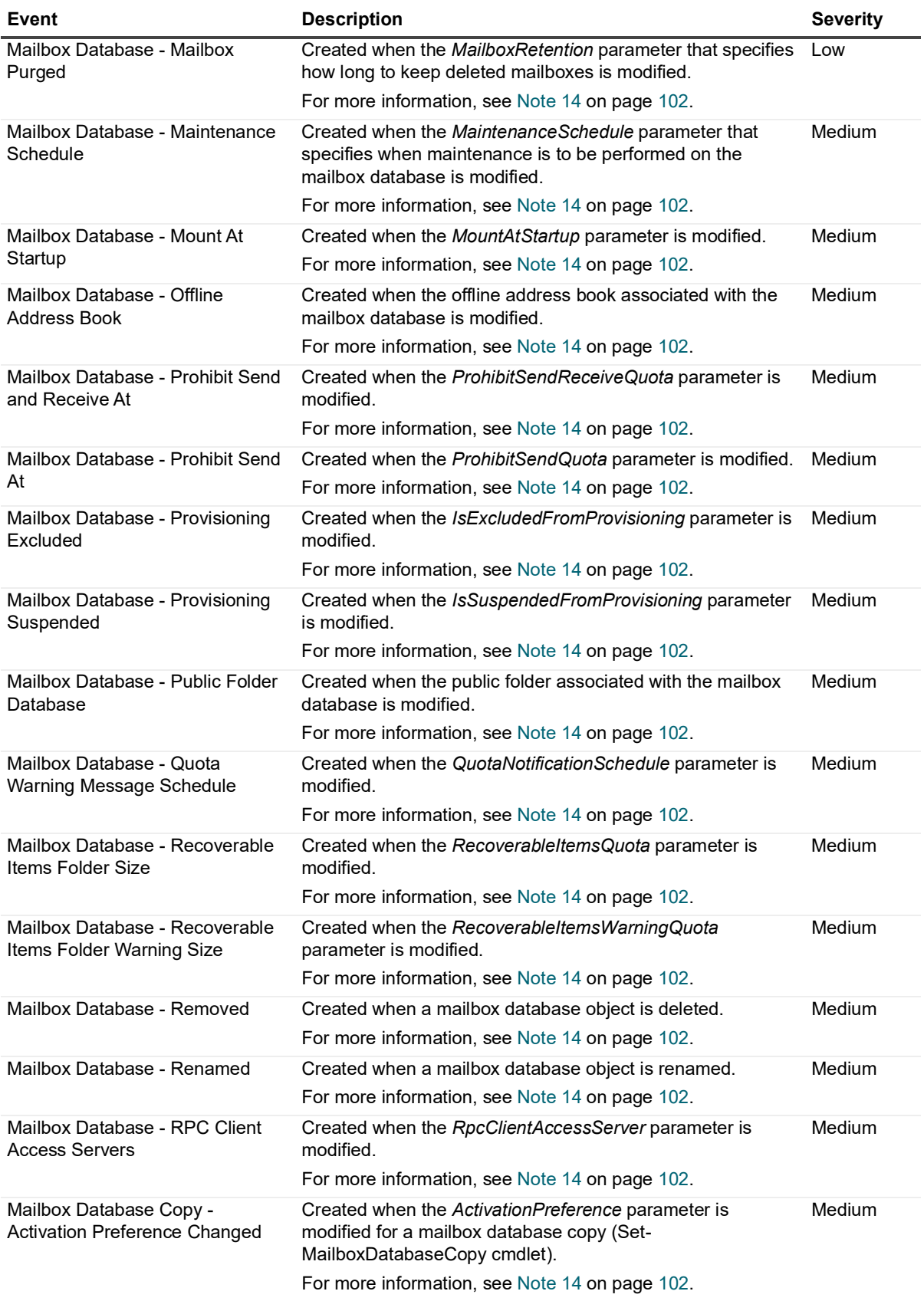

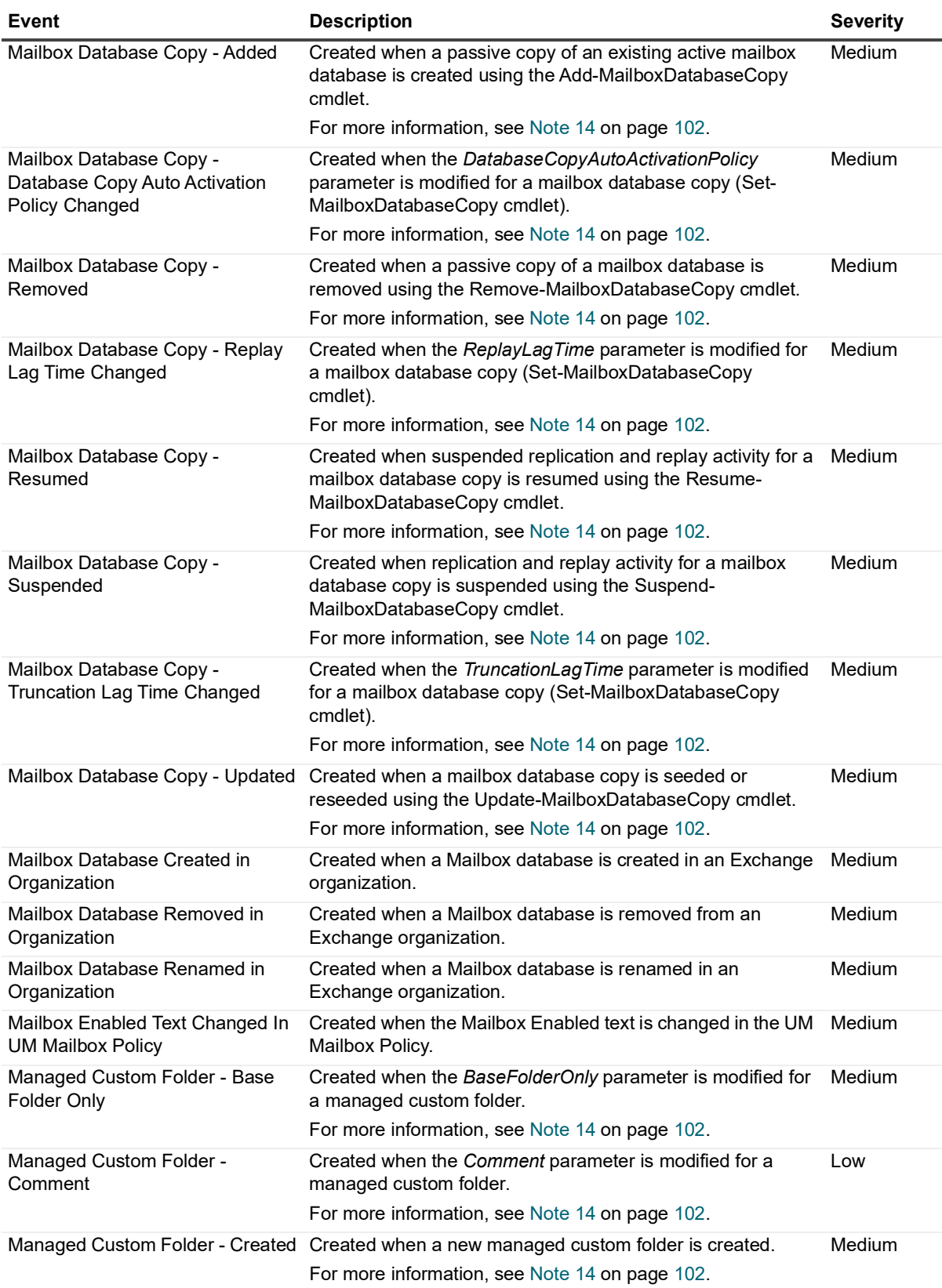

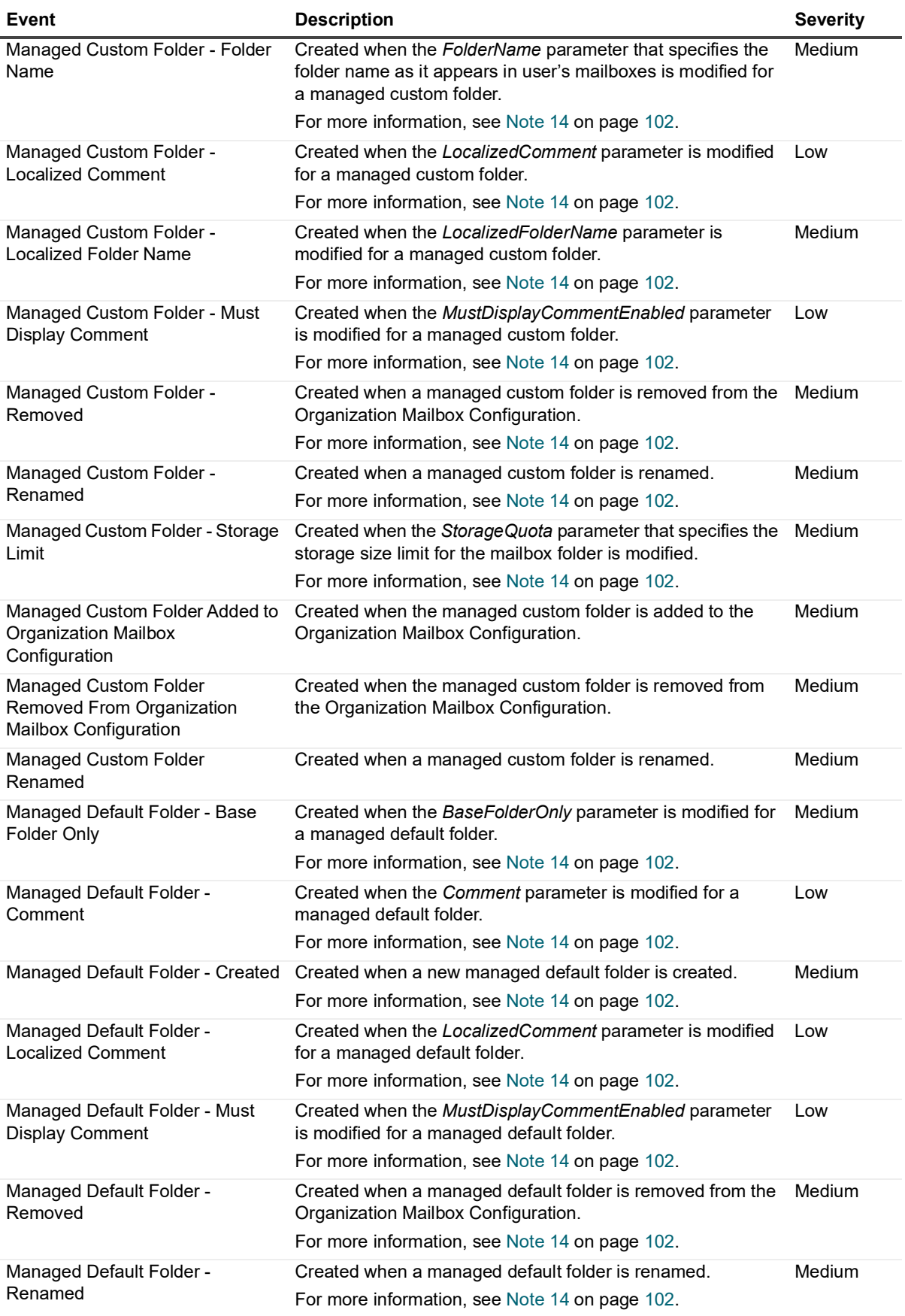

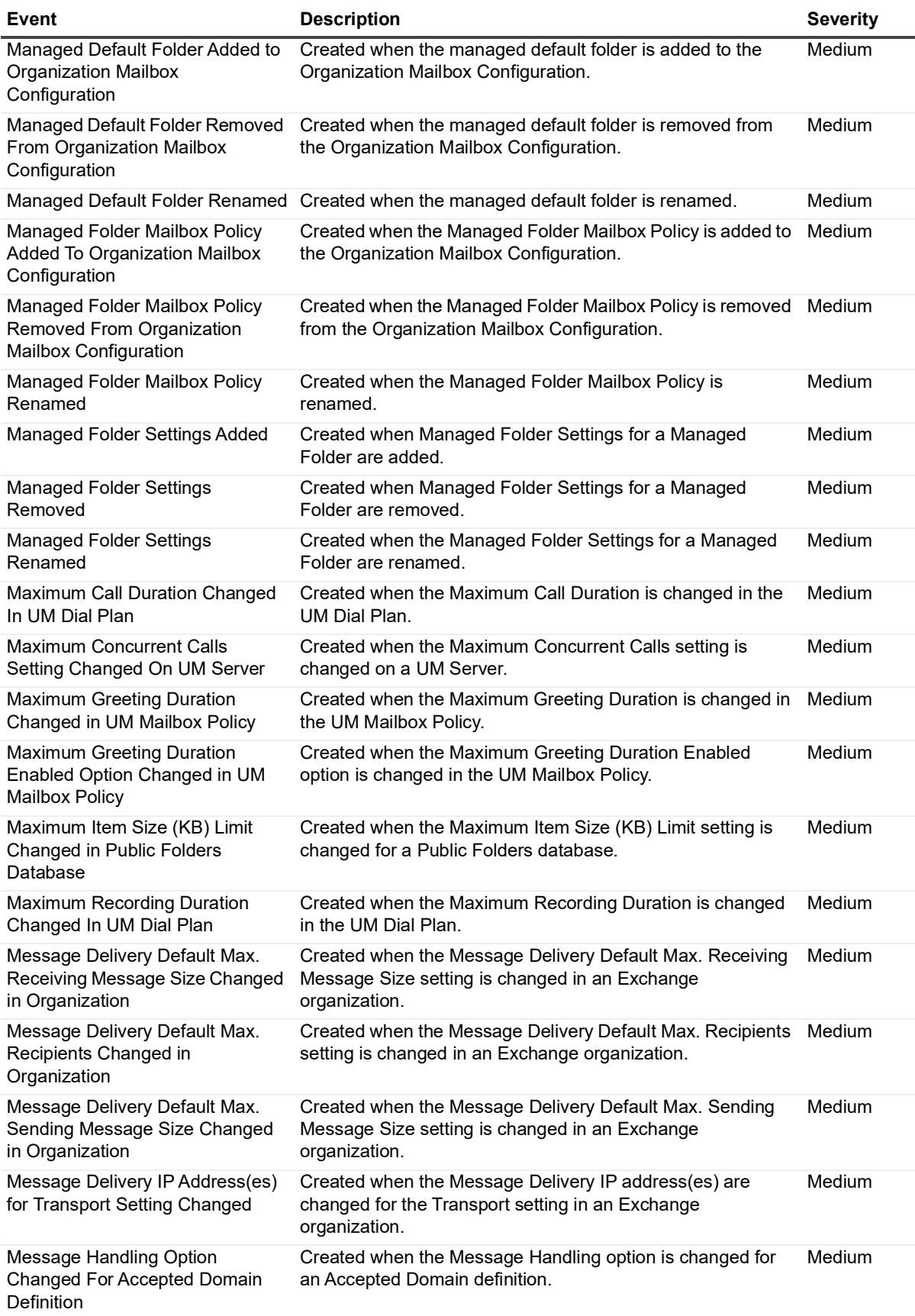

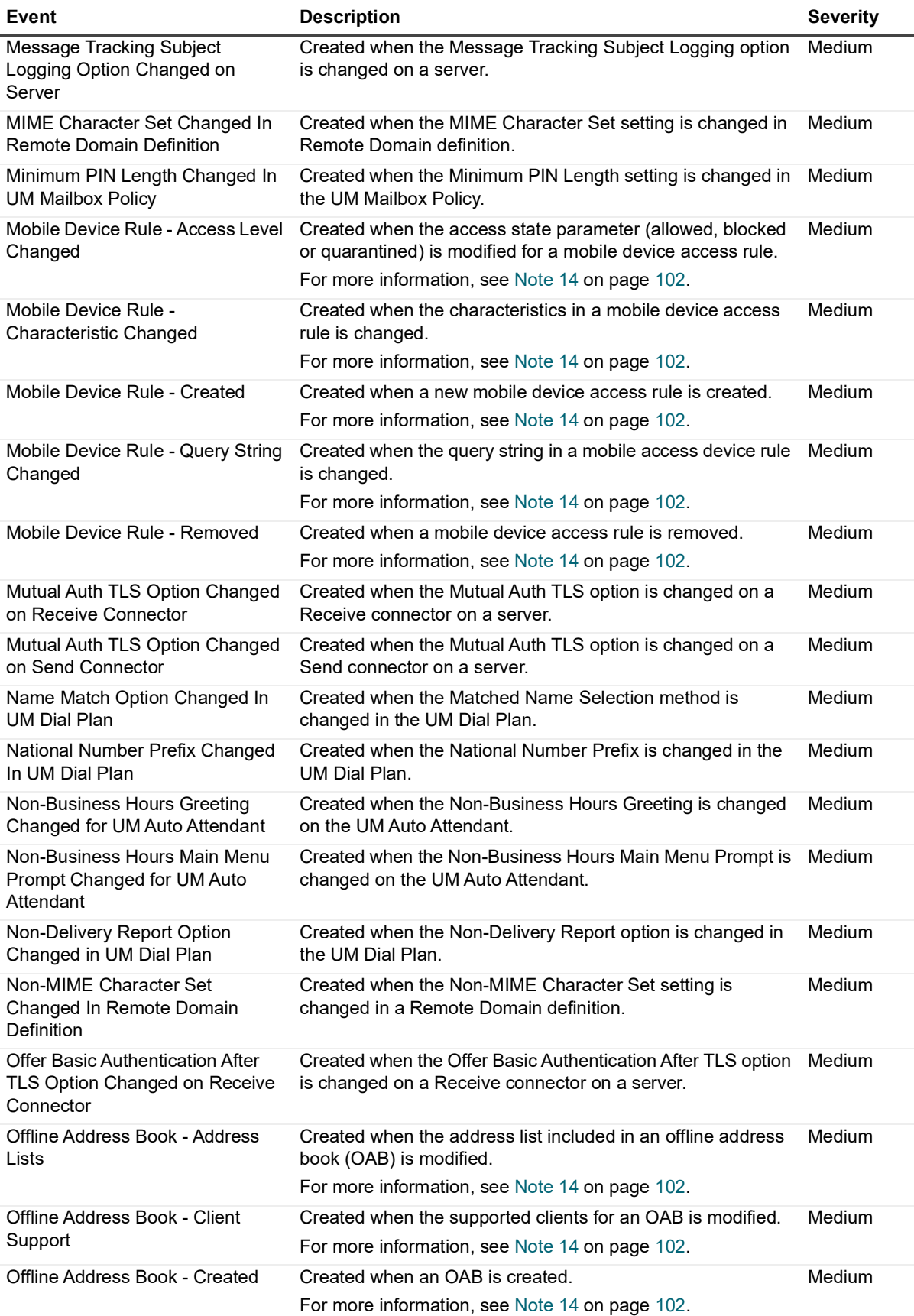

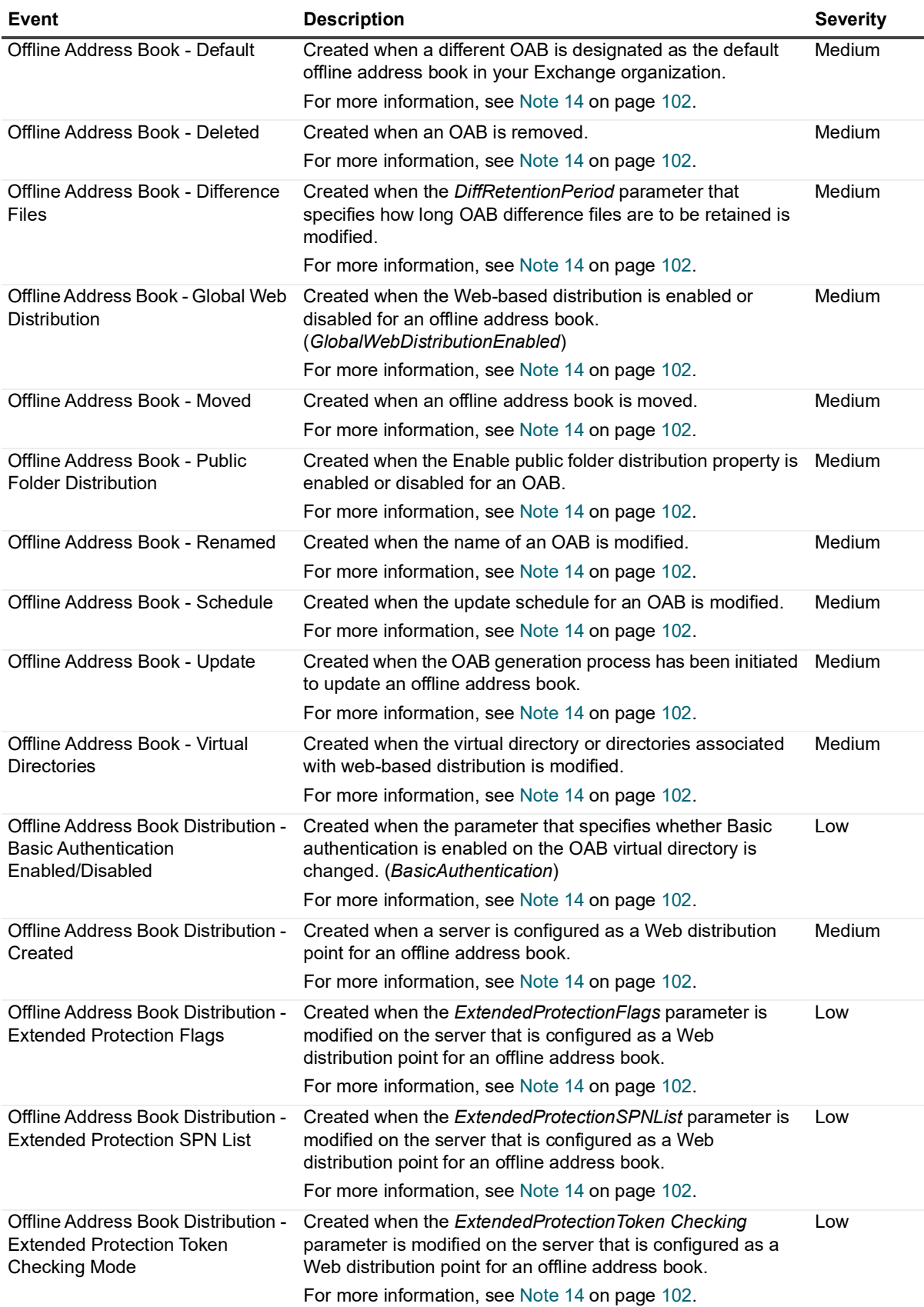

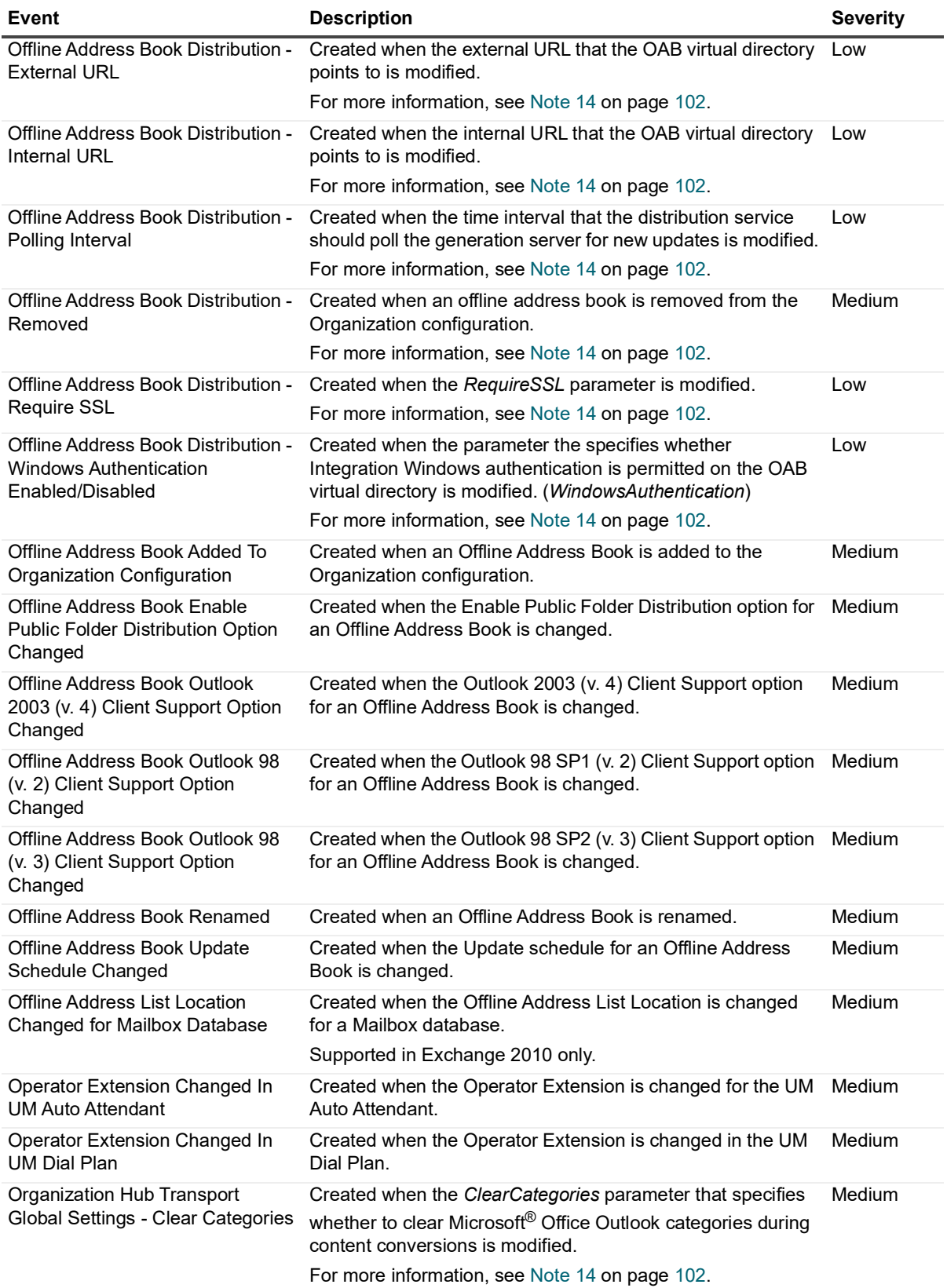

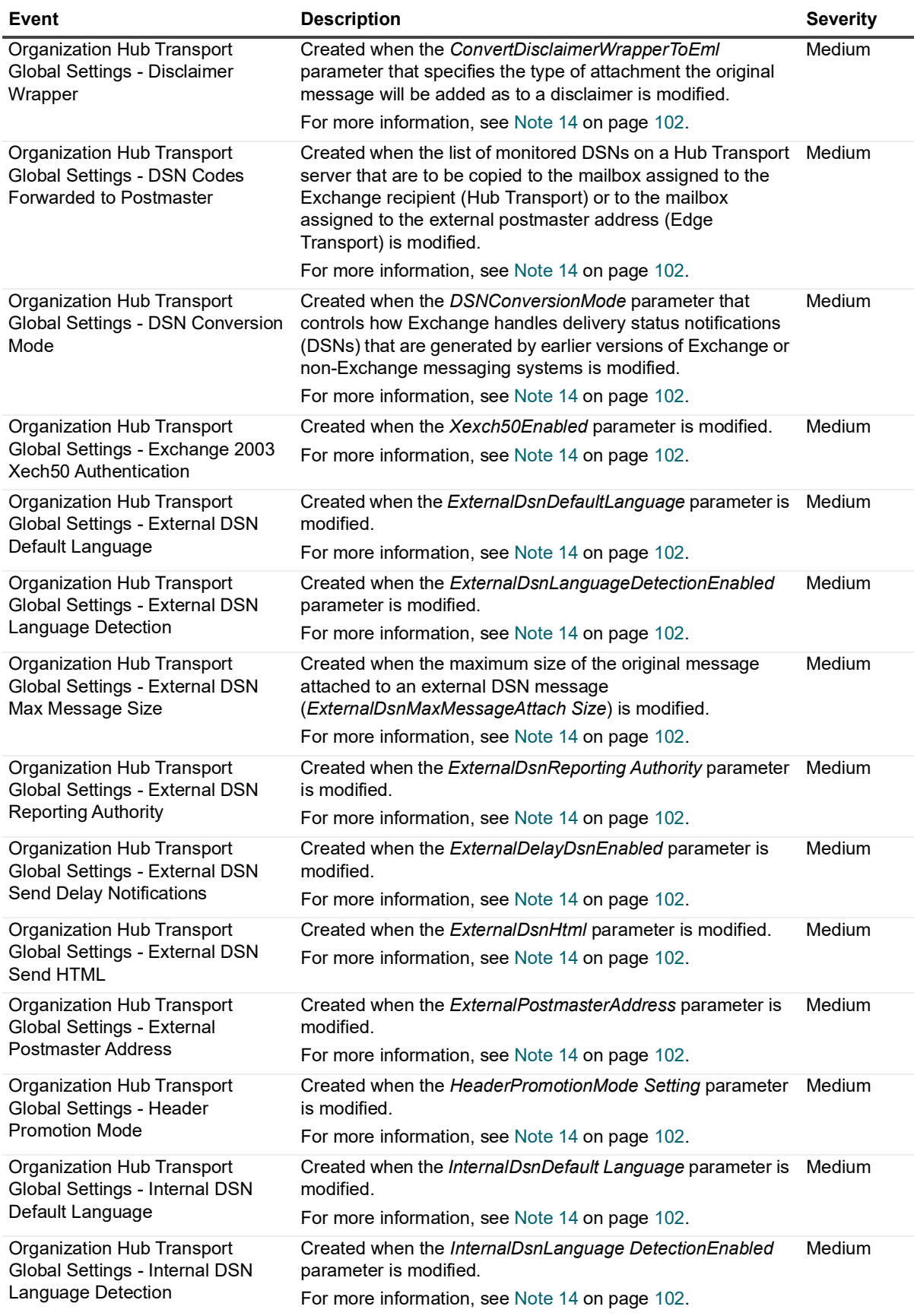

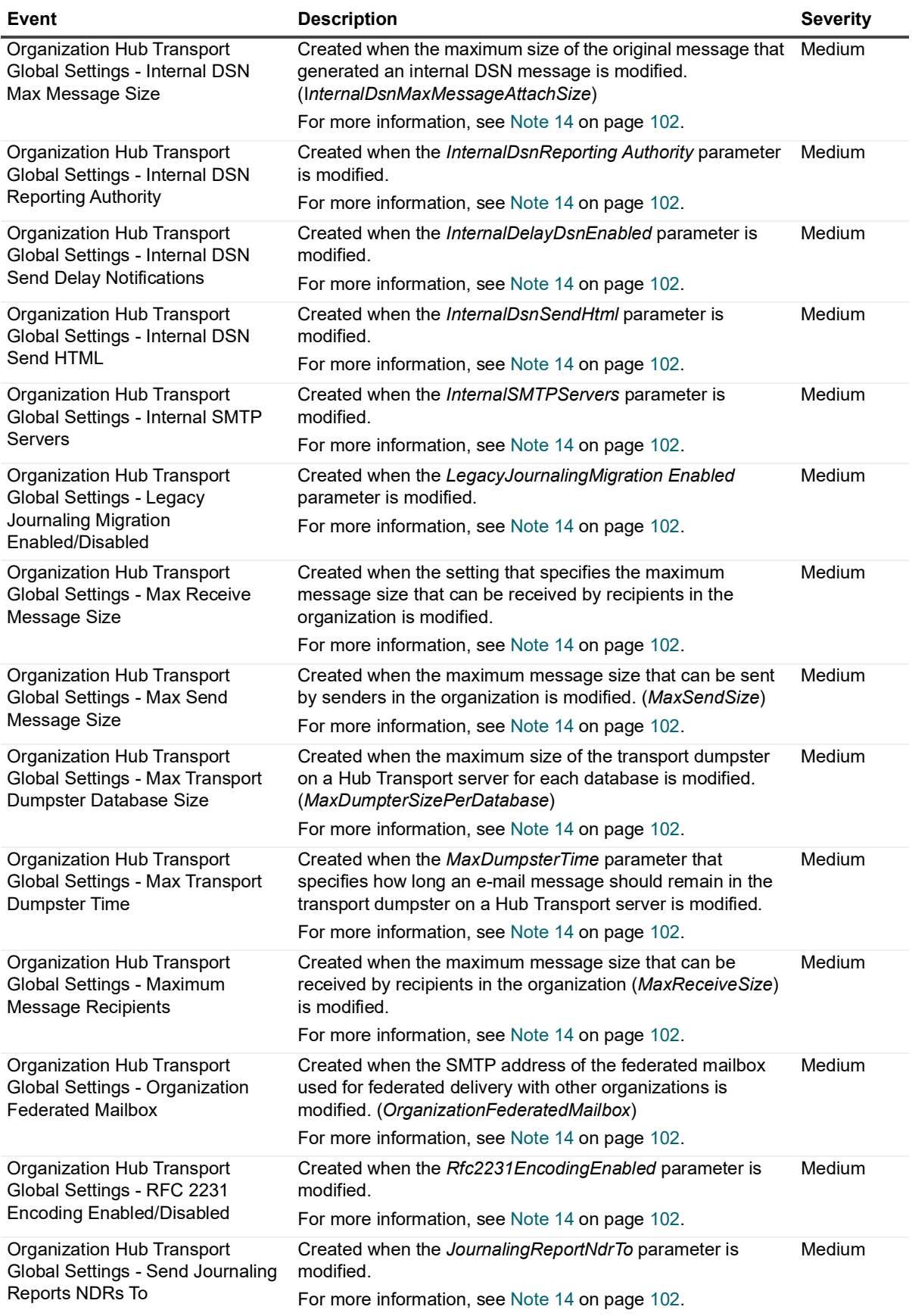

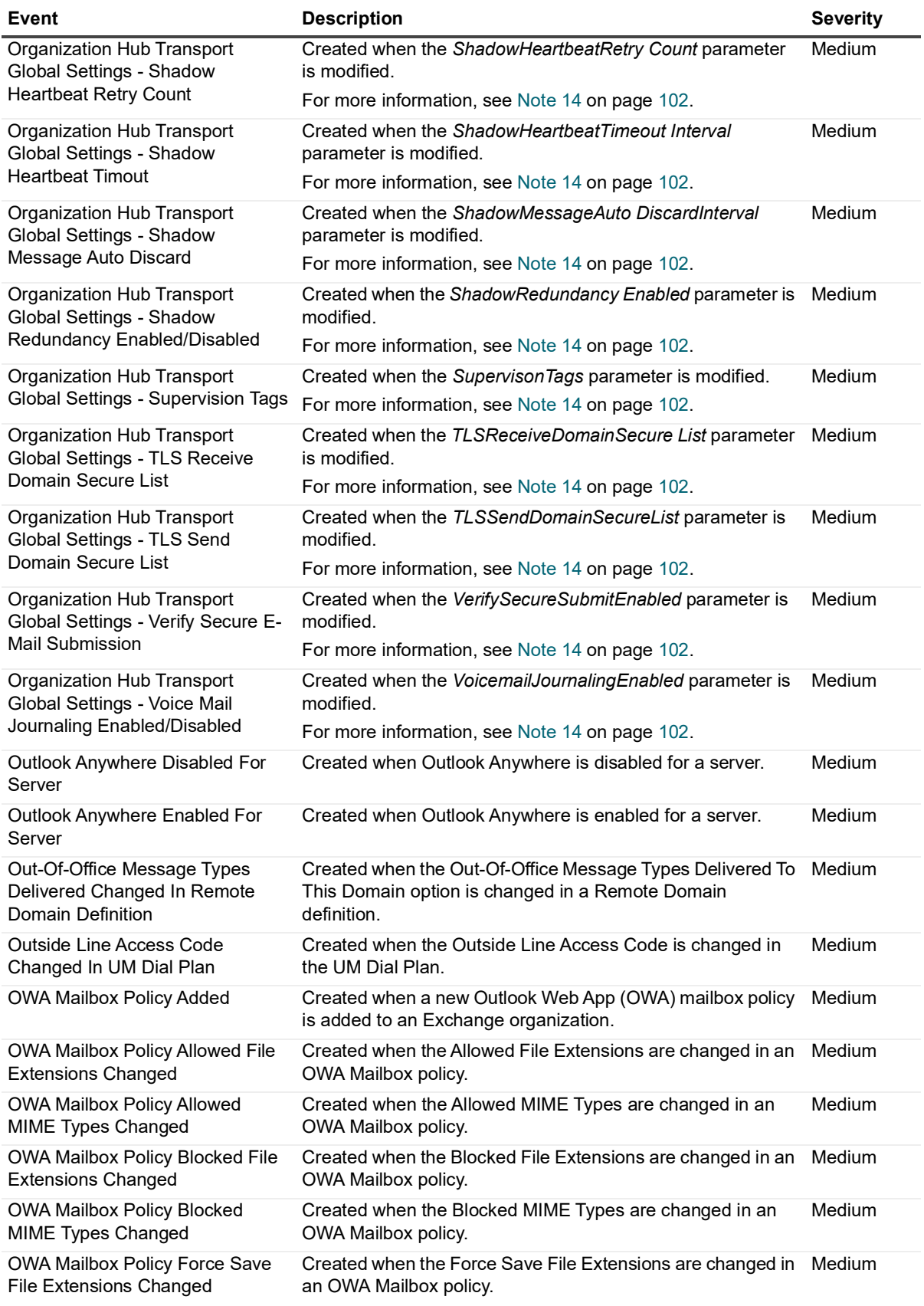

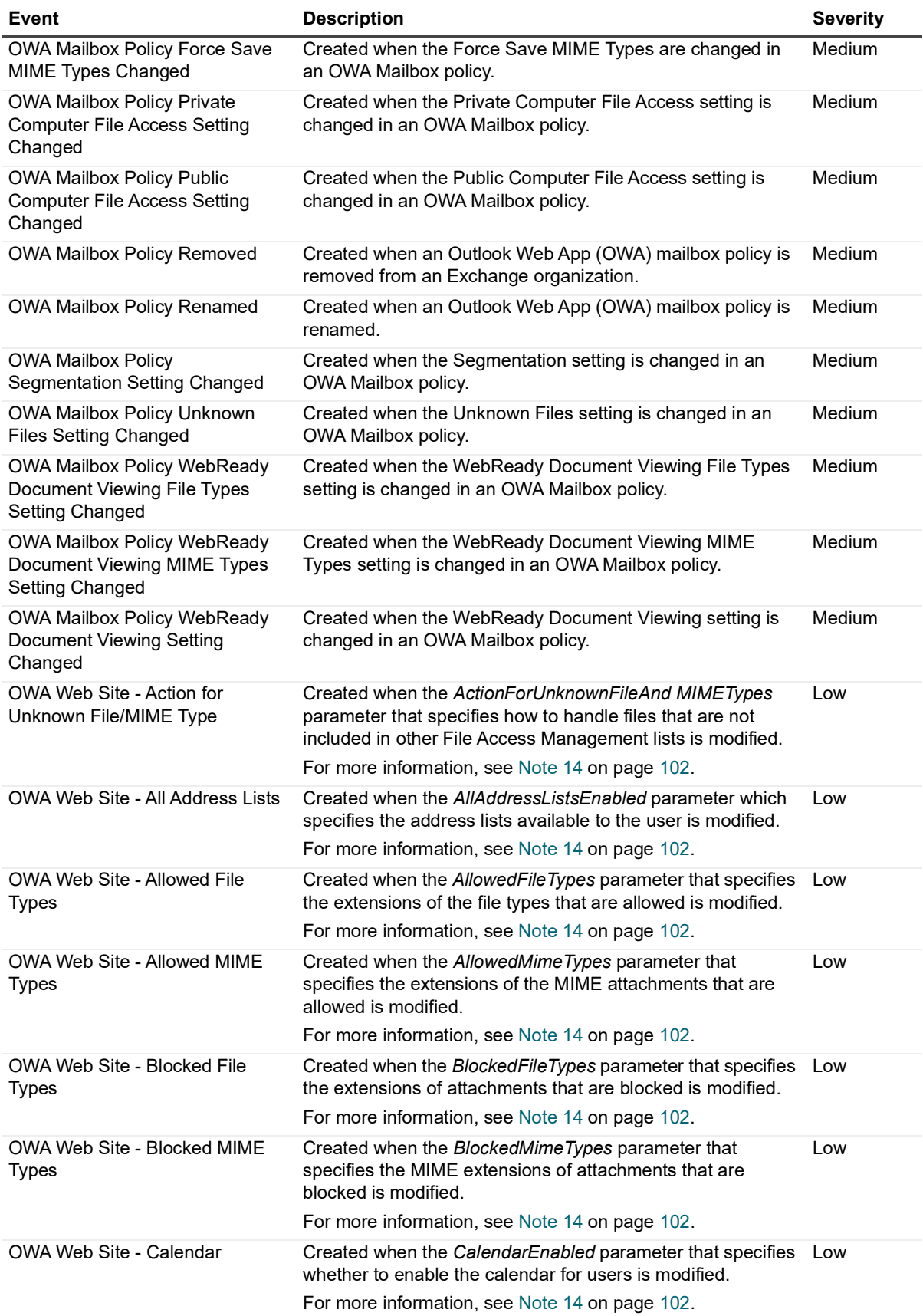

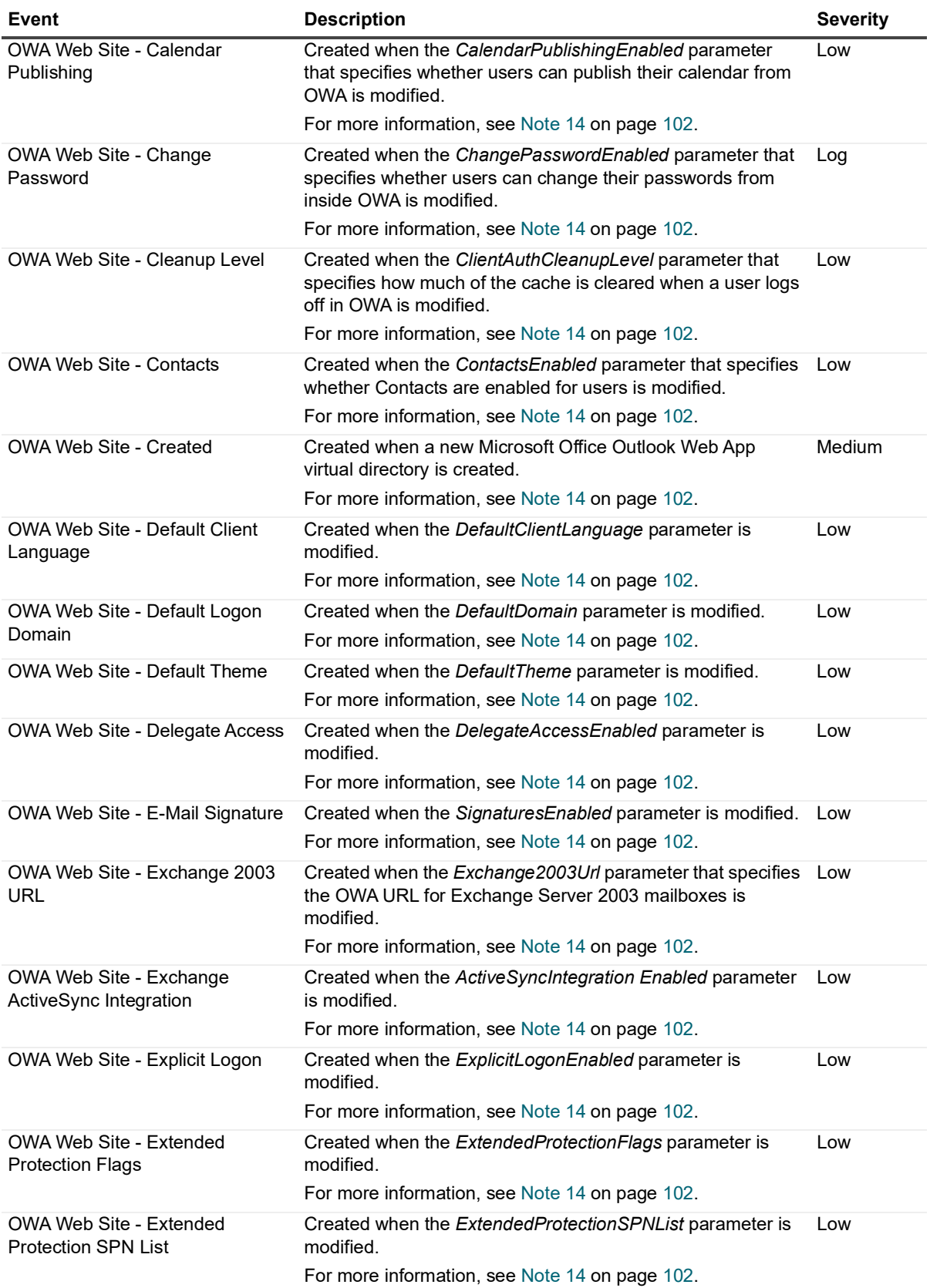

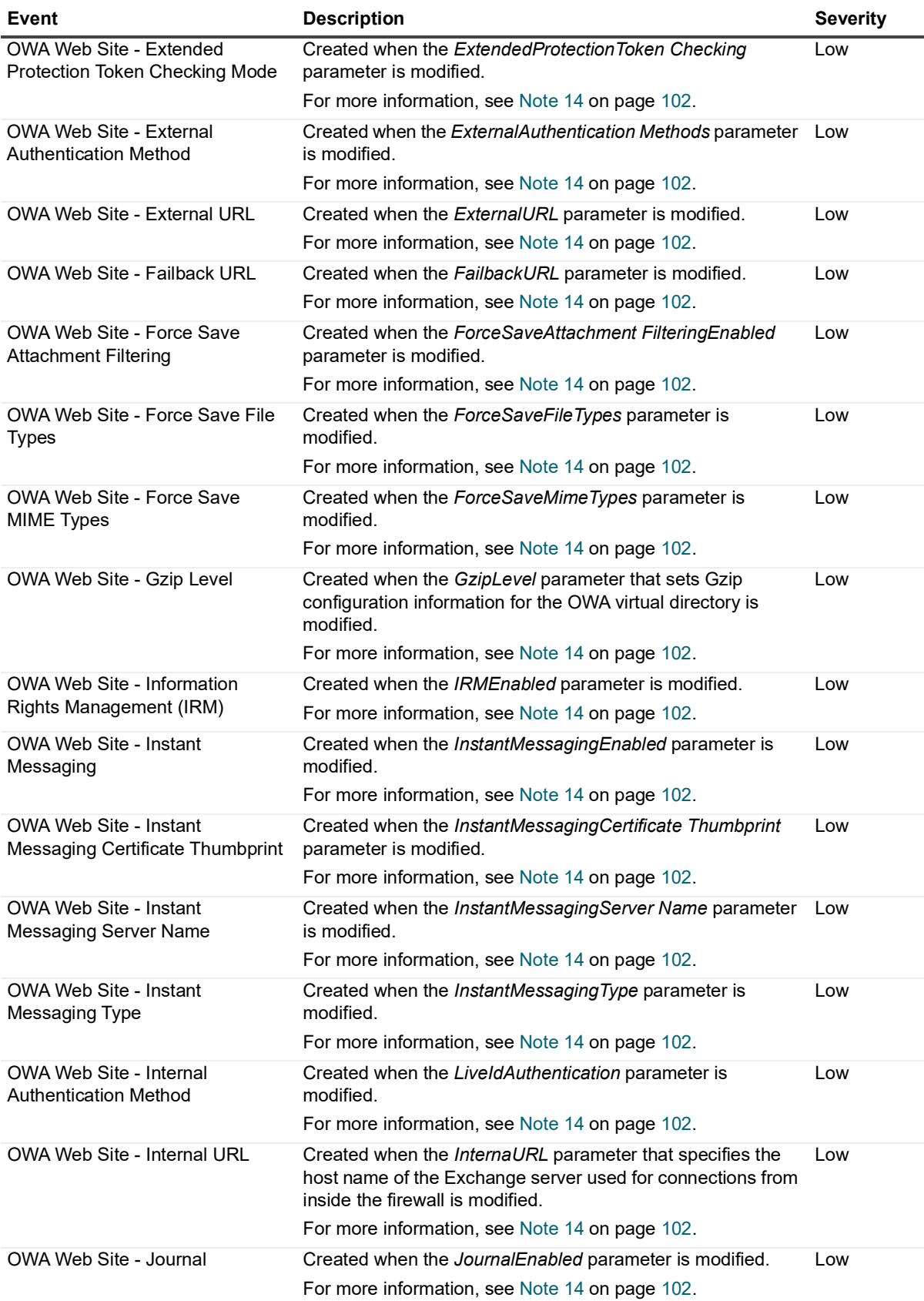

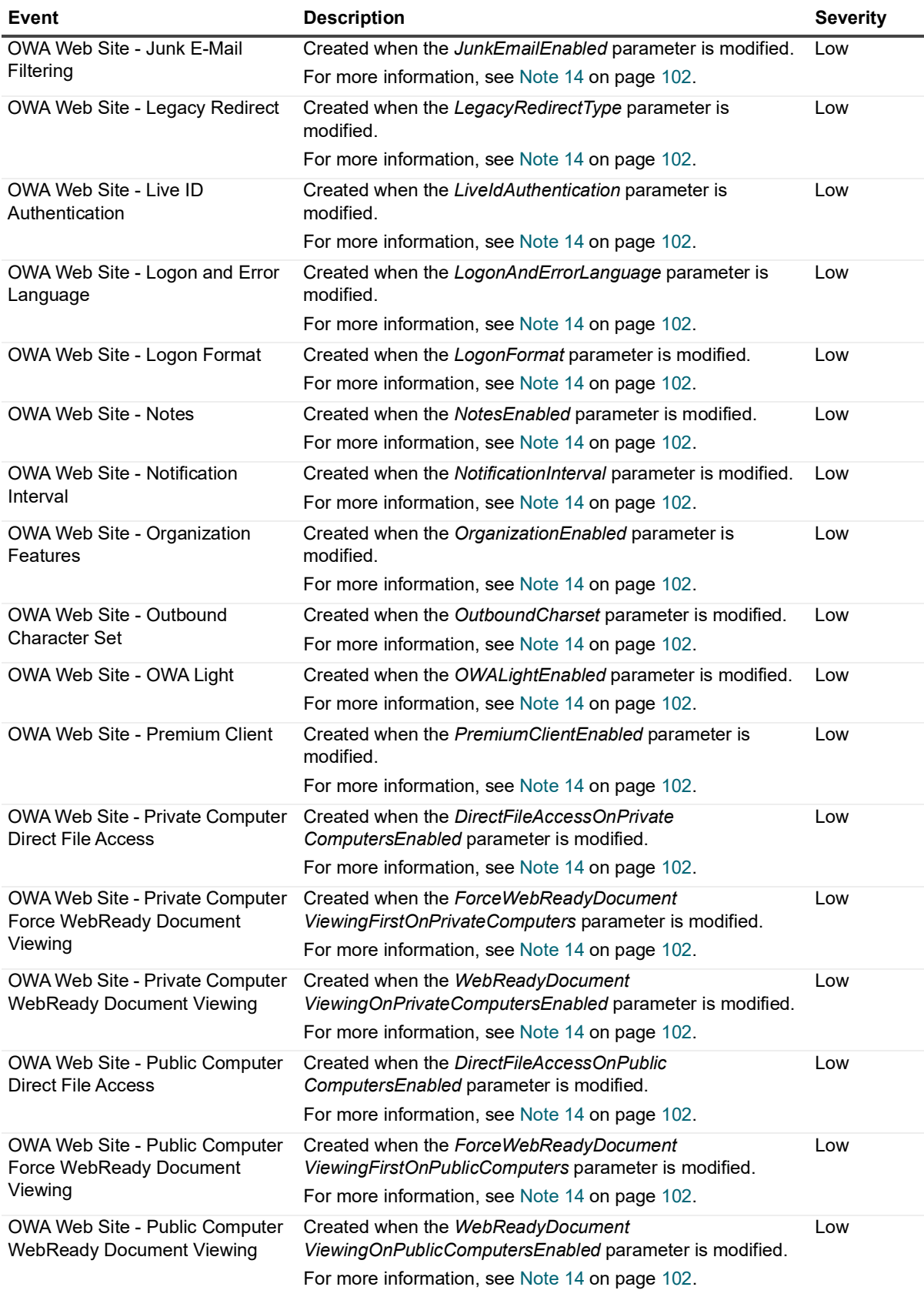

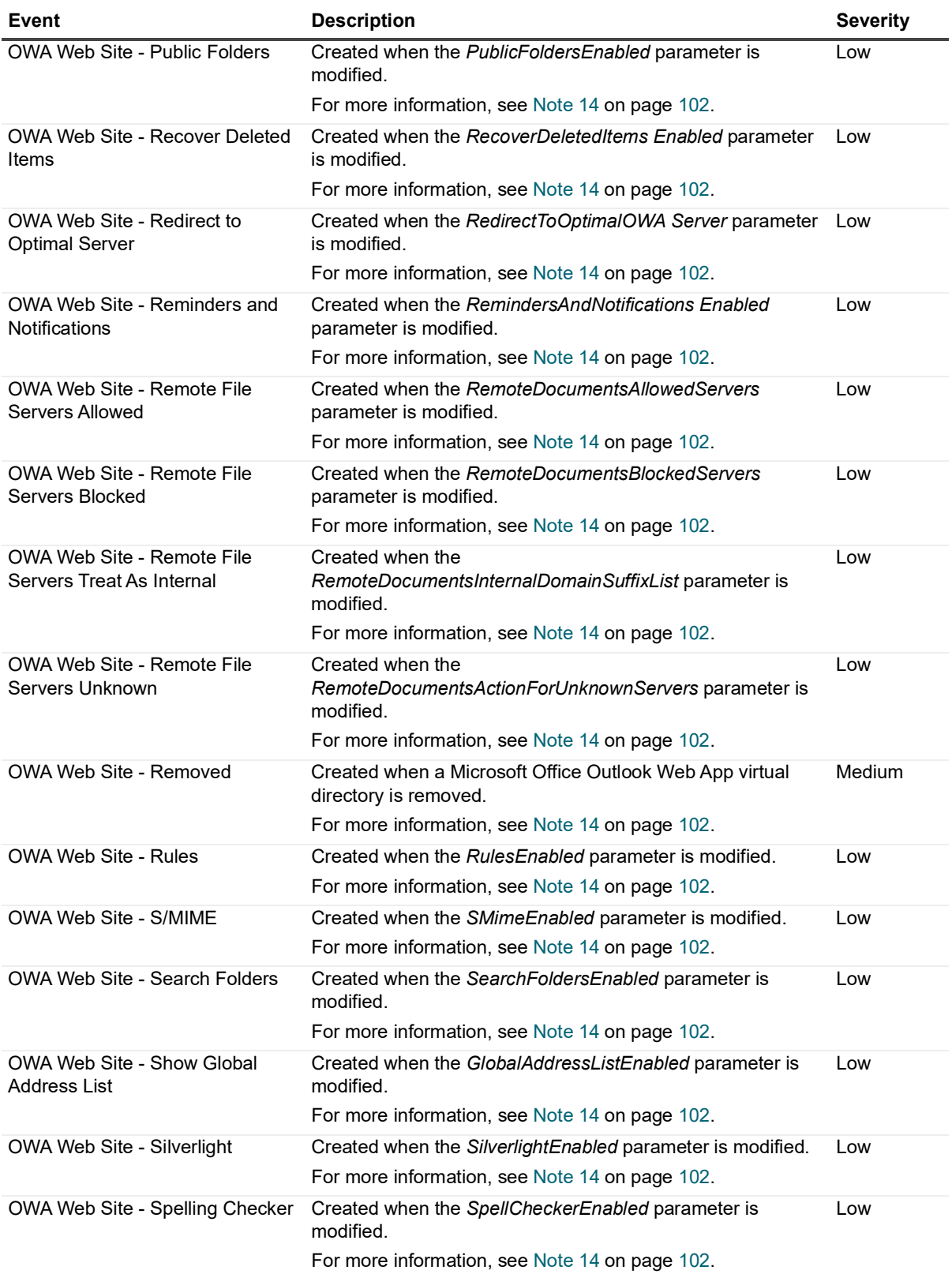

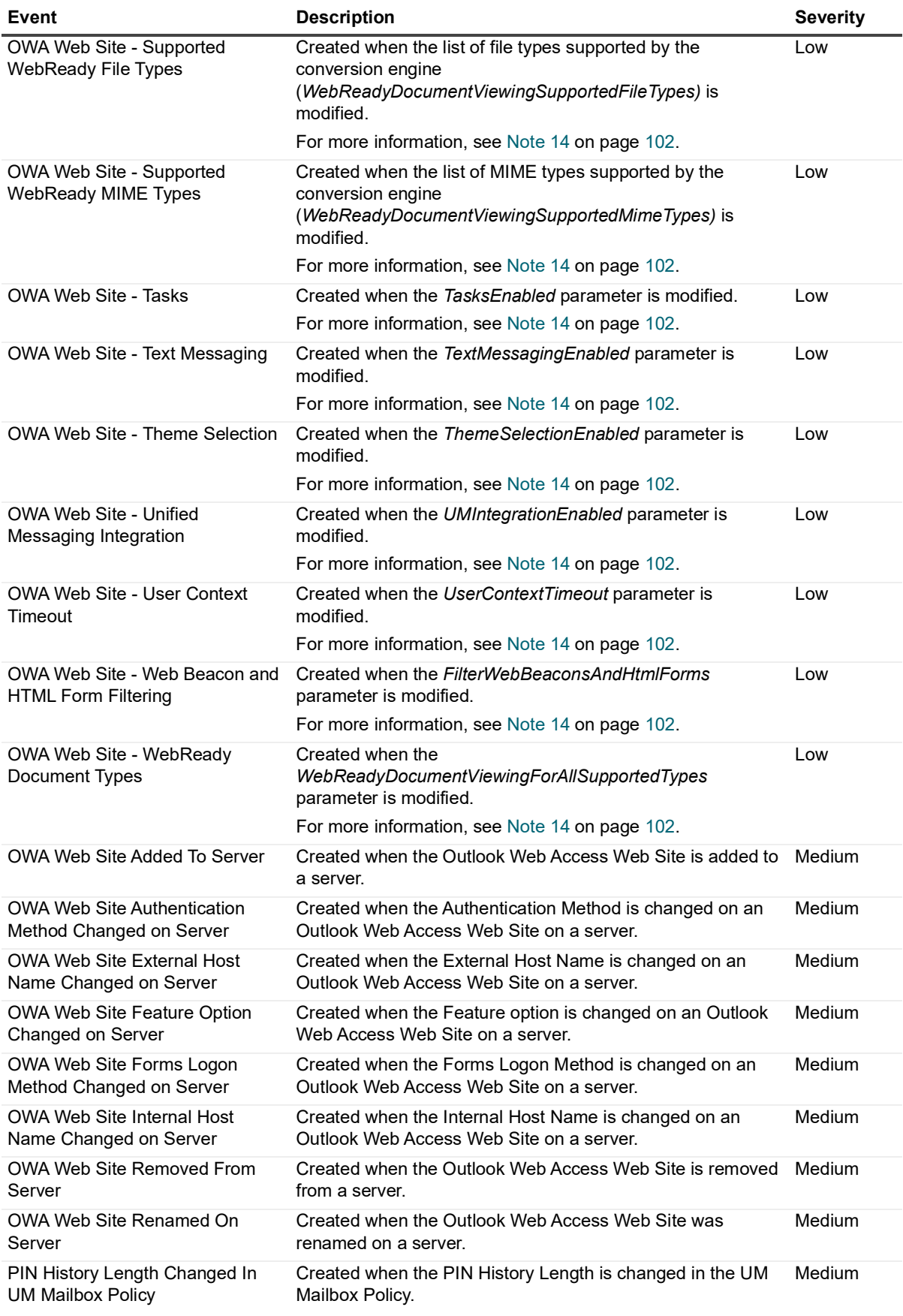

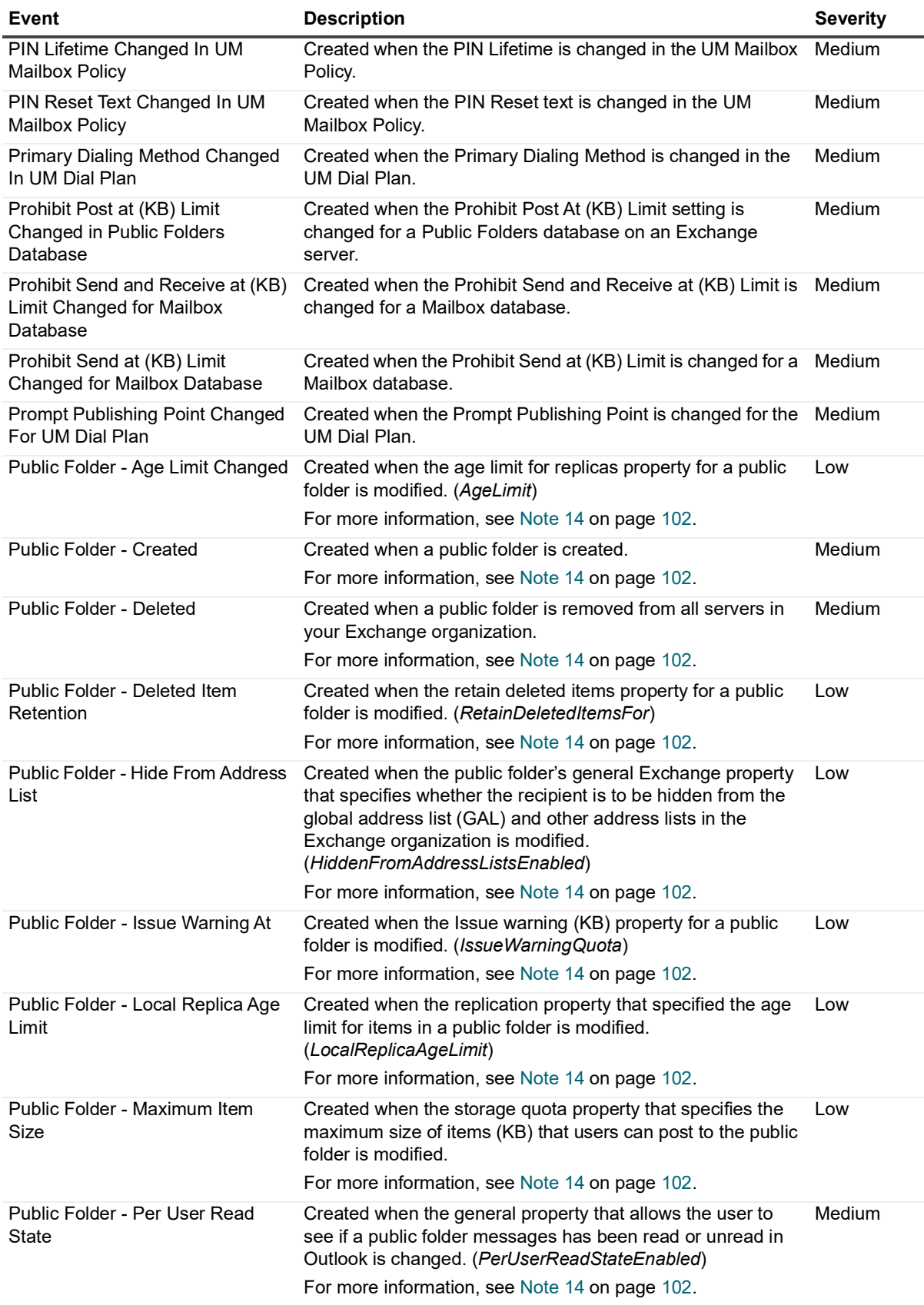

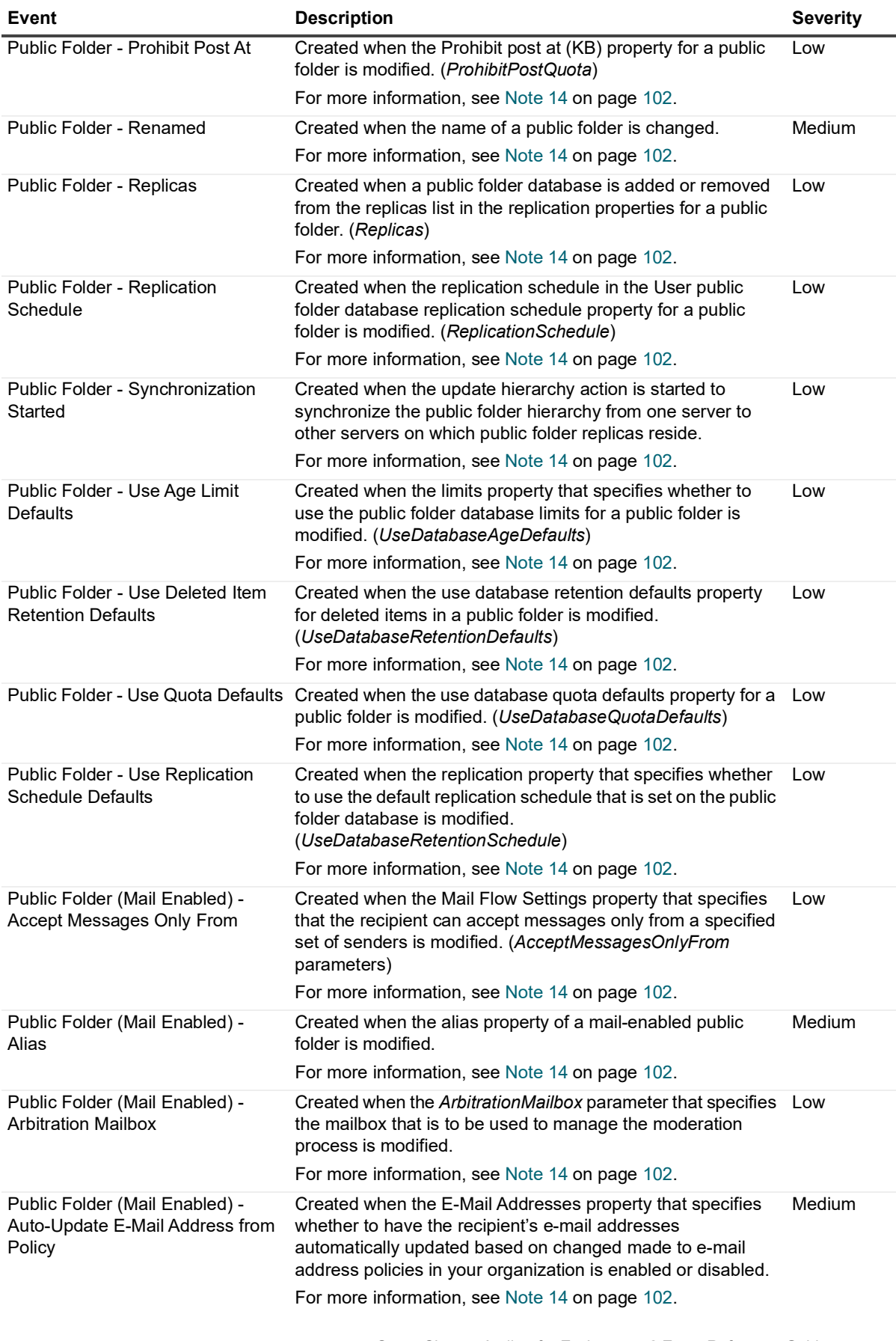

Quest Change Auditor for Exchange 7.2 Event Reference Guide e Guide **54** 

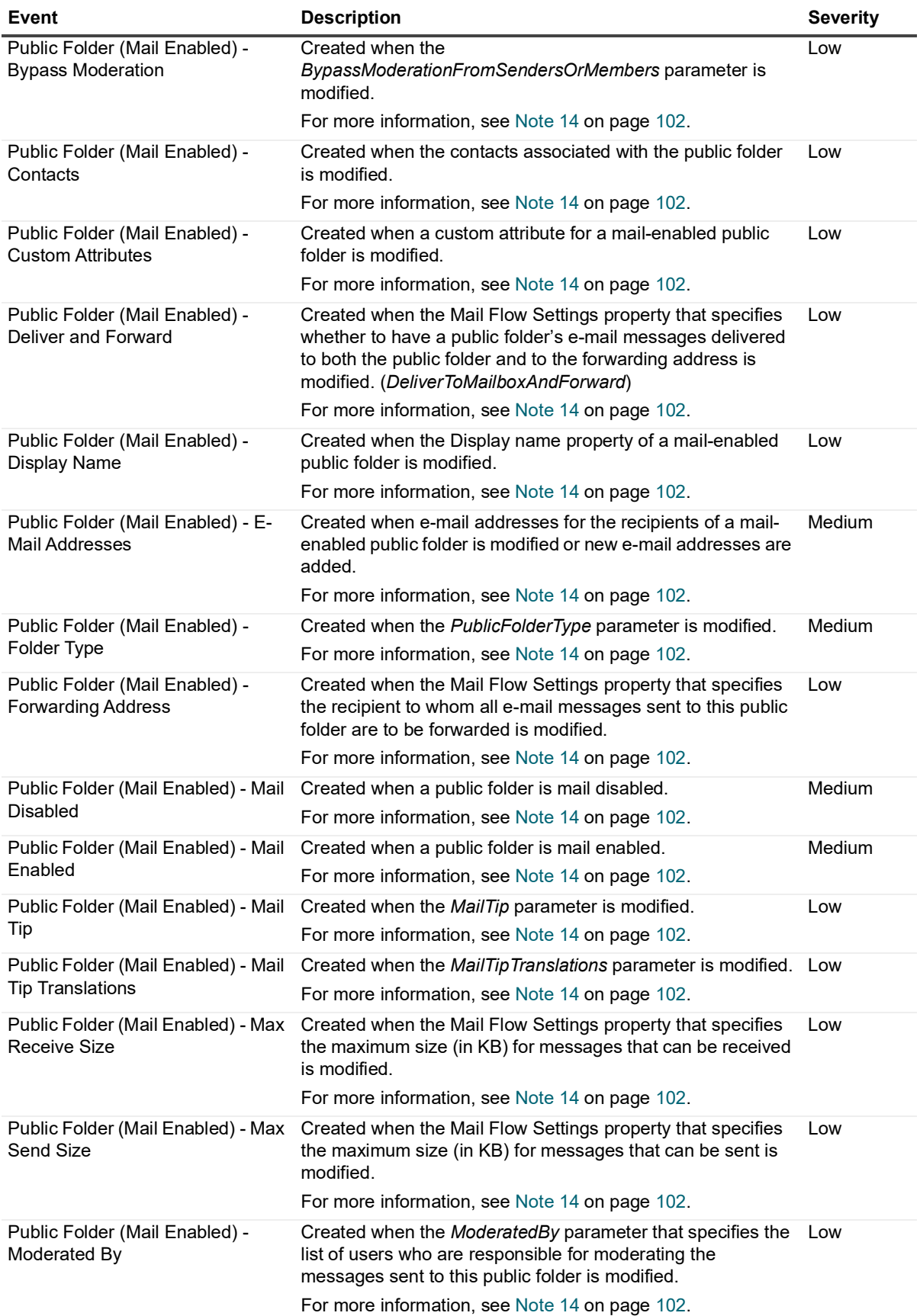

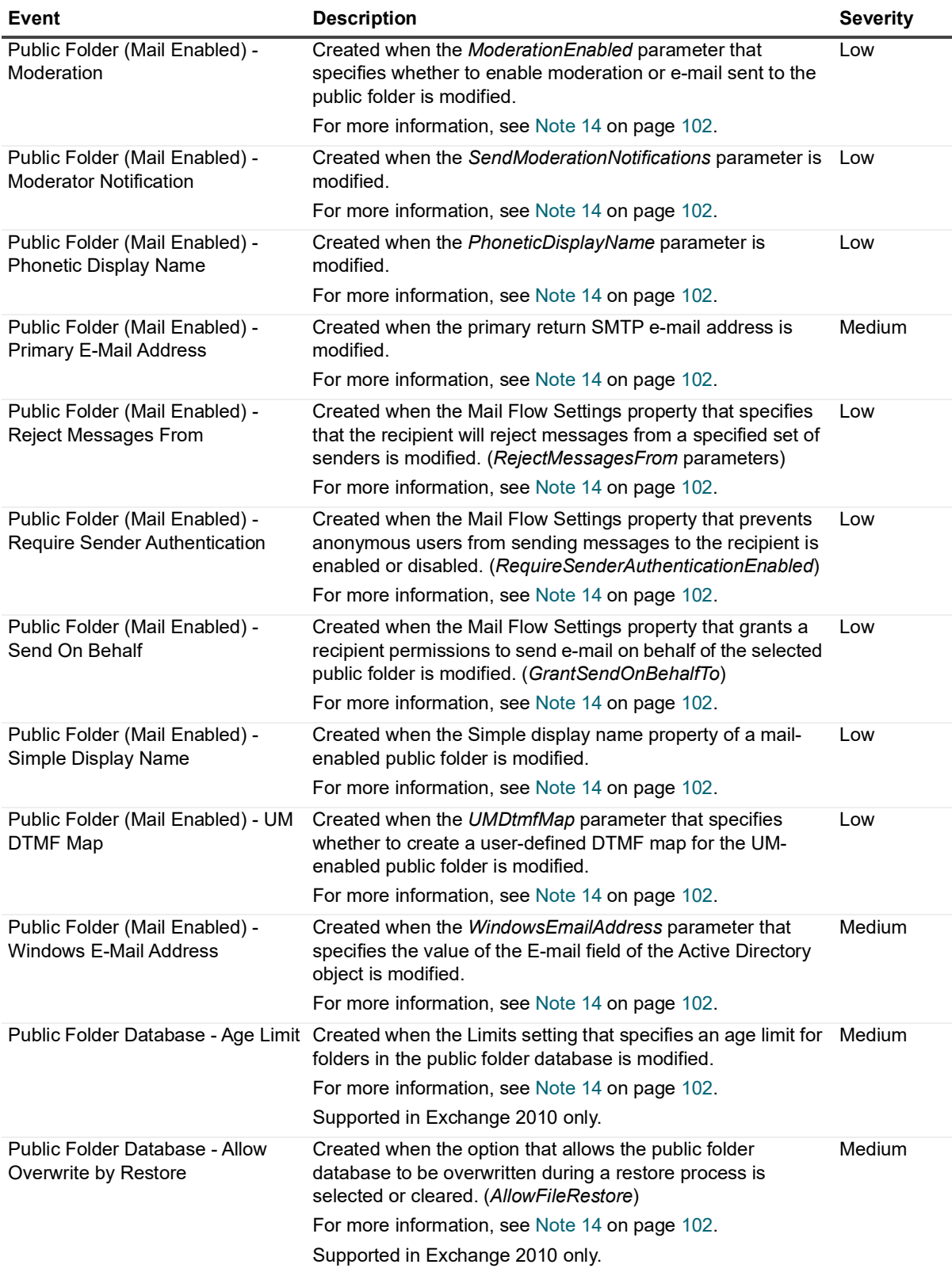

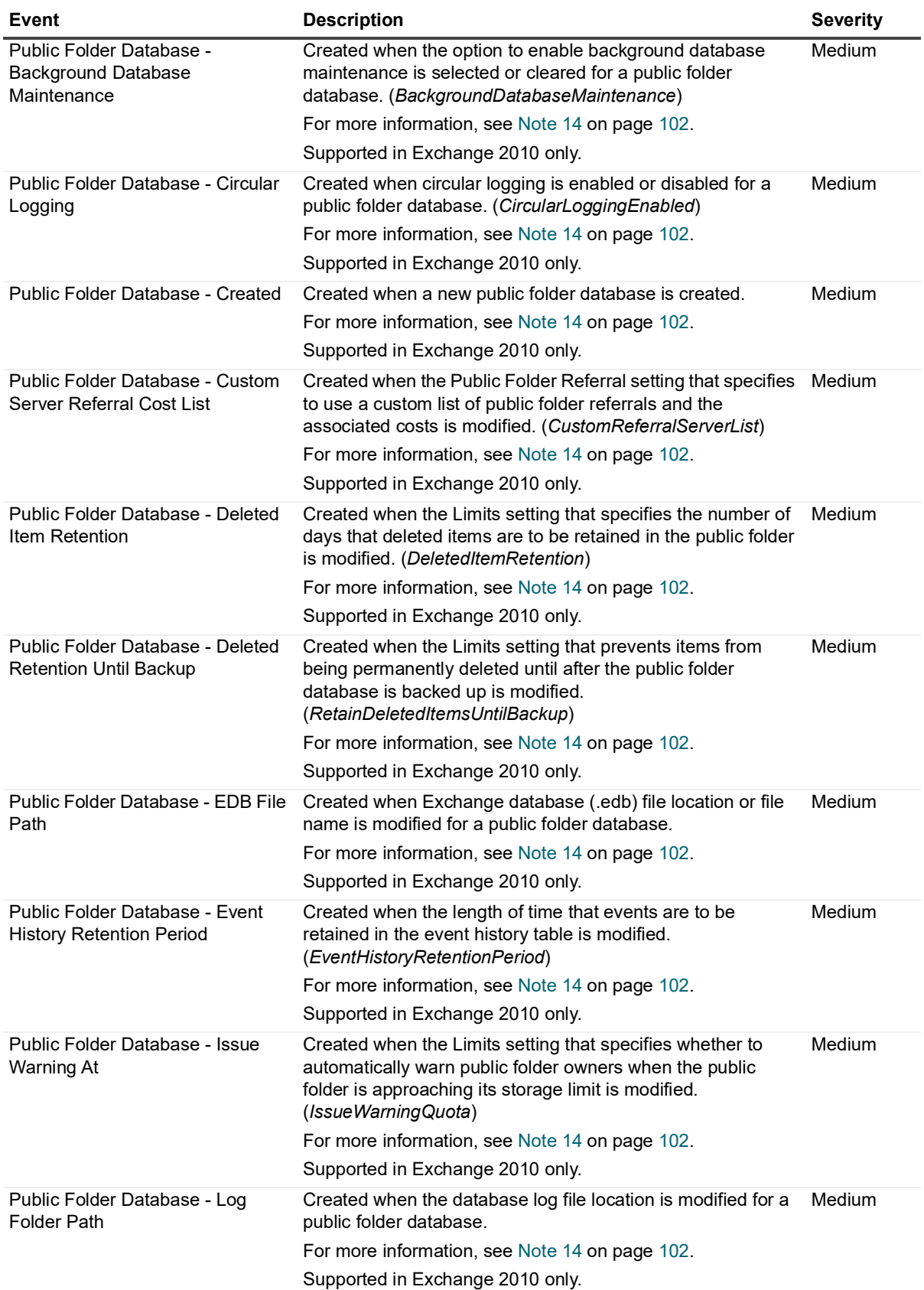

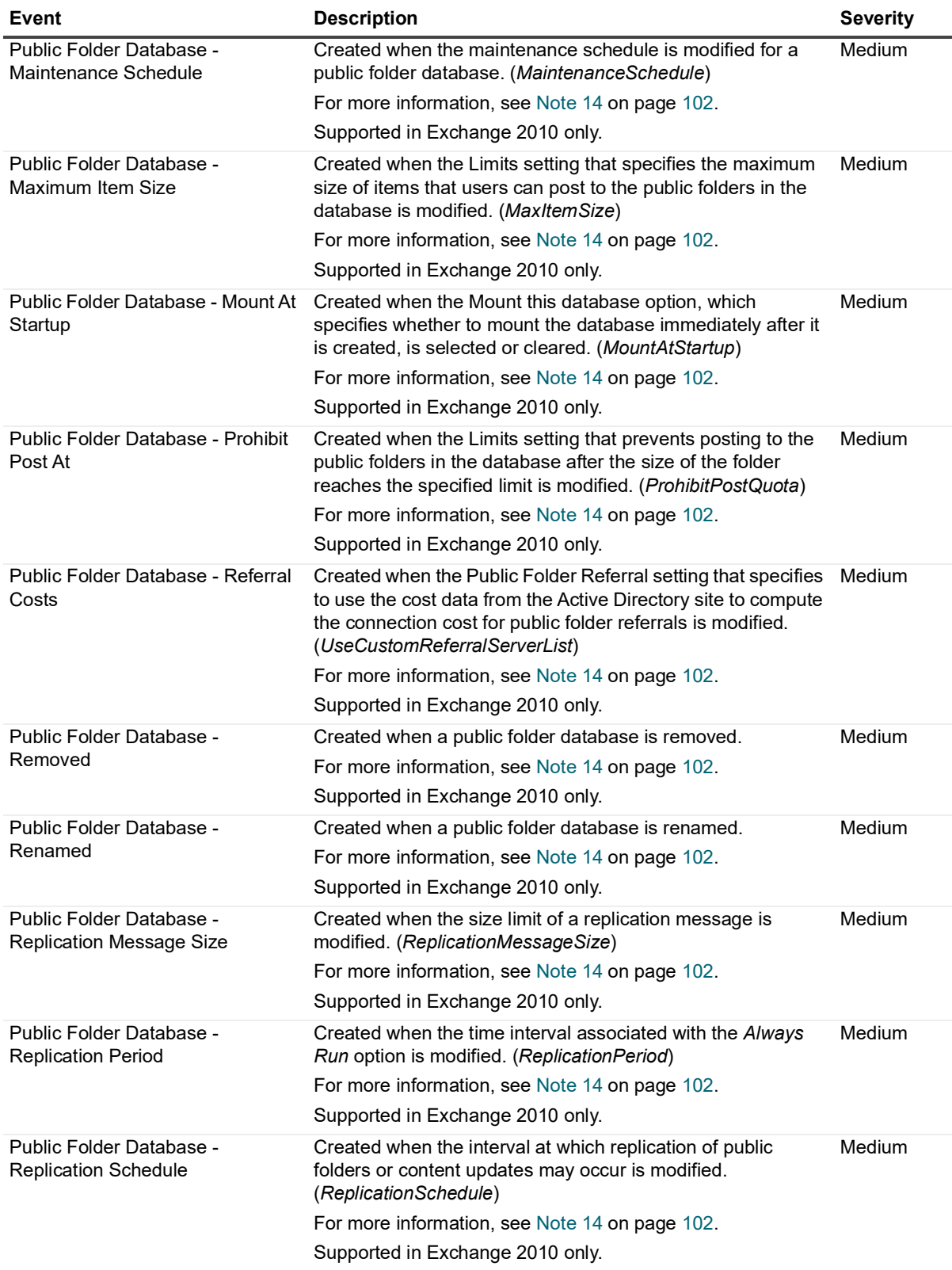

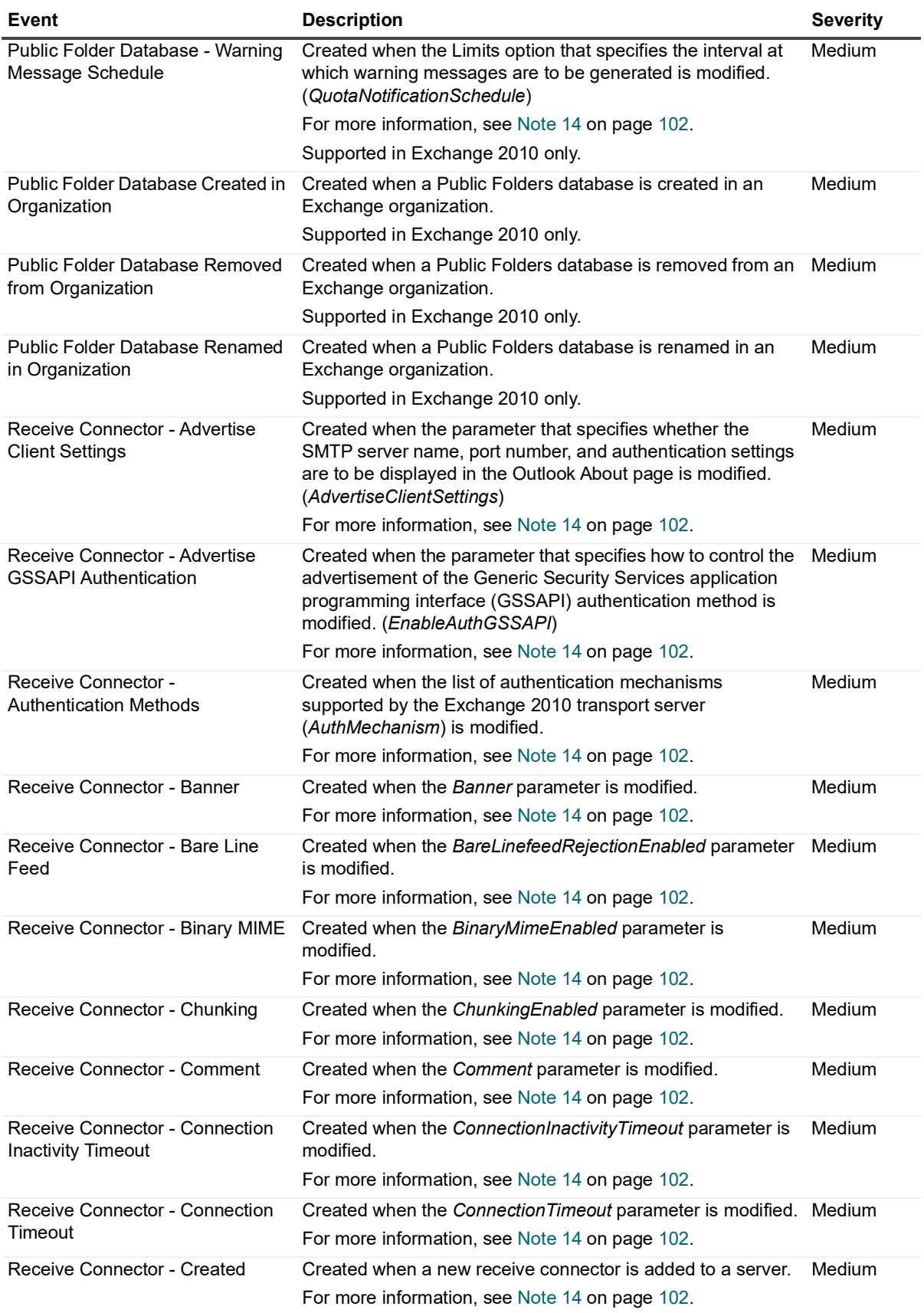

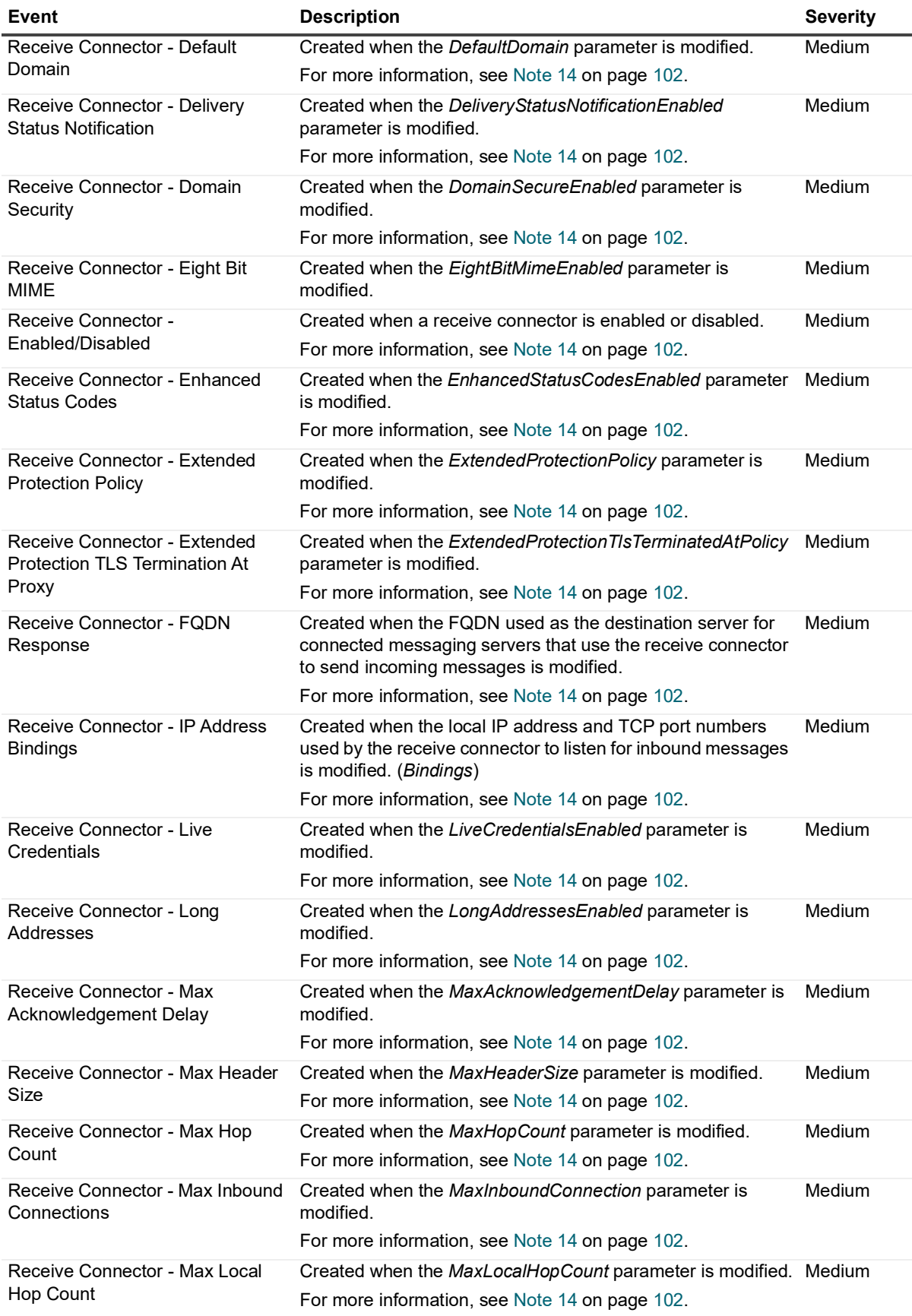

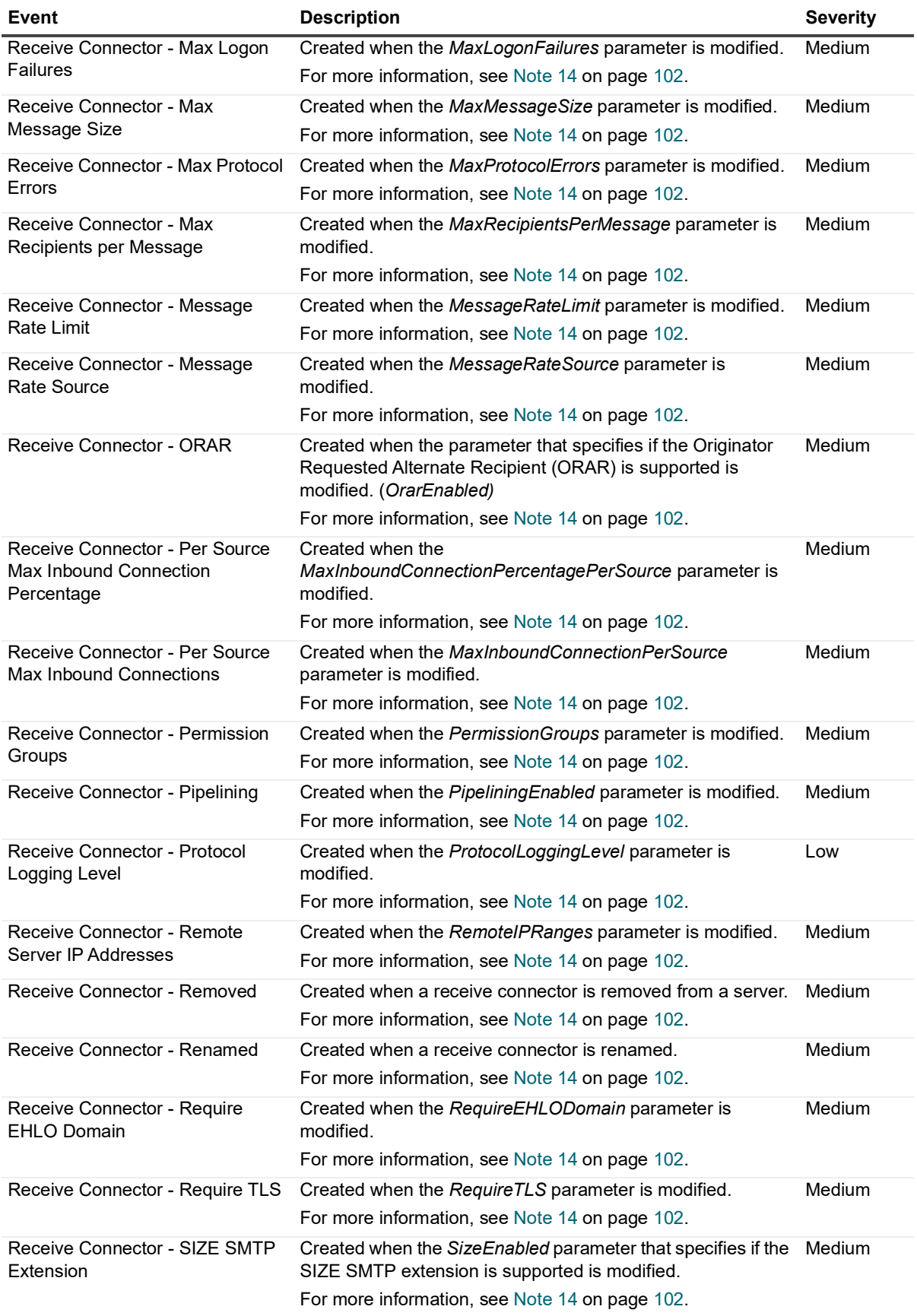

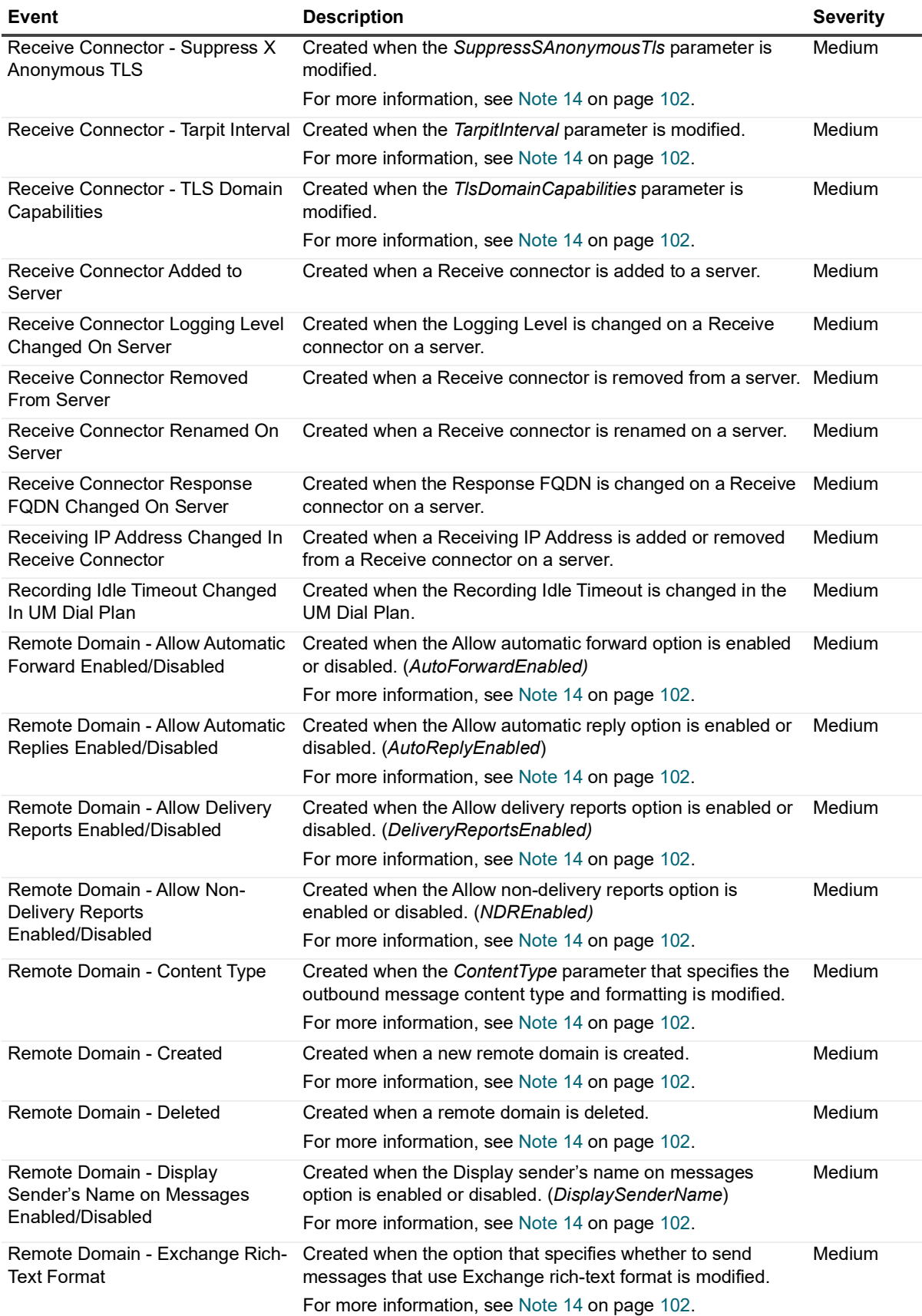

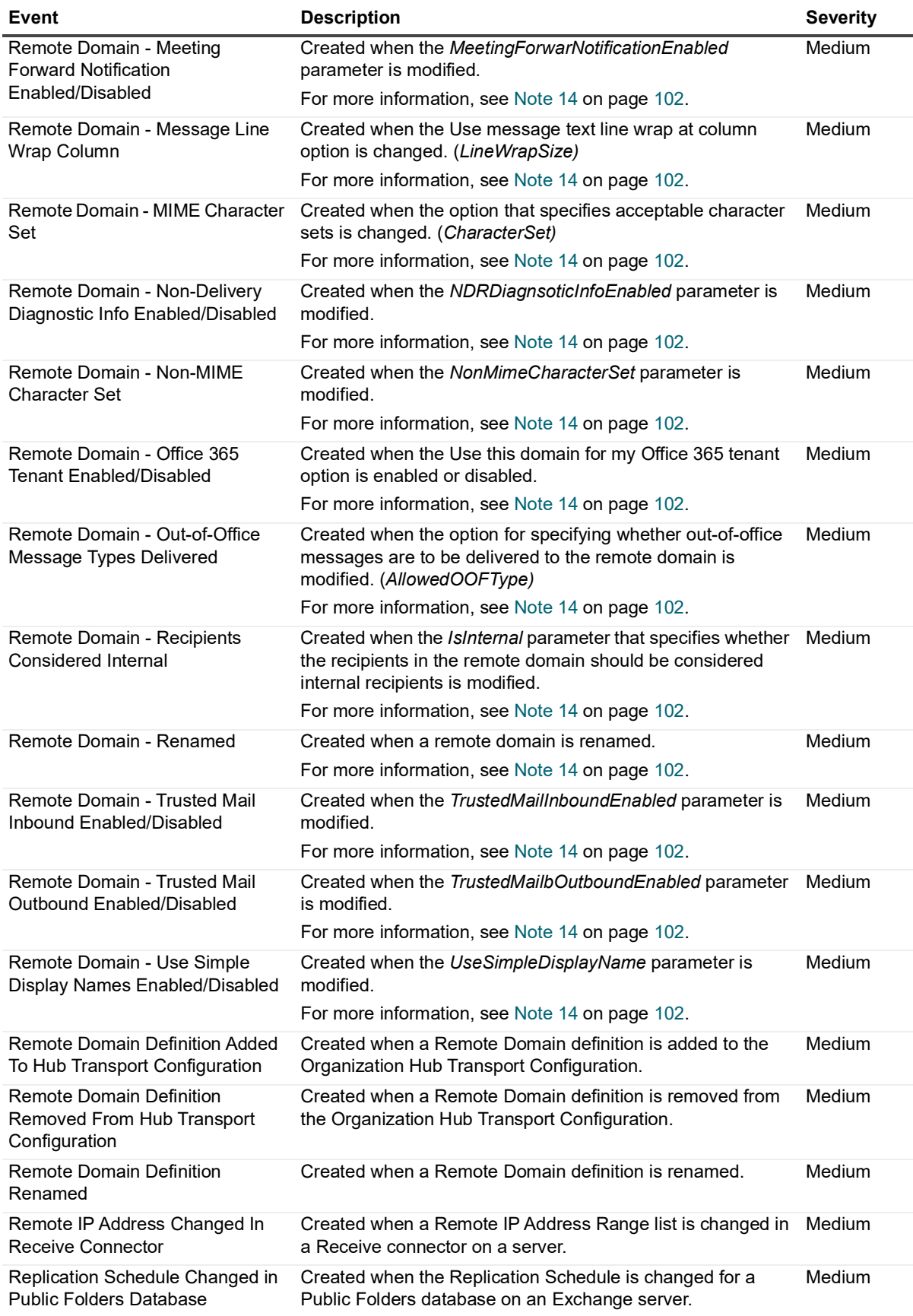

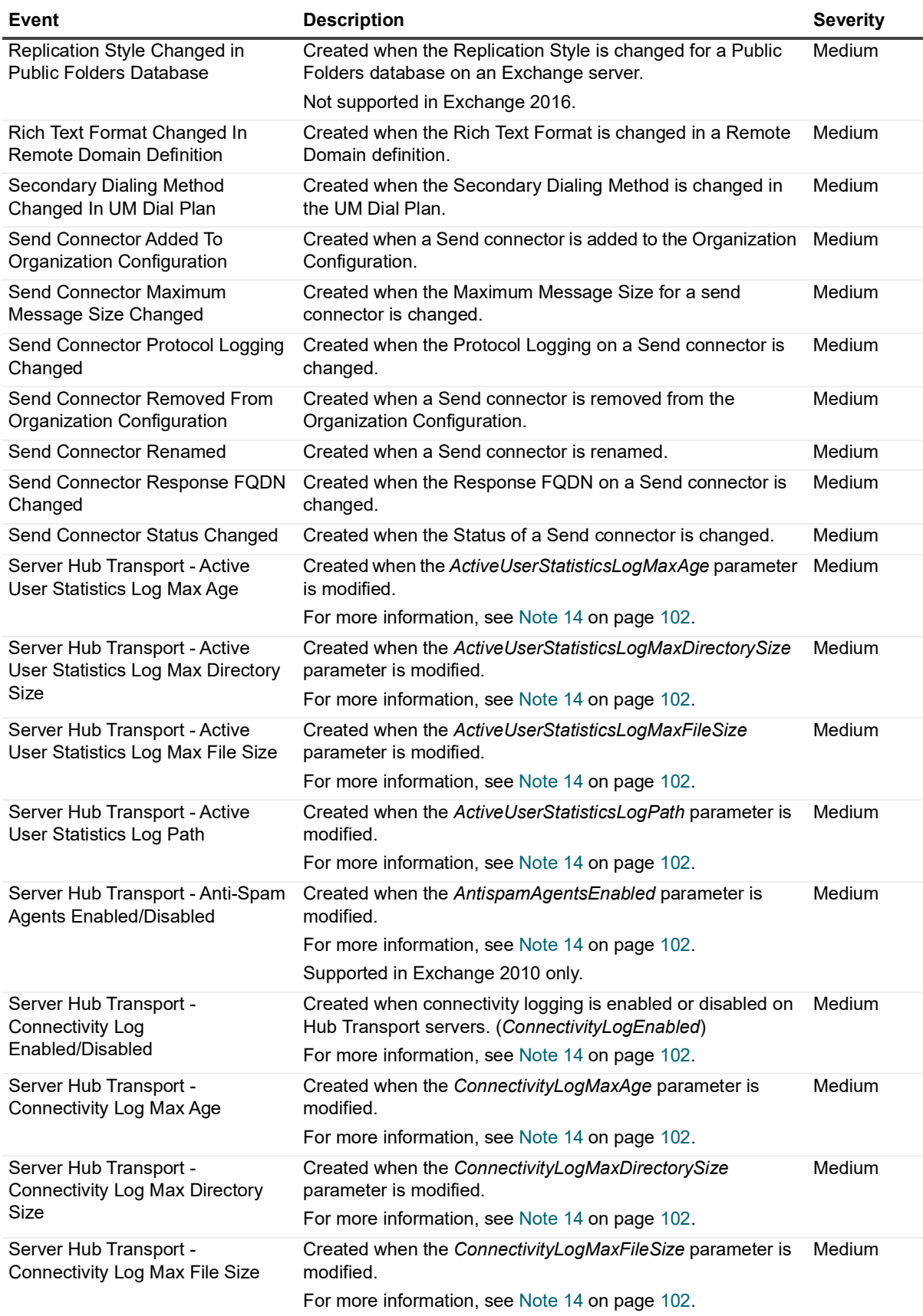

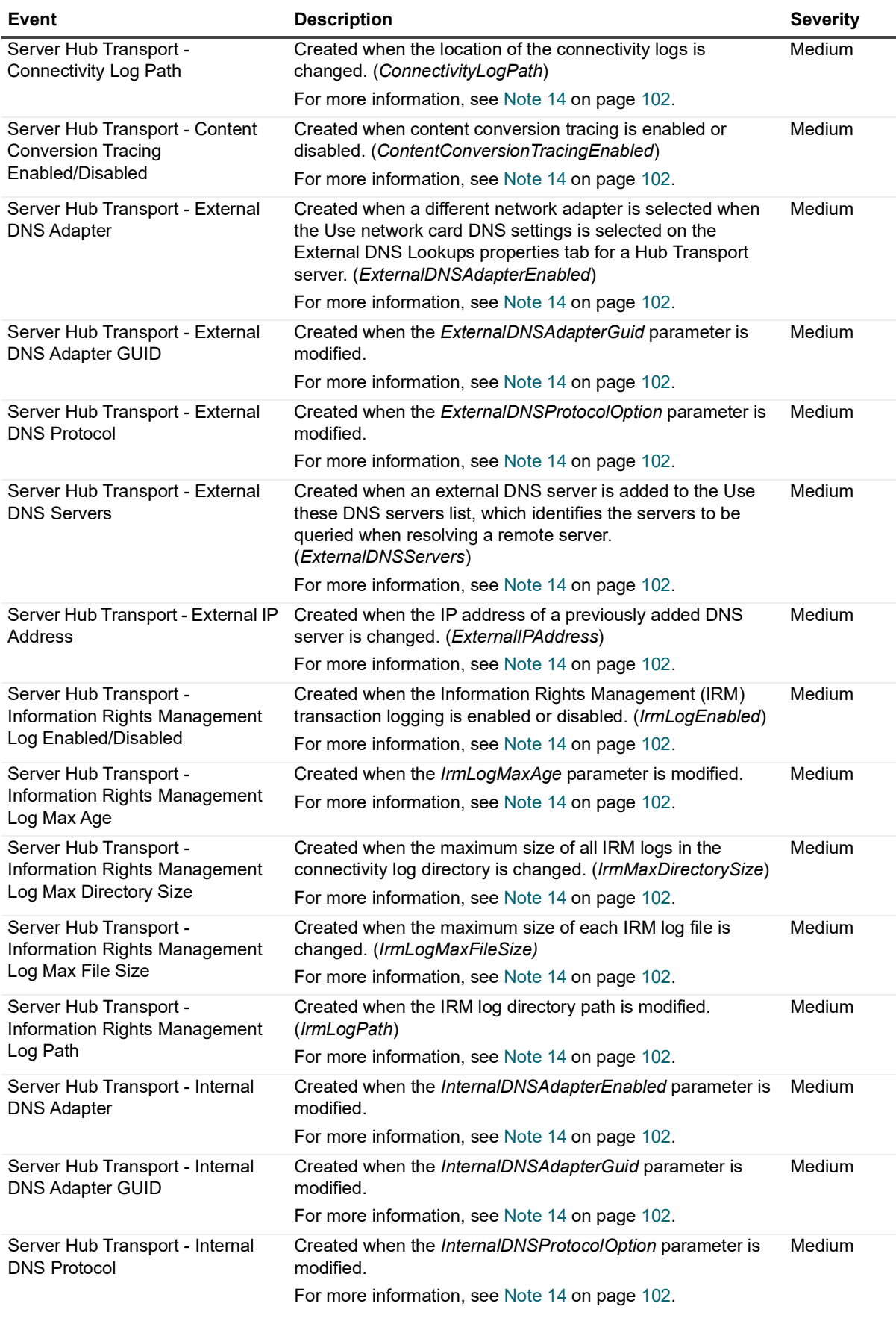

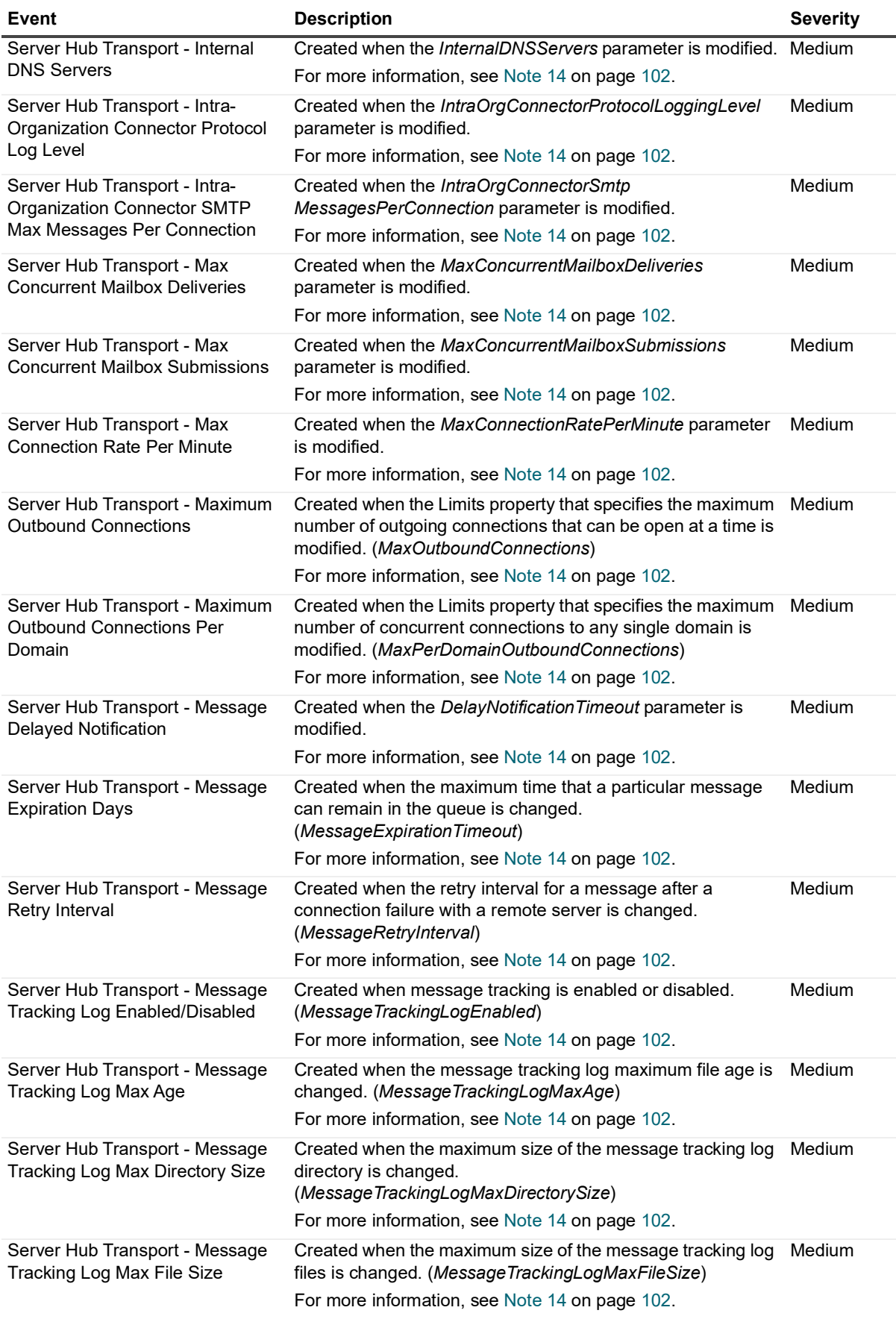

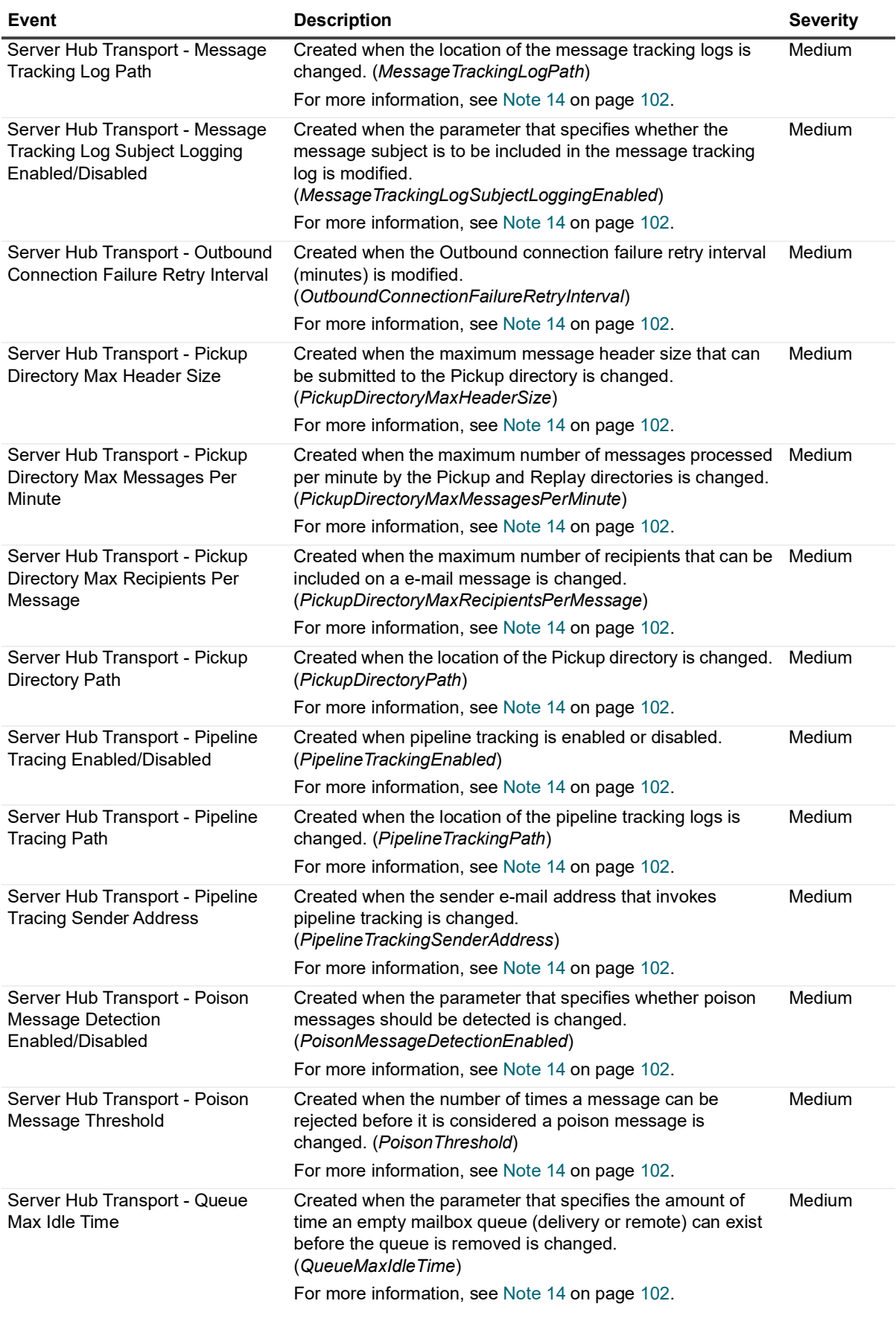

Quest Change Auditor for Exchange 7.2 Event Reference Guide Events **<sup>67</sup>**

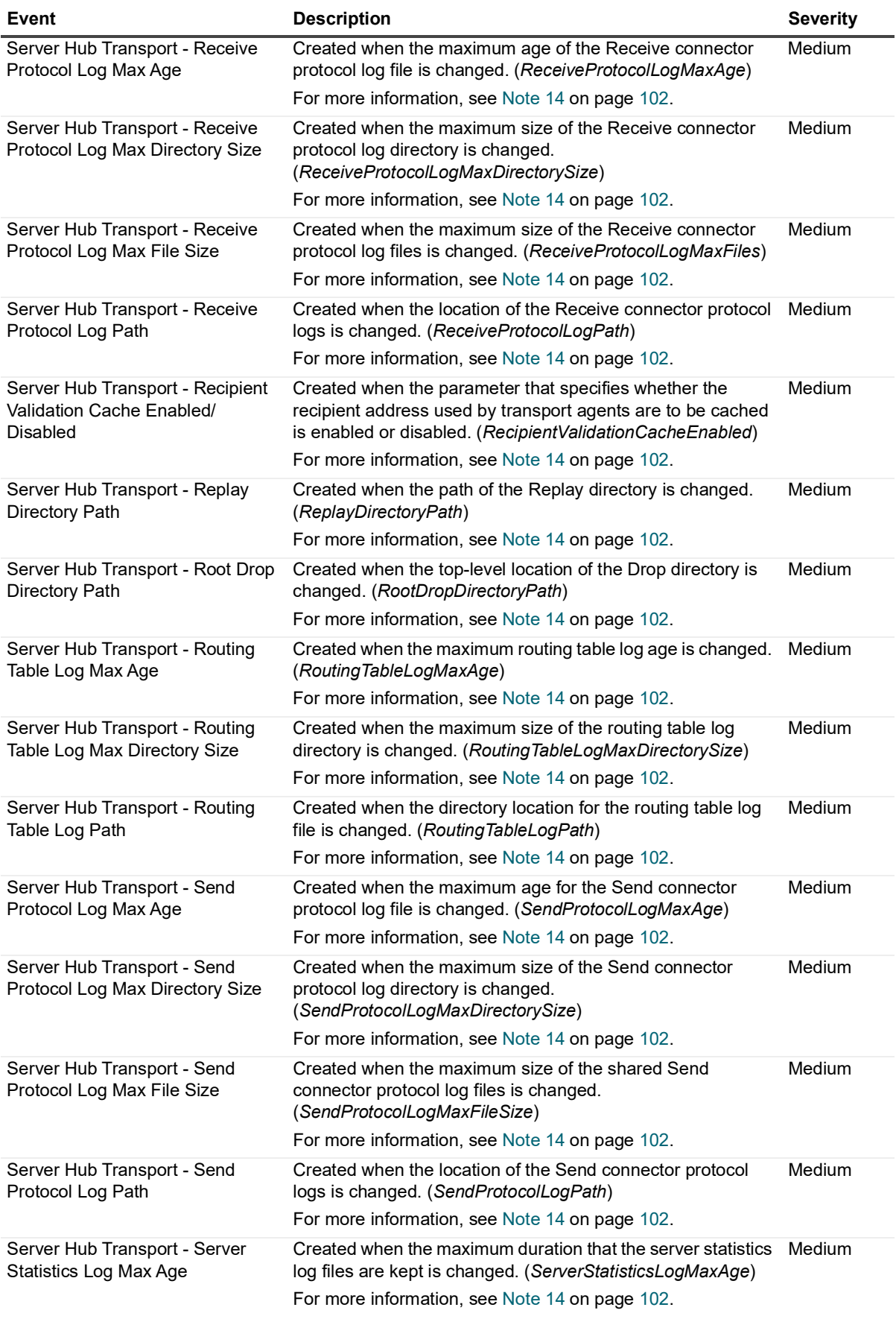

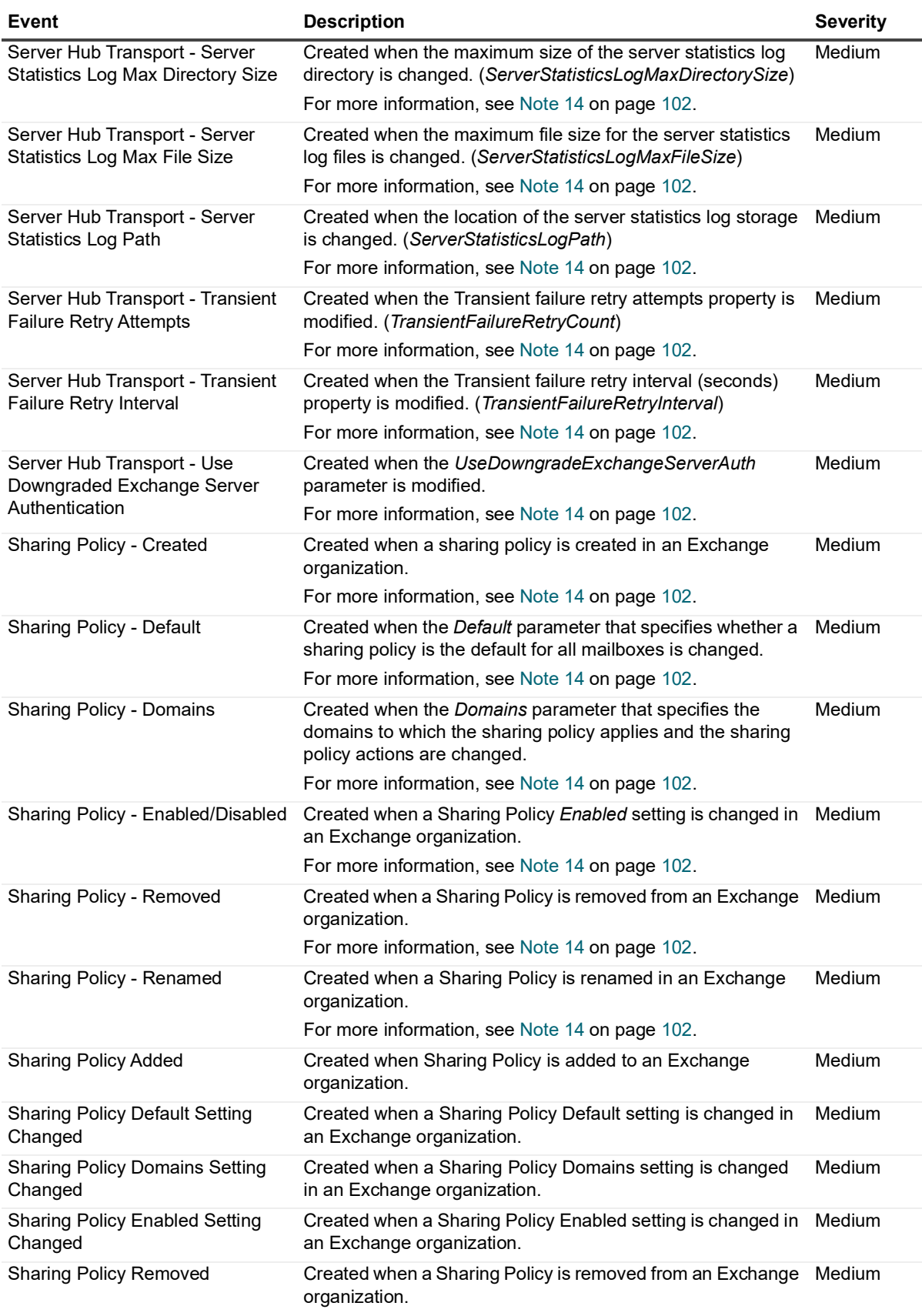

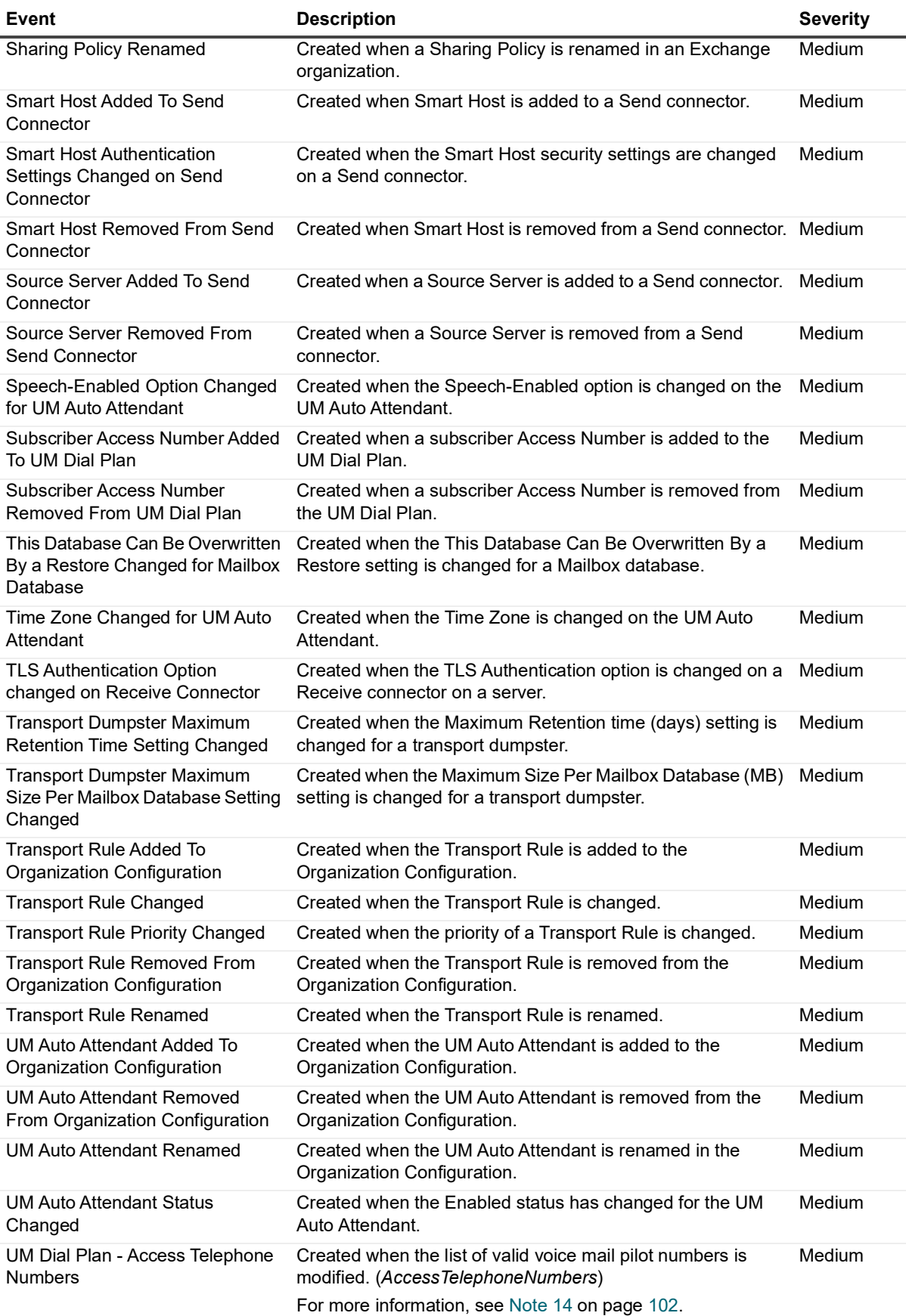

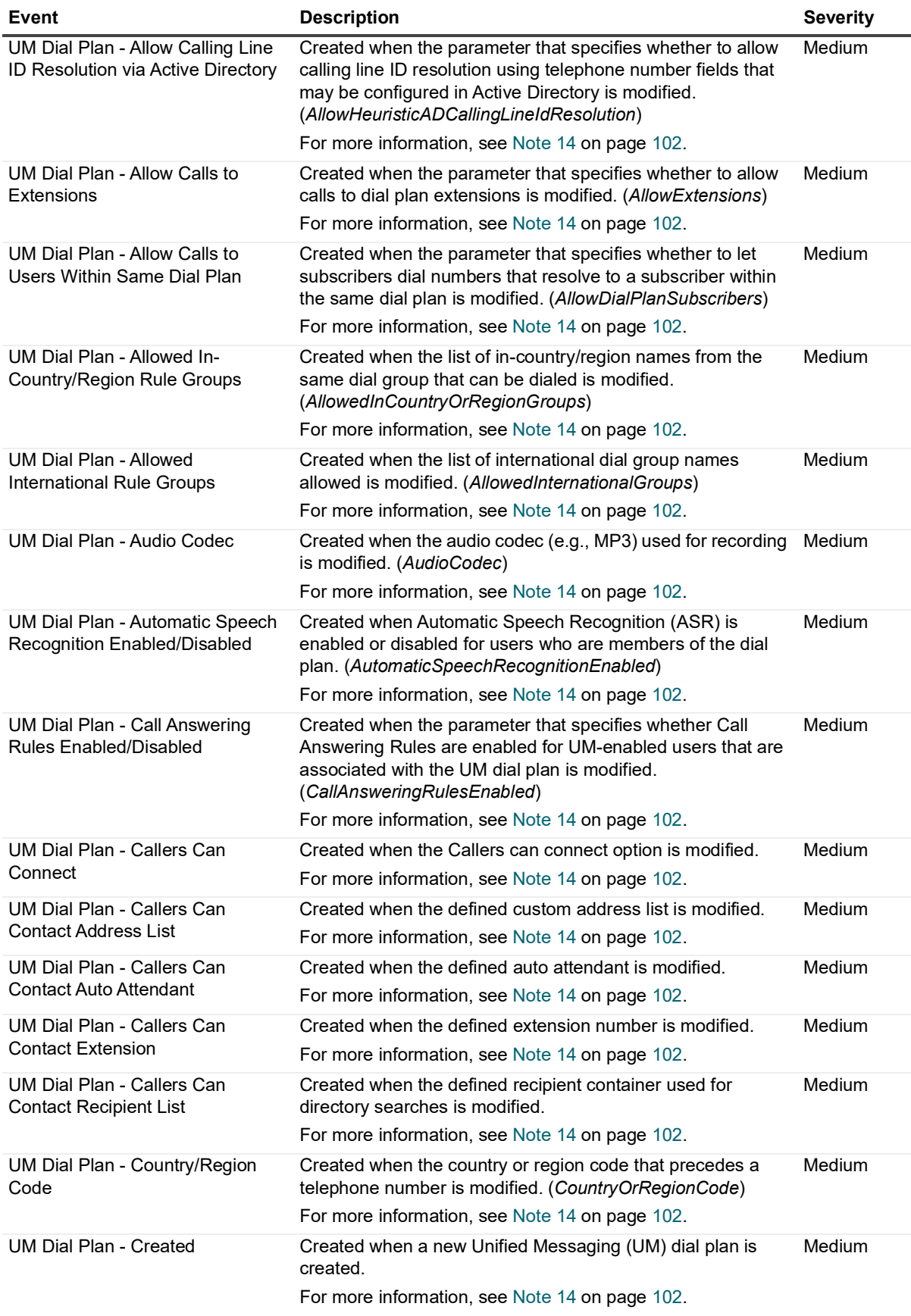

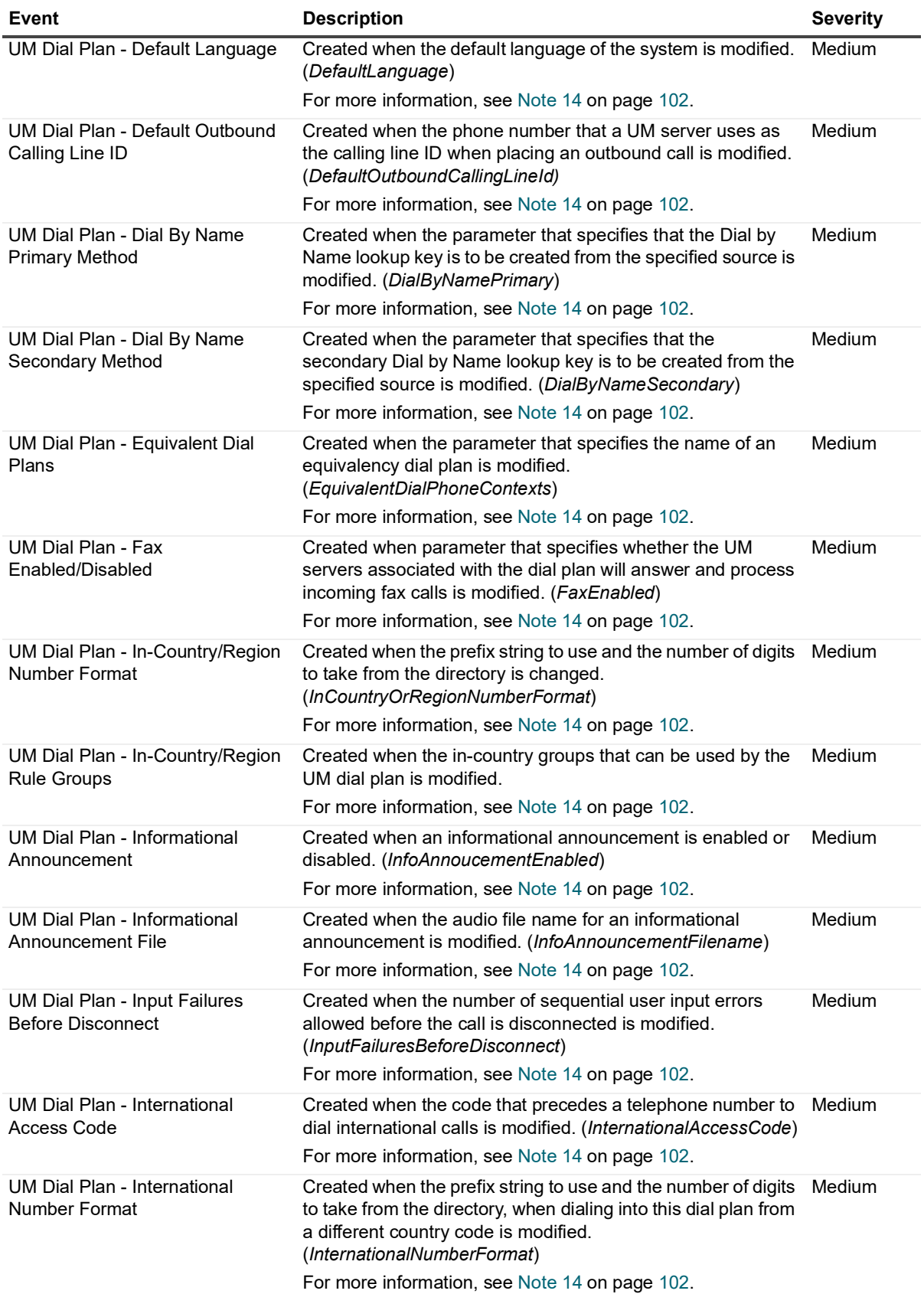
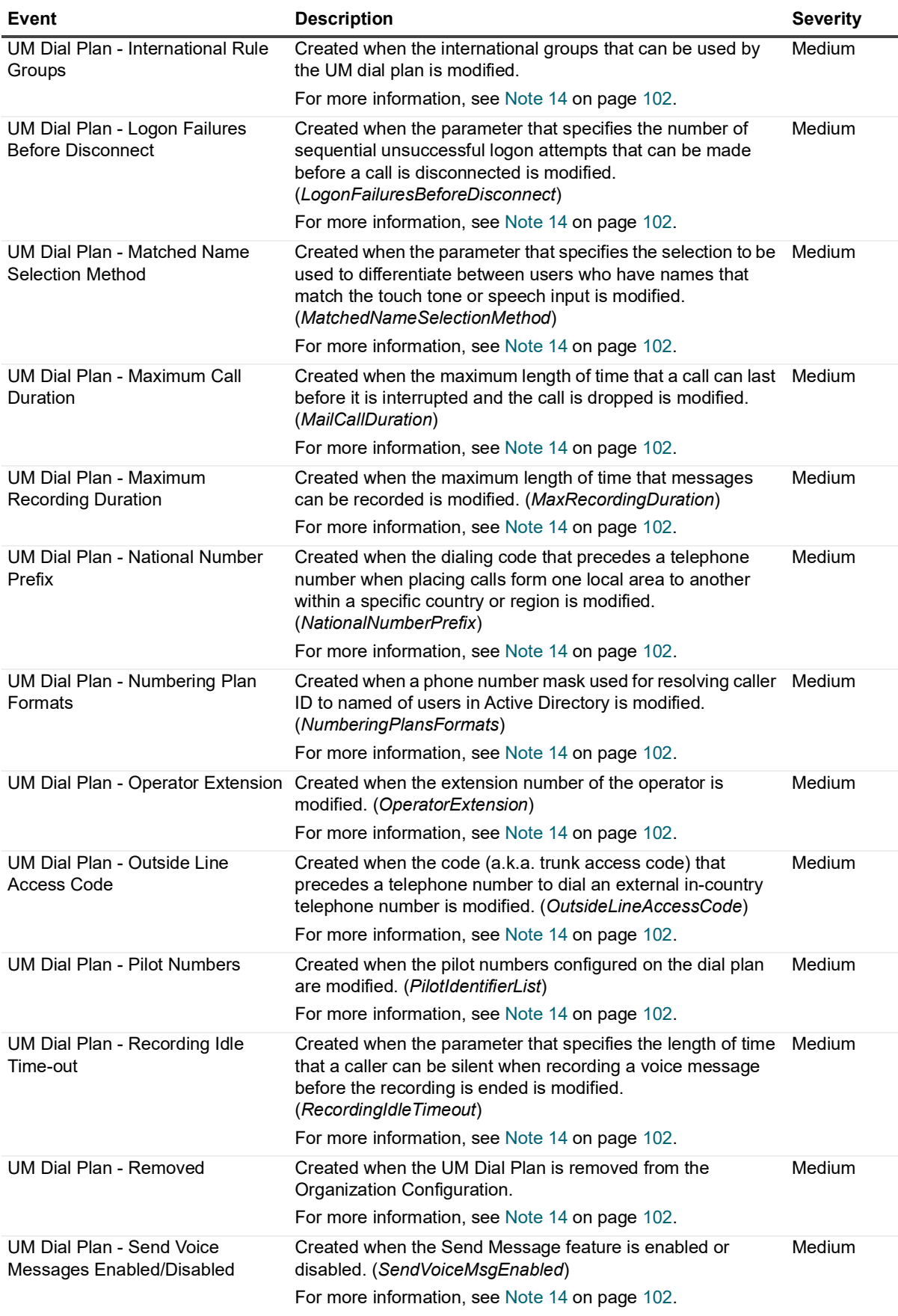

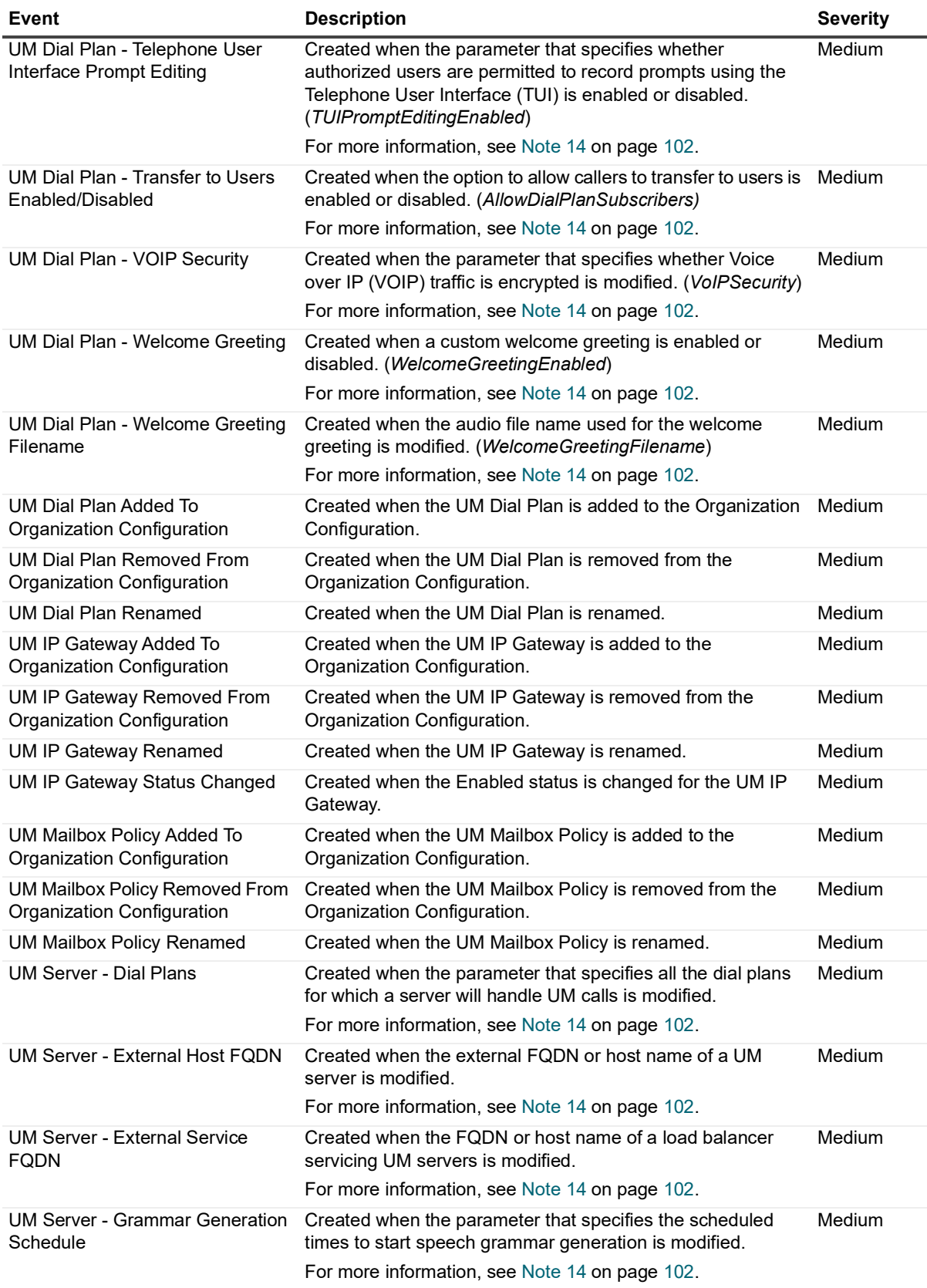

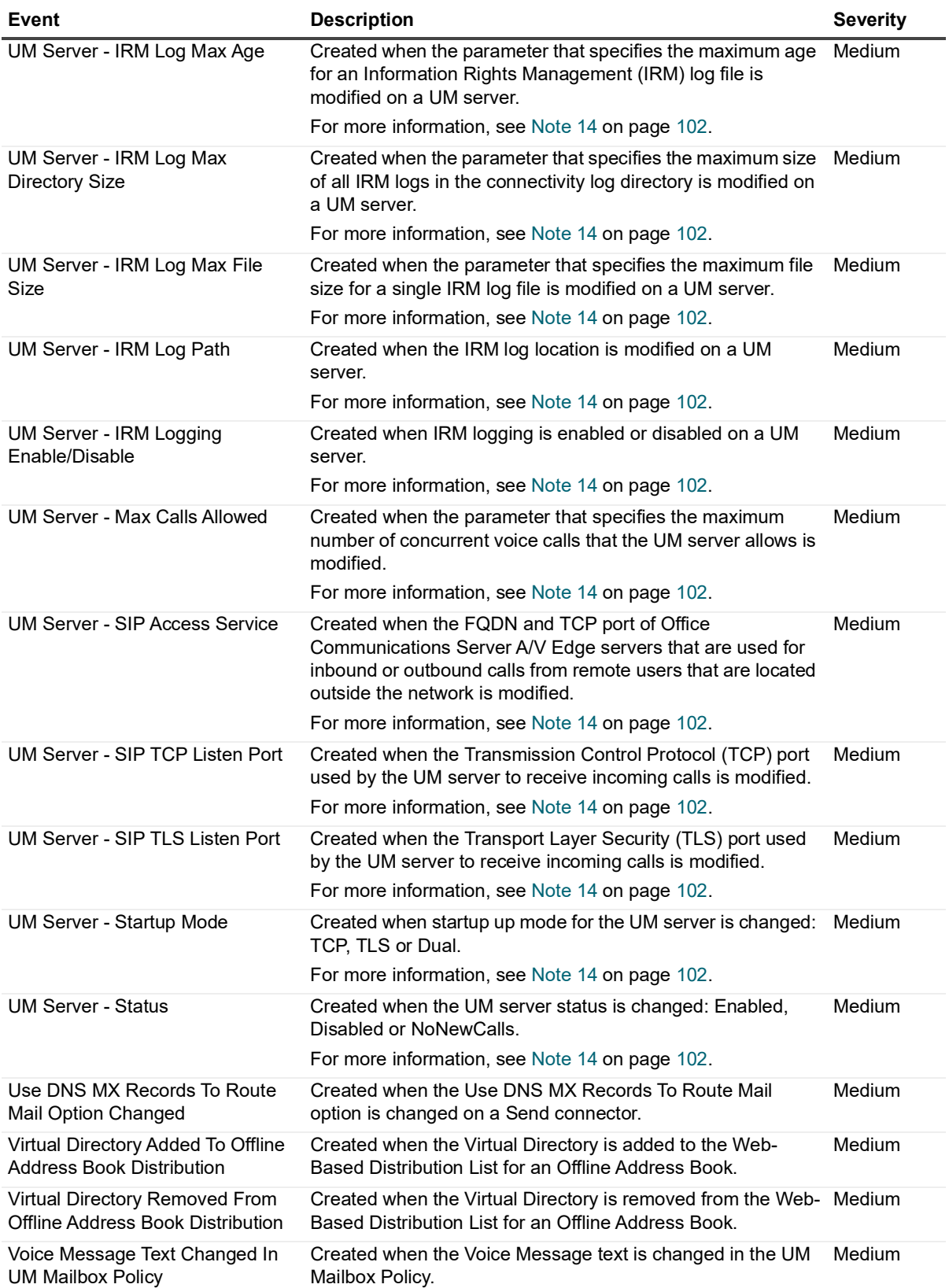

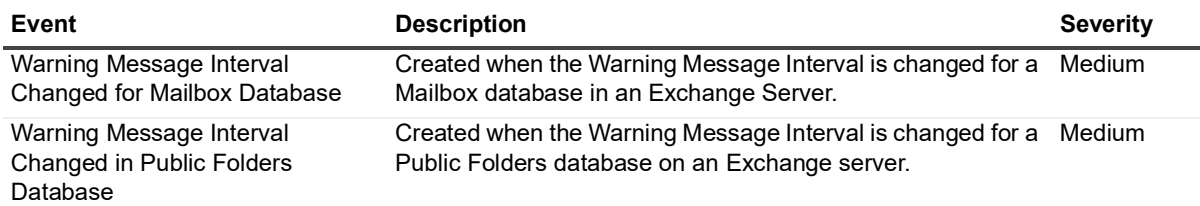

# **Exchange Permission Tracking**

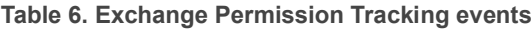

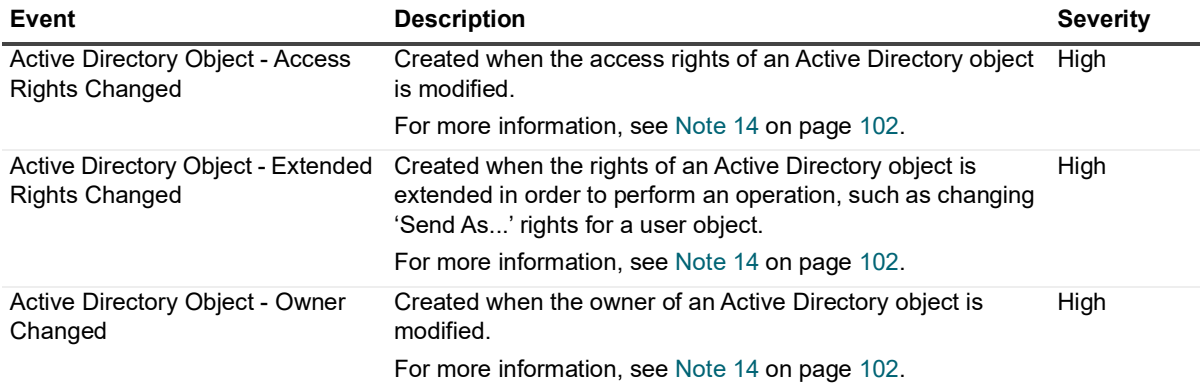

# **Exchange User**

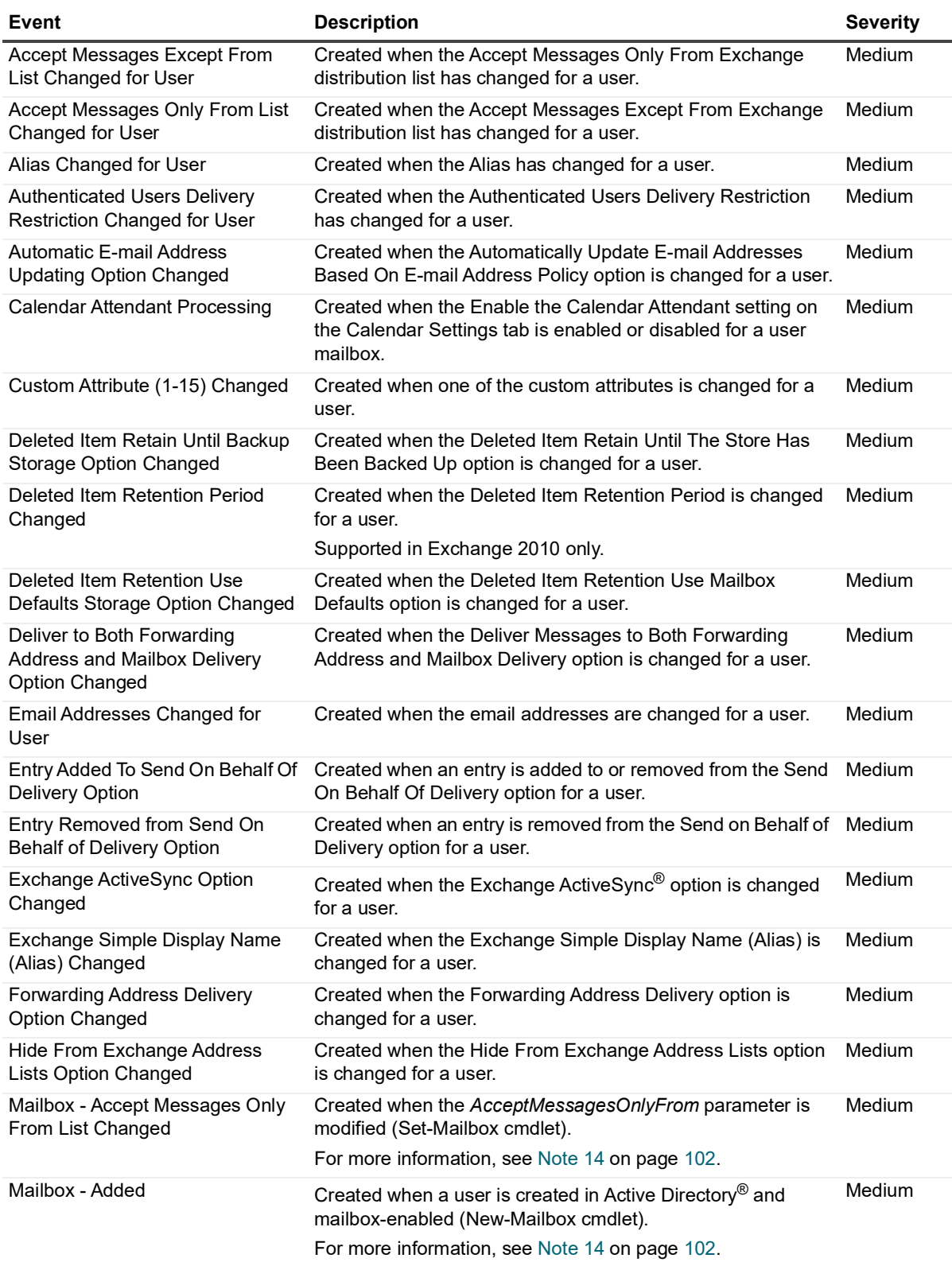

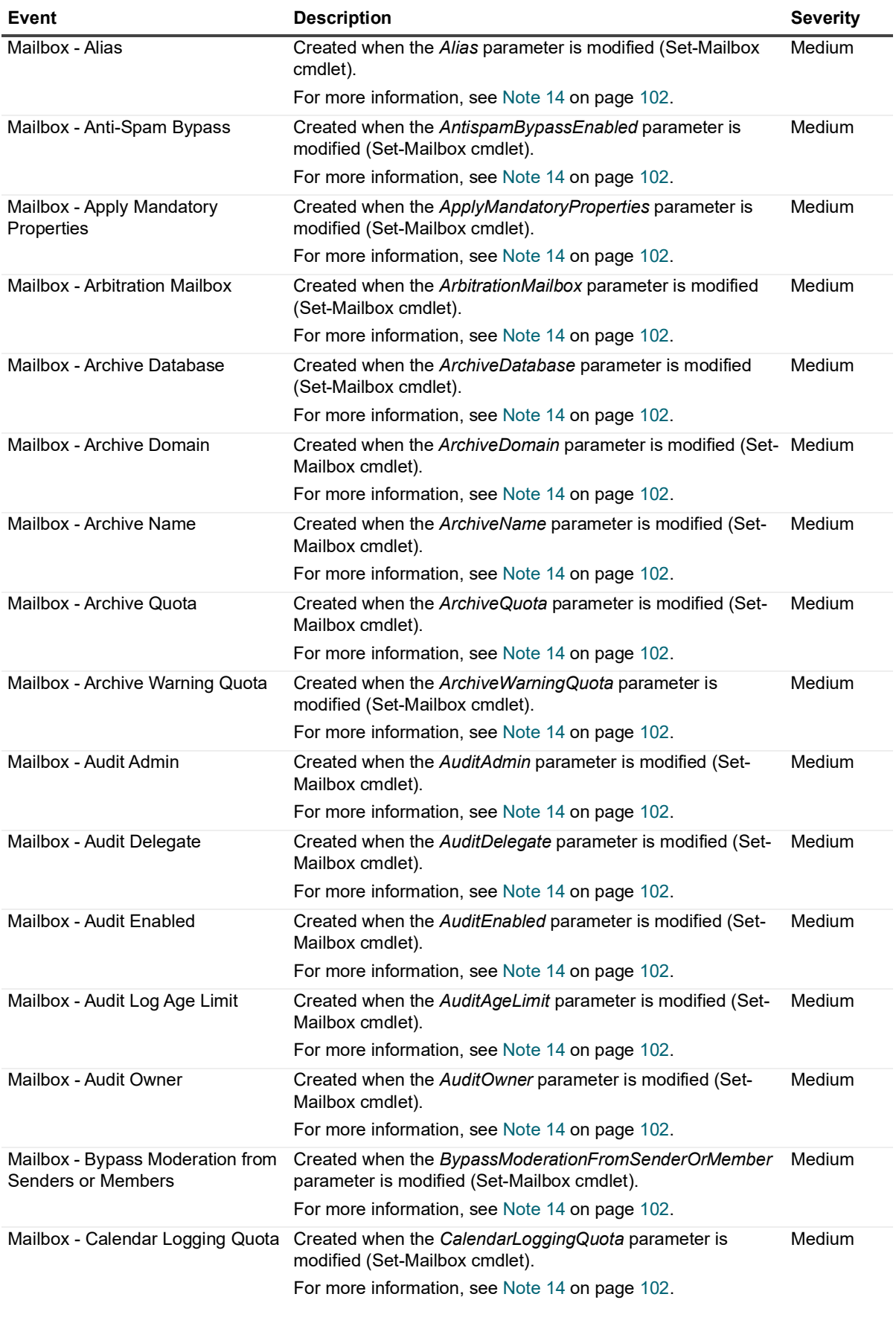

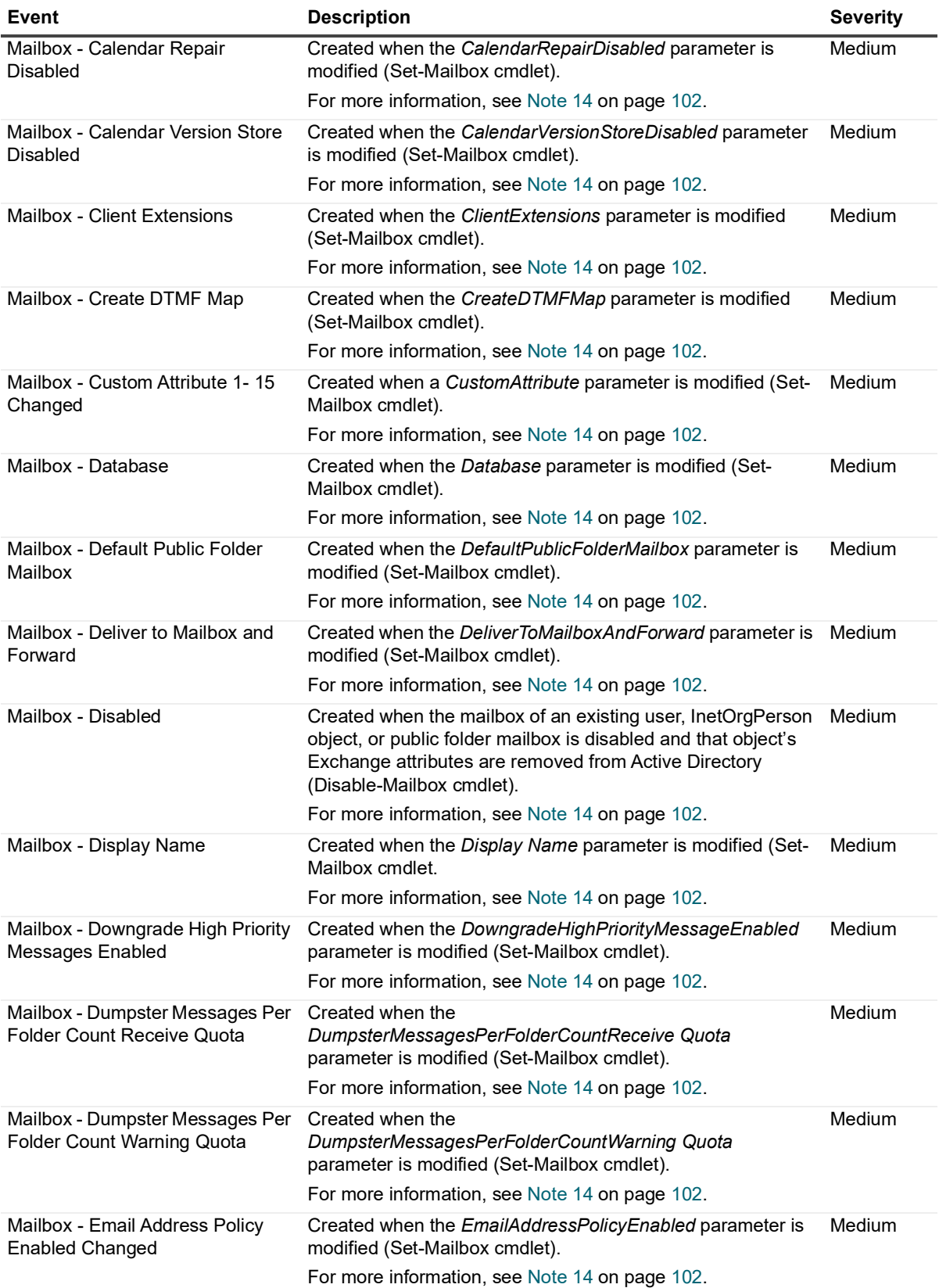

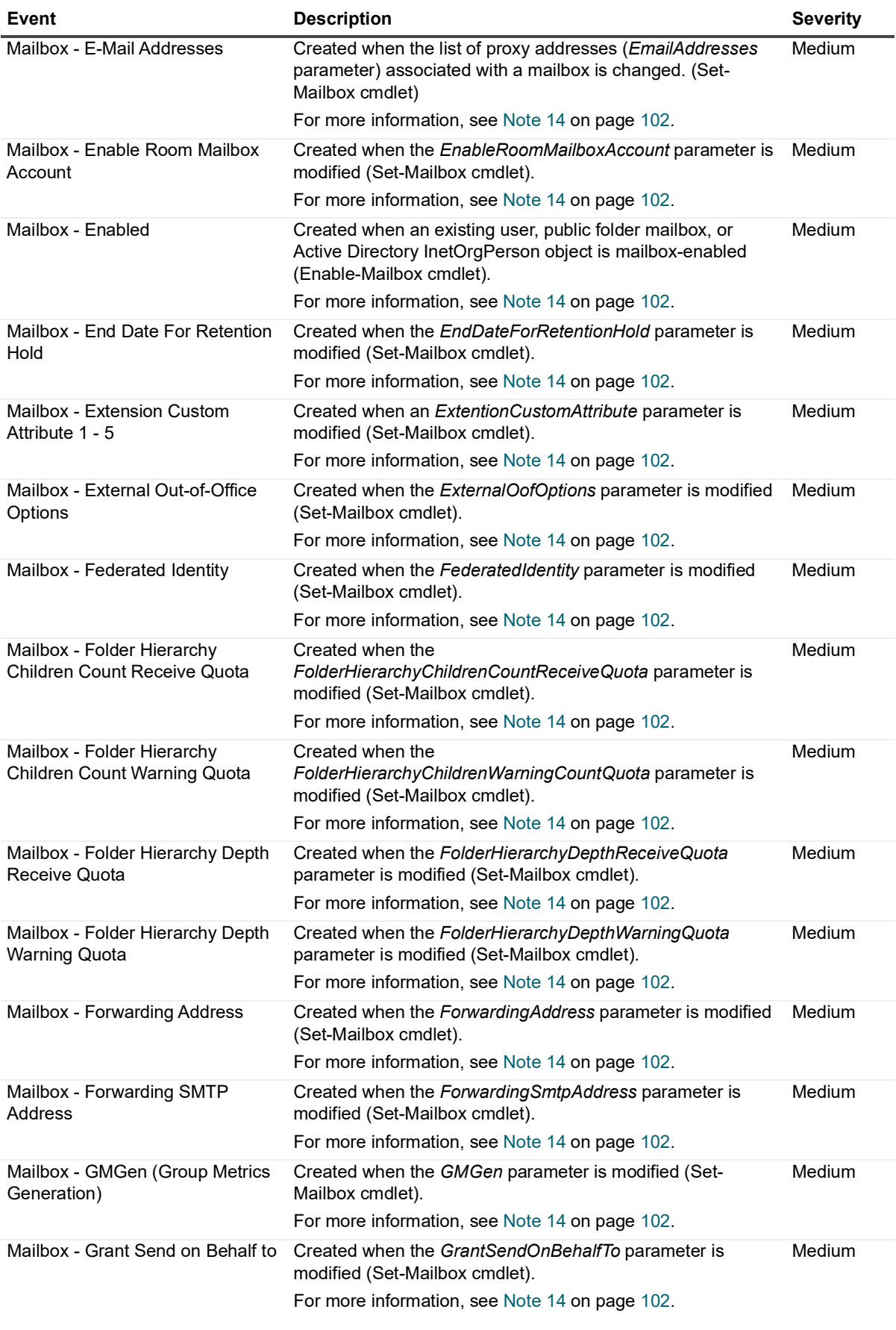

Quest Change Auditor for Exchange 7.2 Event Reference Guide e Guide **80** 

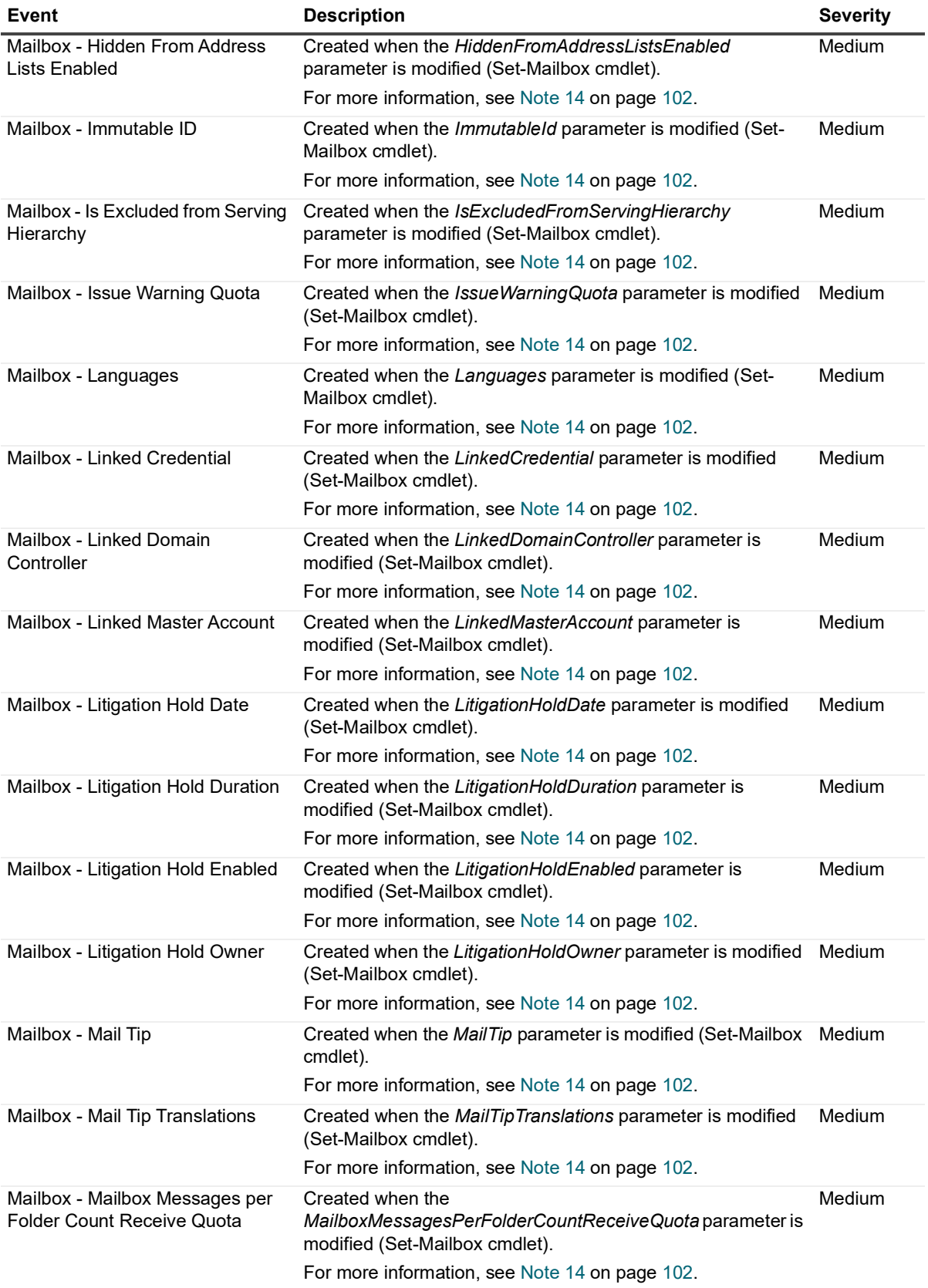

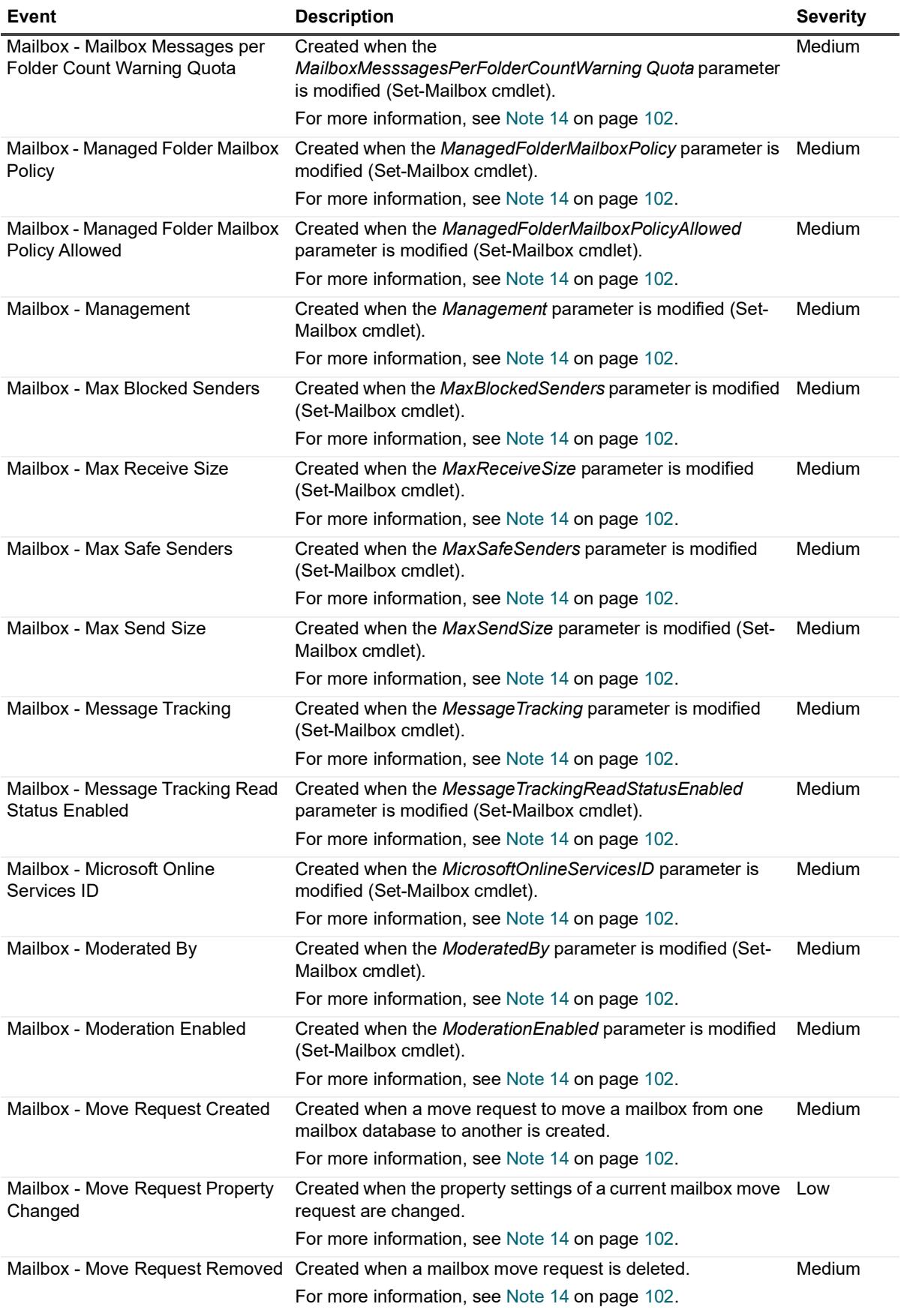

Quest Change Auditor for Exchange 7.2 Event Reference Guide e Guide **82** 

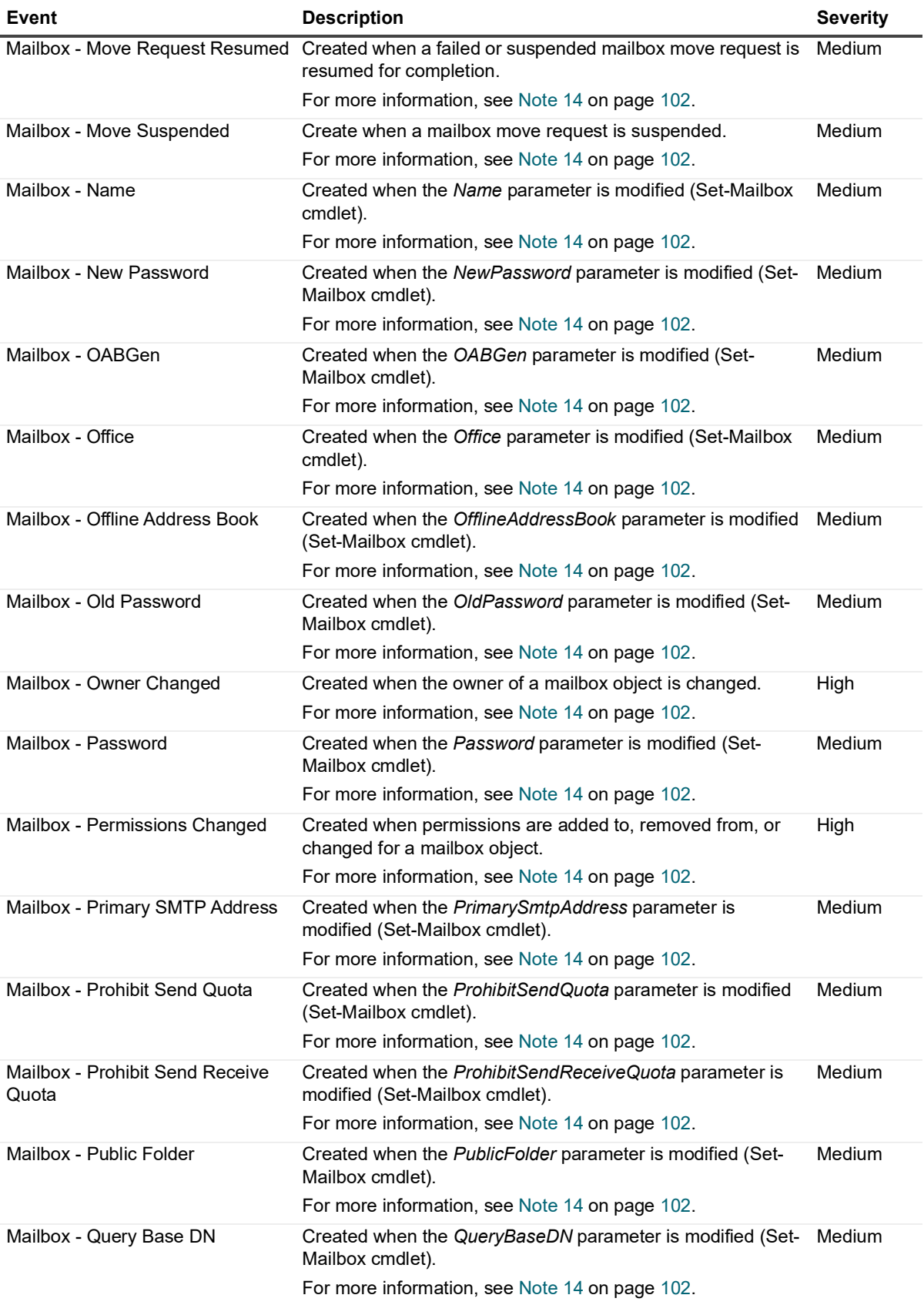

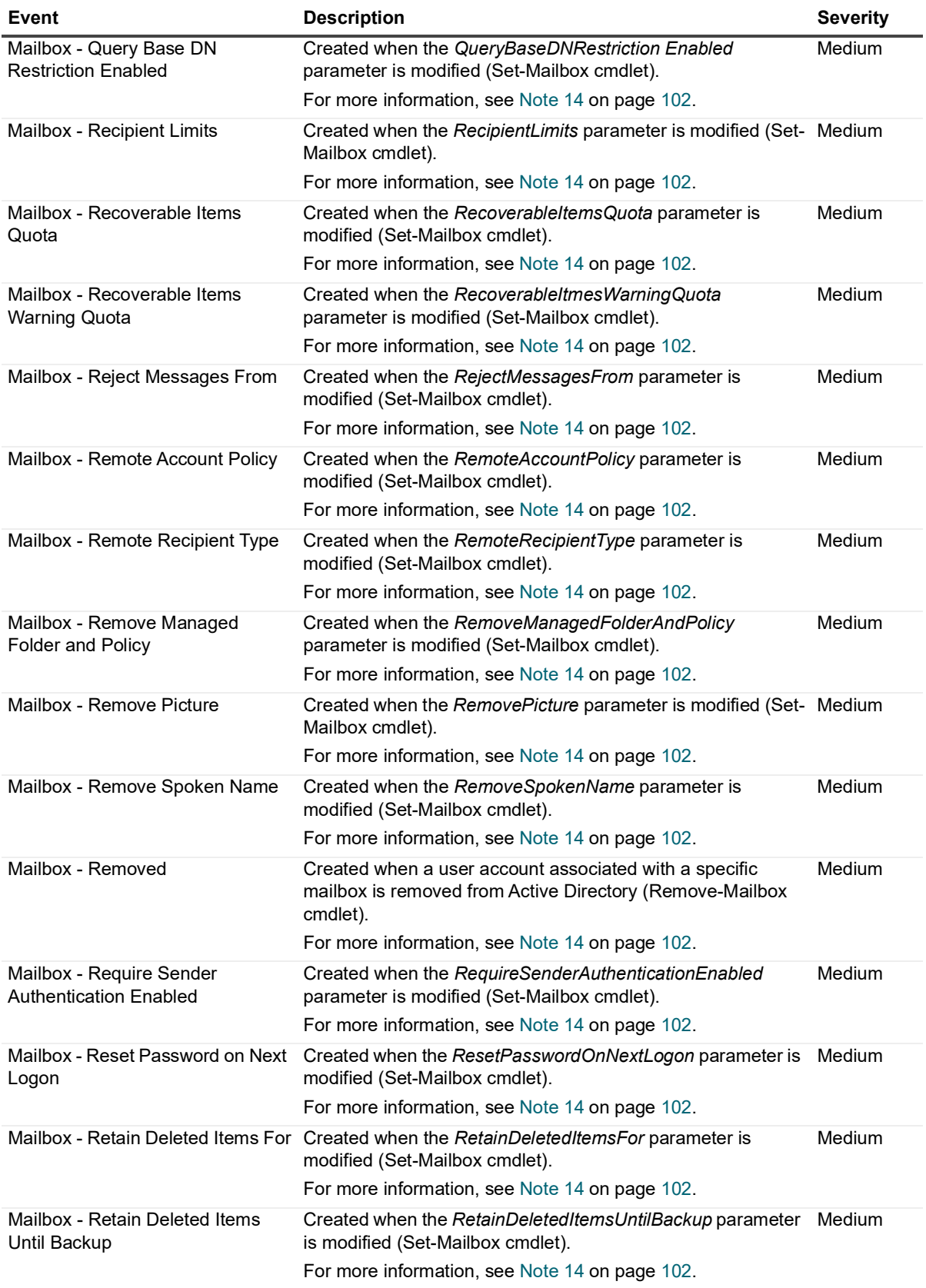

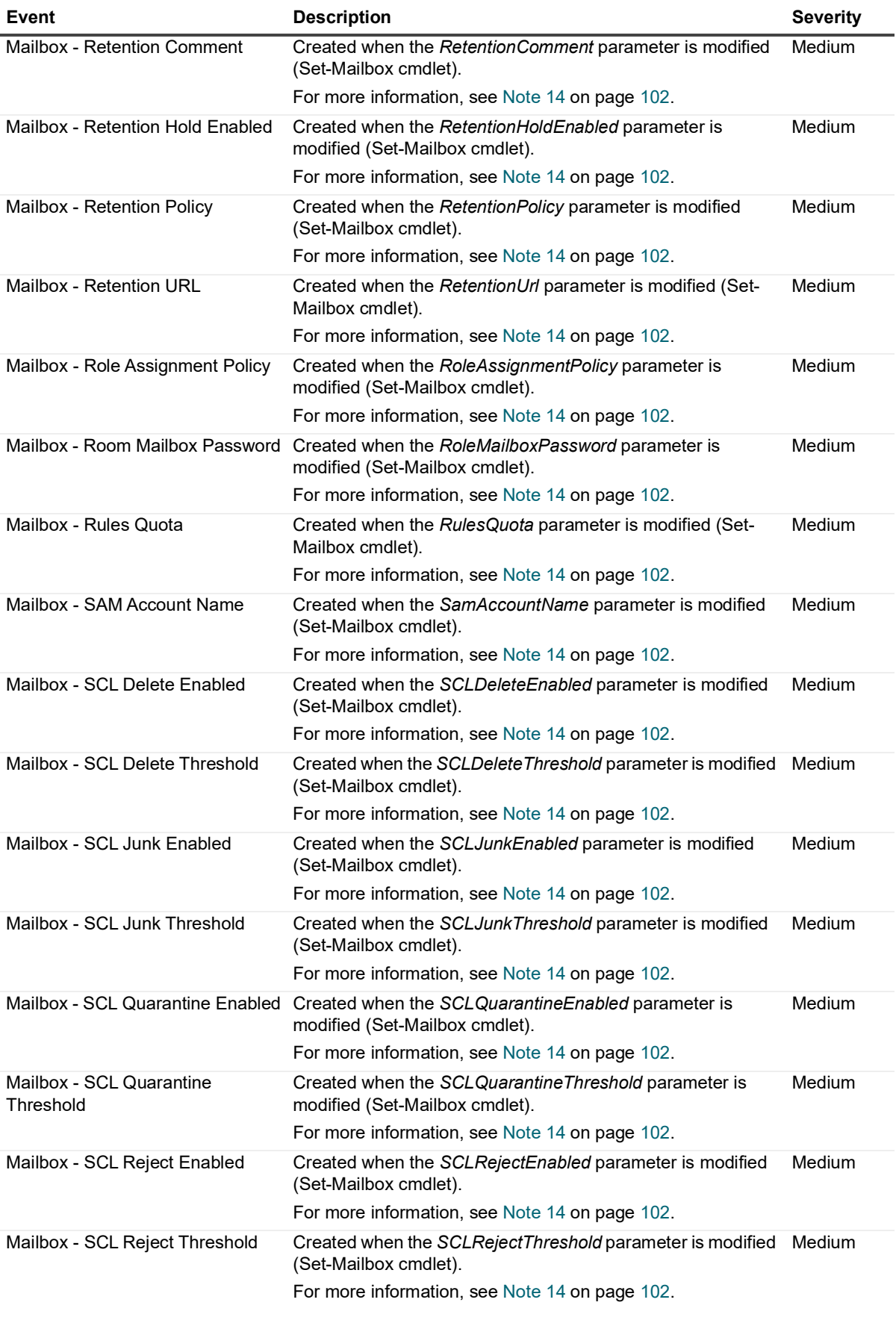

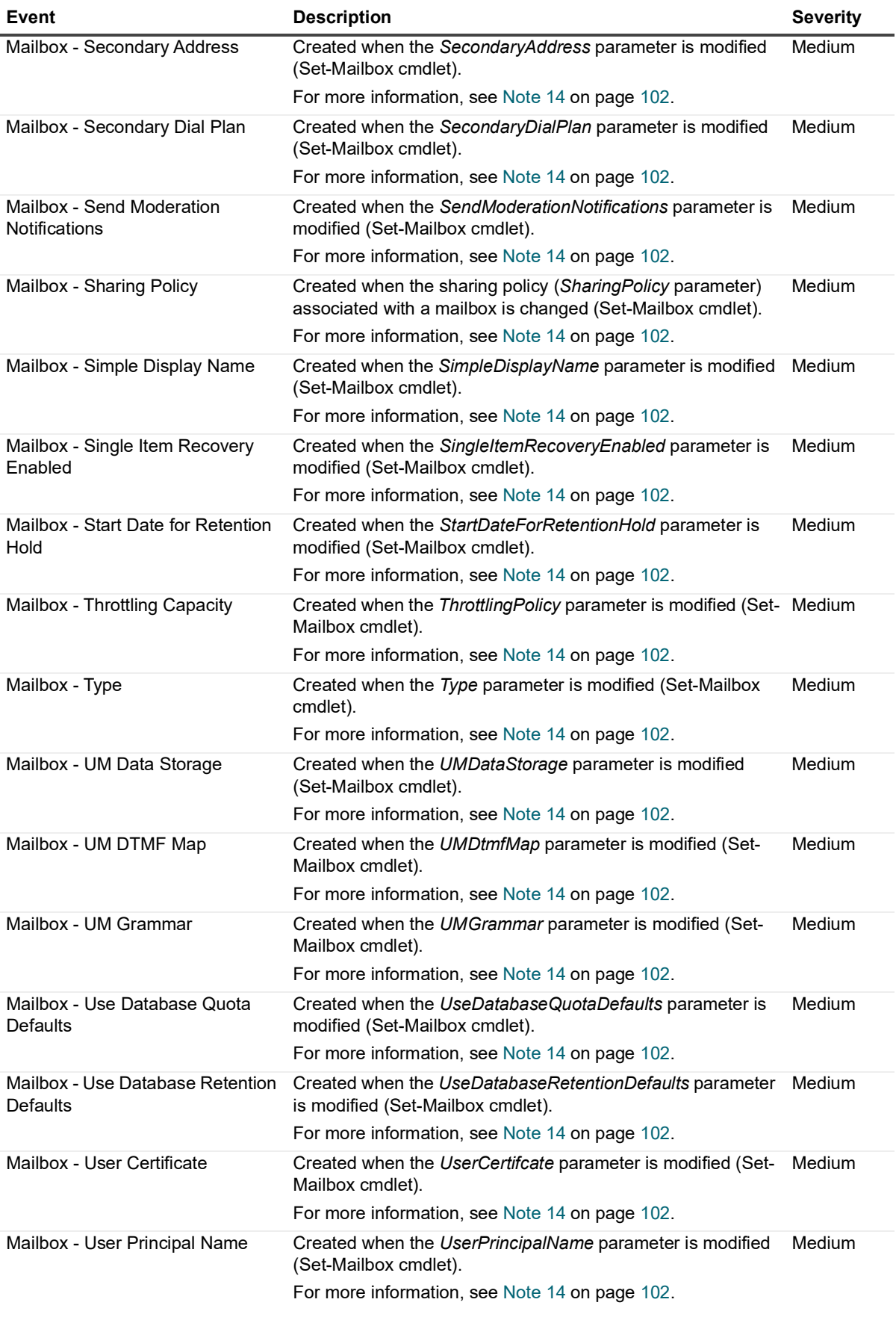

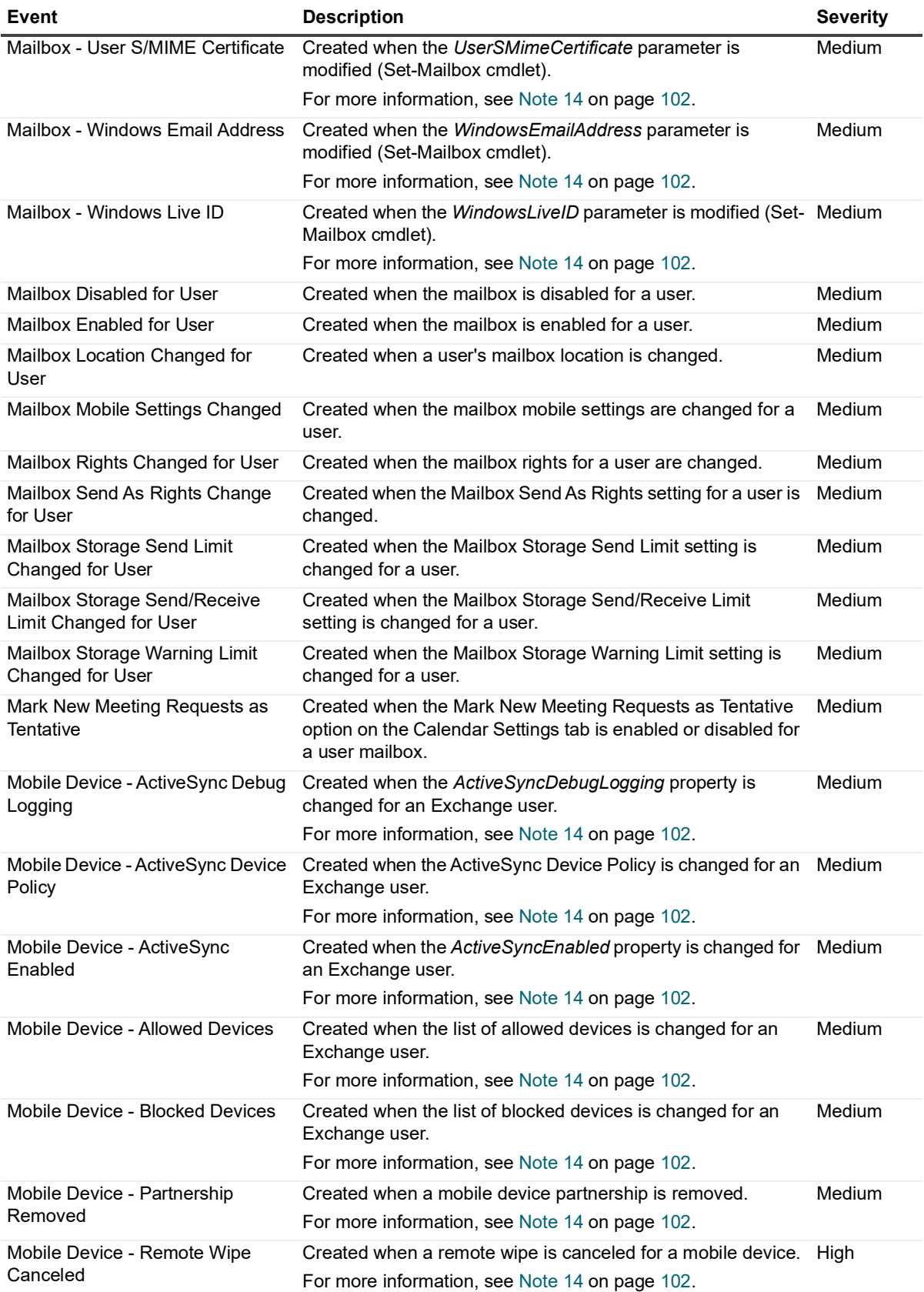

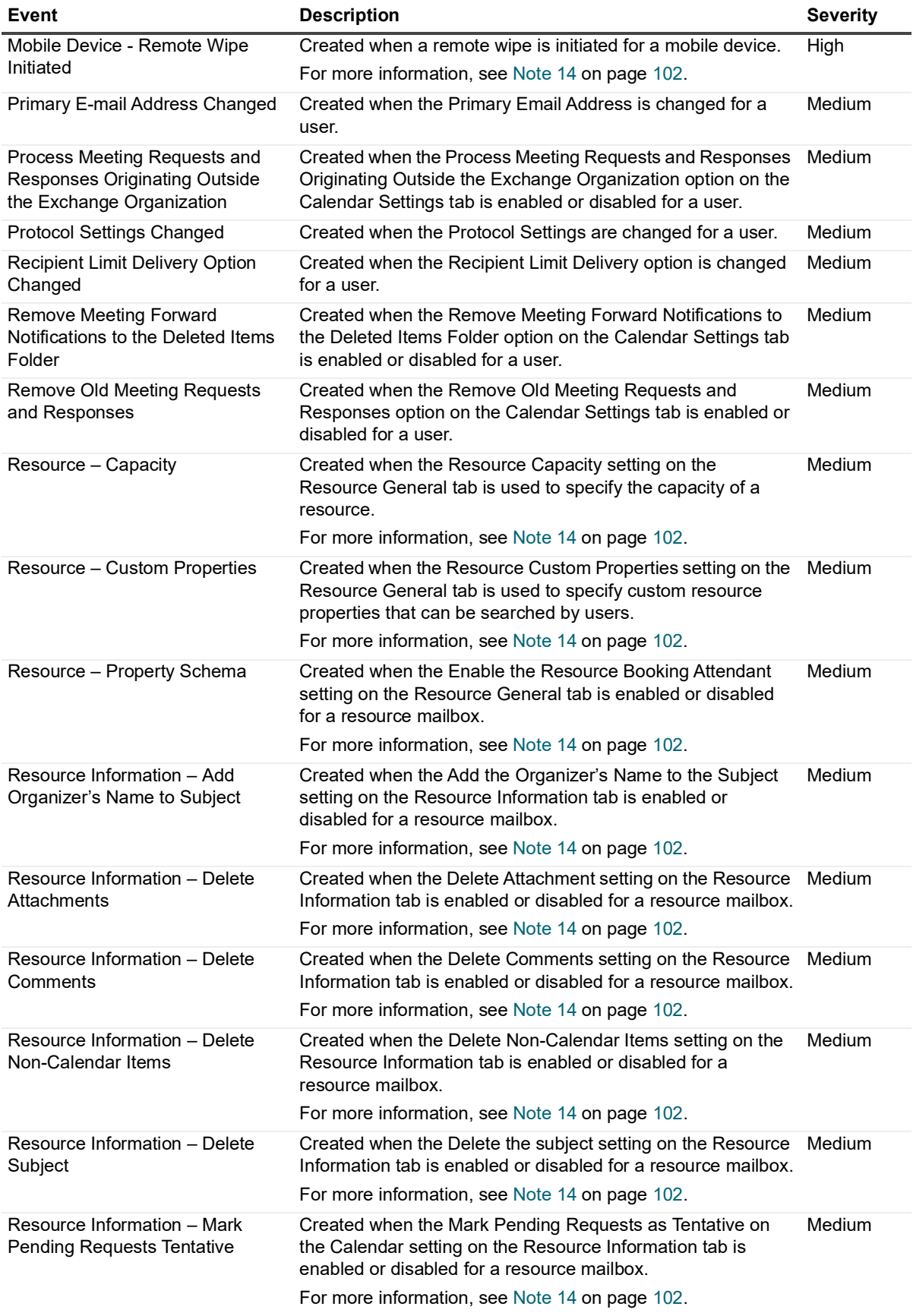

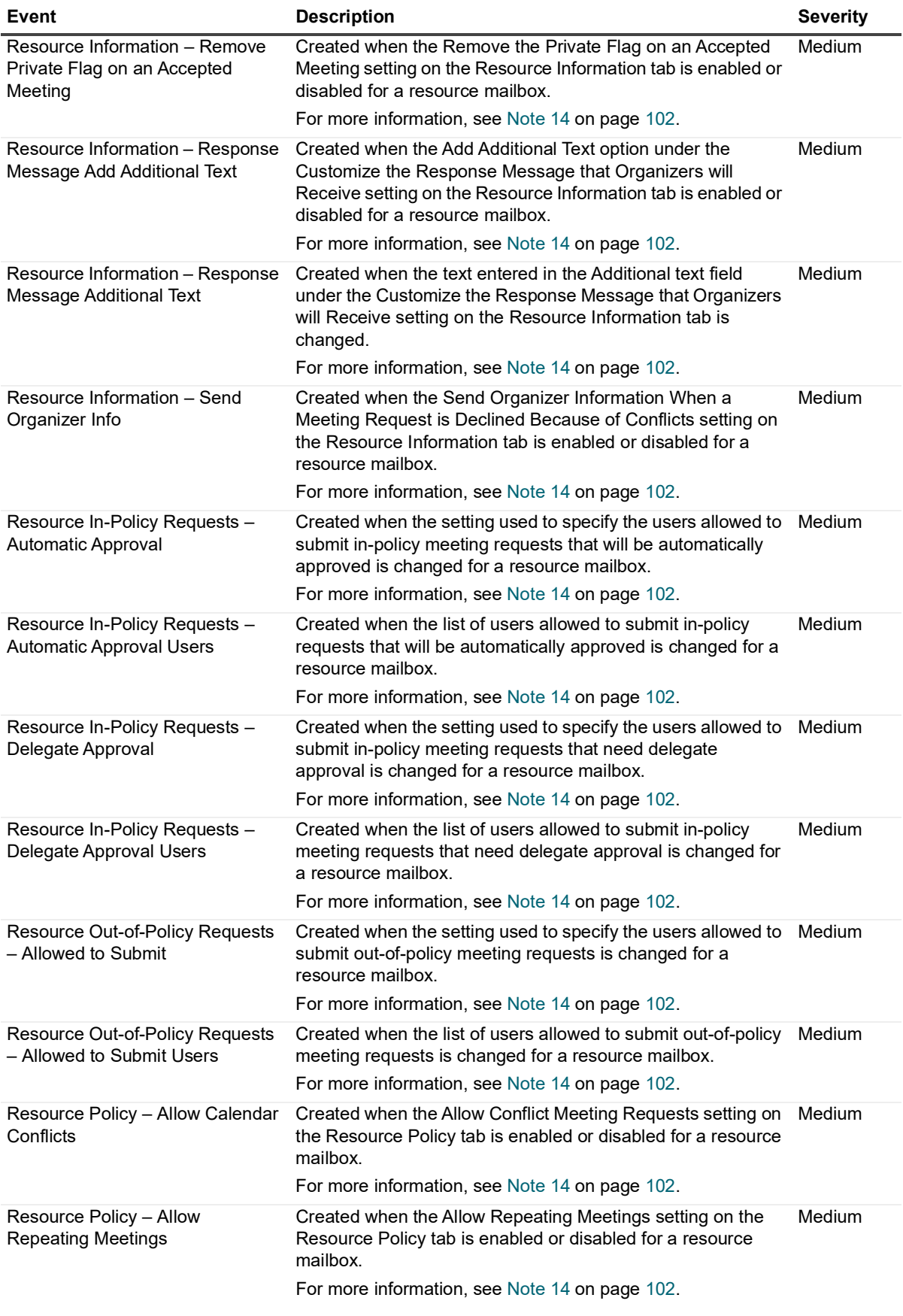

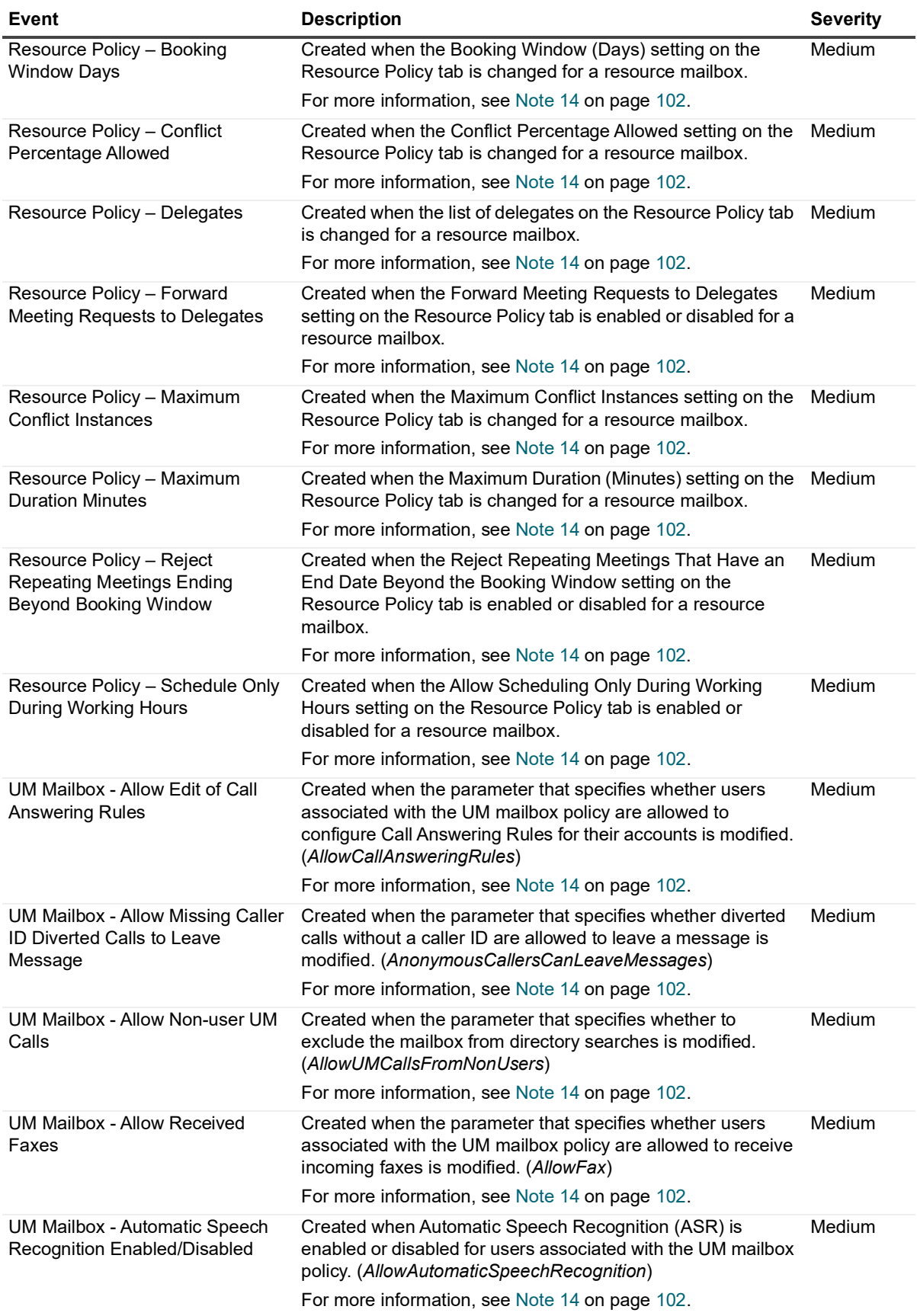

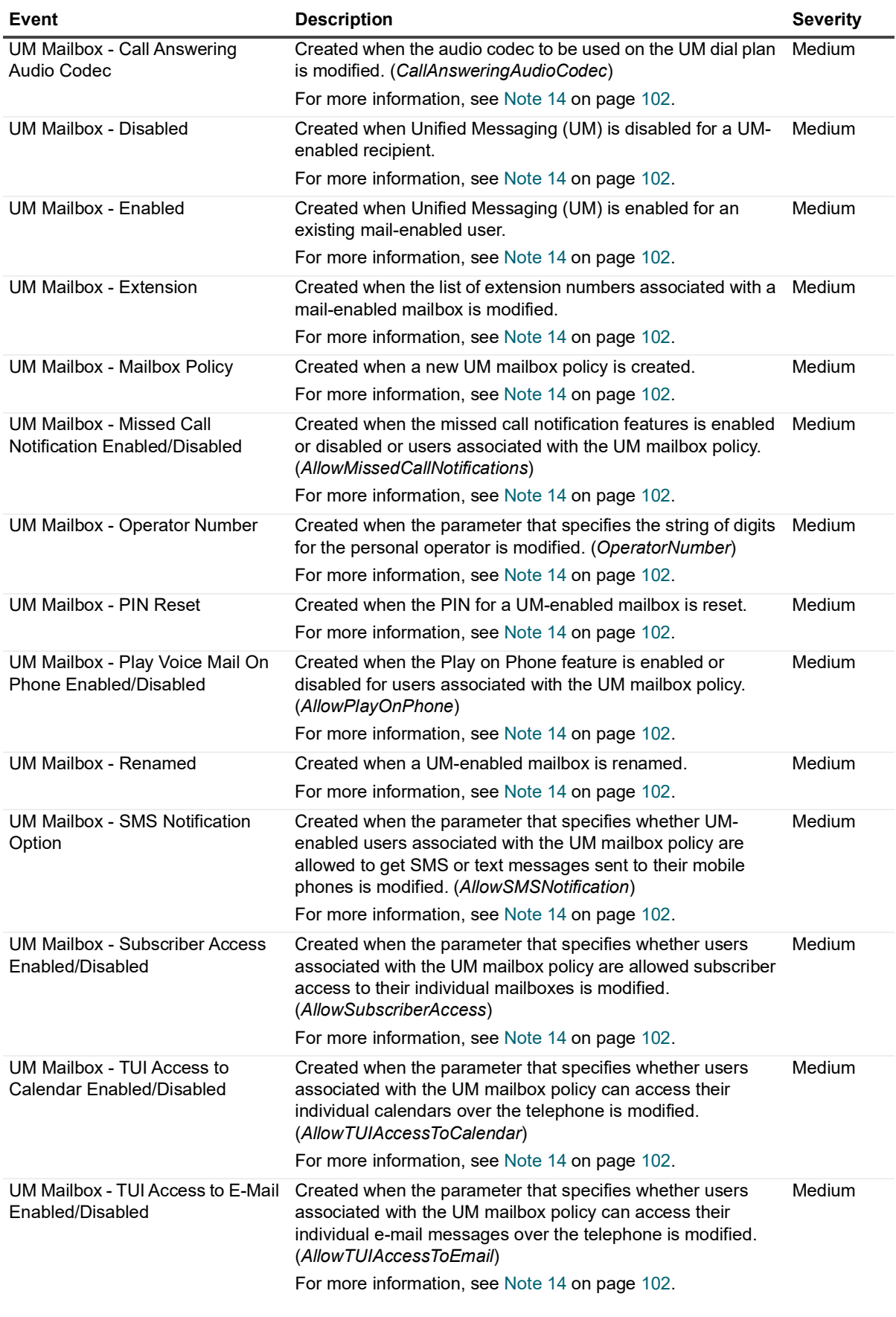

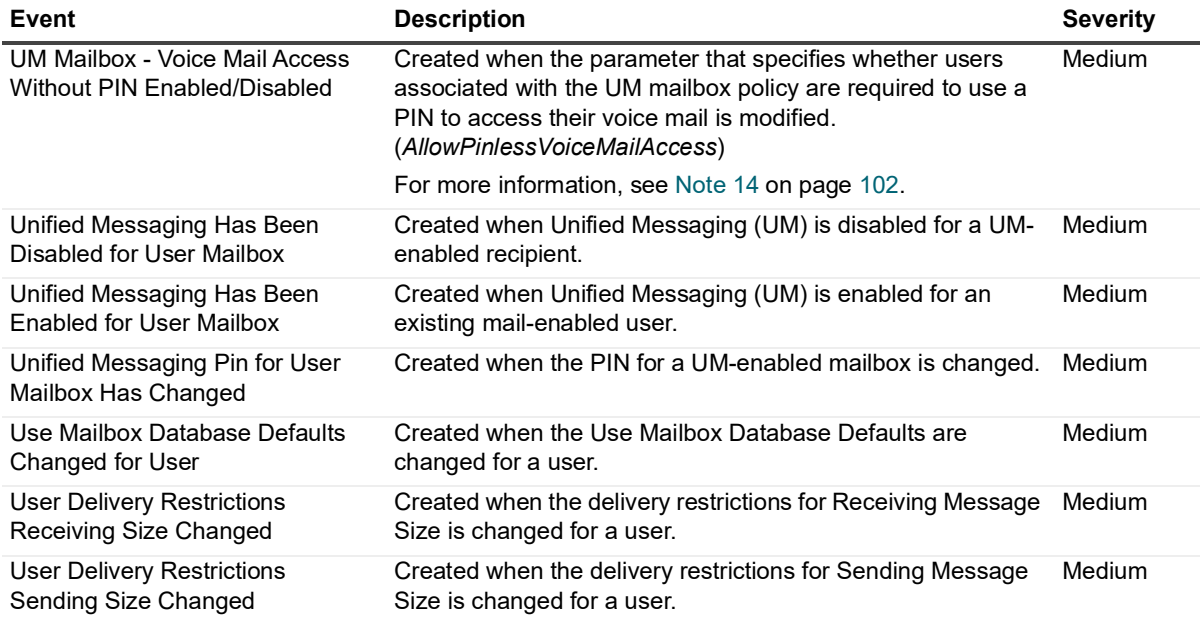

# **Log Events**

When event logging for Exchange is enabled in Change Auditor, Exchange events will be written to the InTrust for Exchange event log. These log events can then be gathered by InTrust and Quest Knowledge Portal for further processing and reporting.

- **NOTE:** When Exchange event logging is enabled, Office 365 Exchange Online events are not logged to the InTrust for Exchange event log.
- **NOTE:** To enable event logging, select Event Logging on the Agent Configuration page (Administration ÷ Tasks tab), and select the type of event logging to enable.

This section lists the log events captured when Exchange event logging is enabled. They are listed in numeric order by event ID based on the event type.

## **InTrust for Exchange event log**

The following Exchange events are recorded to the InTrust for Exchange event log:

- **•** [Non-Owner Mailbox Access events](#page-92-0)
- **•** [Owner Mailbox Access events](#page-94-0)
- **•** [Mailbox Permission events](#page-96-0)
- **•** [Public Folder event](#page-96-1)
- **•** [Mailbox Protection events](#page-96-2)
- **•** [Store Mount events](#page-97-0)
- **•** [System events](#page-97-1)
- **•** [PowerShell cmdlet event](#page-98-1)
- **•** [ActiveSync events](#page-98-0)
- **NOTE:** A Mailbox Type field has been added to the mailbox events in the InTrust for Exchange event log ÷ that identifies whether the mailbox event is for a 'Normal' or 'Shared' mailbox.

Generally, shared mailbox events will be displayed as Non-owner events in the InTrust for Exchange event log, with a Mailbox Type of Shared. The exception is when an individual mailbox has been manually added to the Shared Mailbox list (User Defined tab) in the Change Auditor client. Accesses by the owner of that individual mailbox will be displayed as Owner events, with a Mailbox Type of Shared.

For more information on Shared Mailboxes, see the Quest® Change Auditor for Exchange® User Guide.

### <span id="page-92-0"></span>**Non-Owner Mailbox Access events**

The following table lists non-owner mailbox access events that are recorded to the InTrust for Exchange event log.

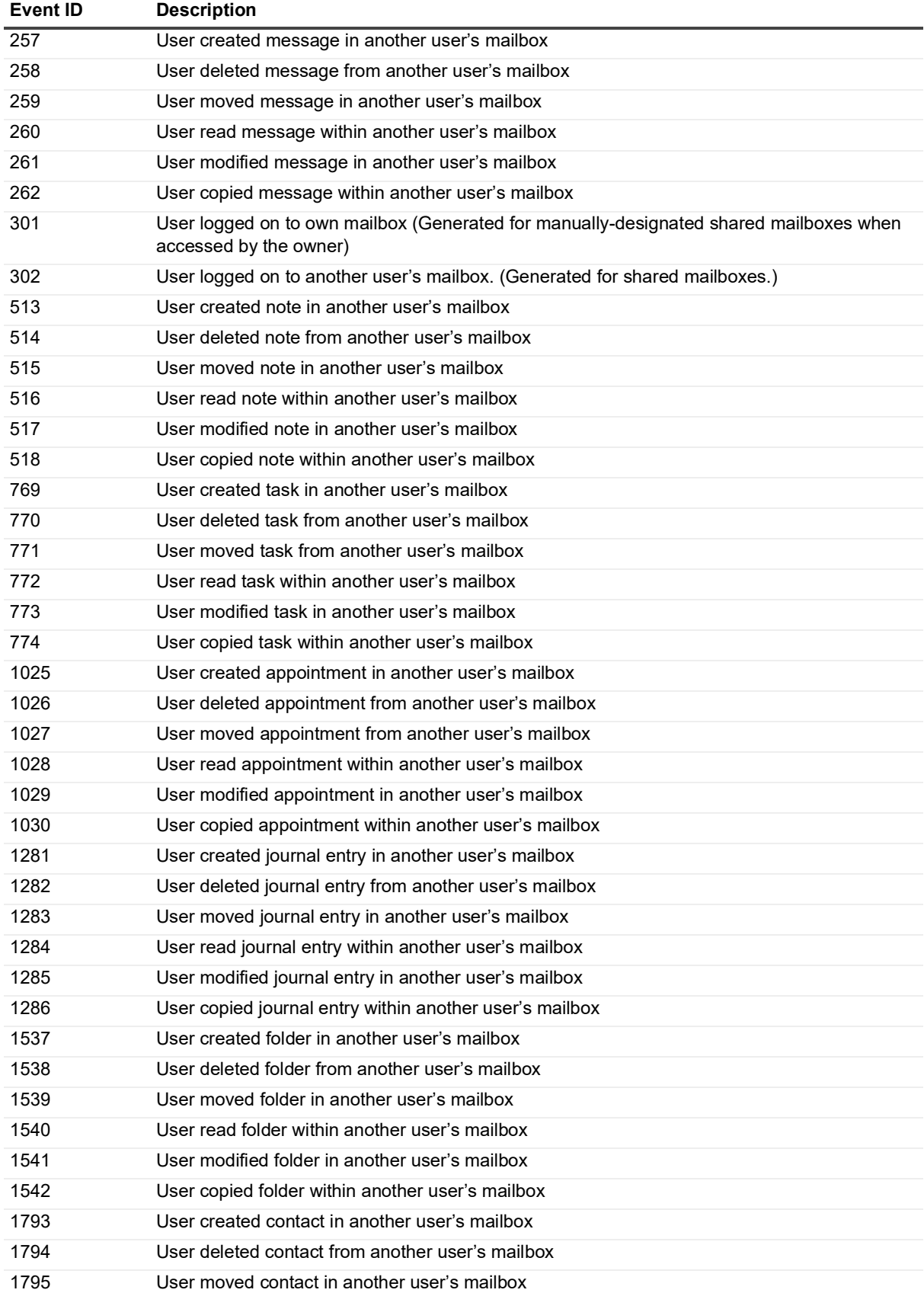

**Table 8. InTrust for Exchange event log: Non-Owner Mailbox Access events**

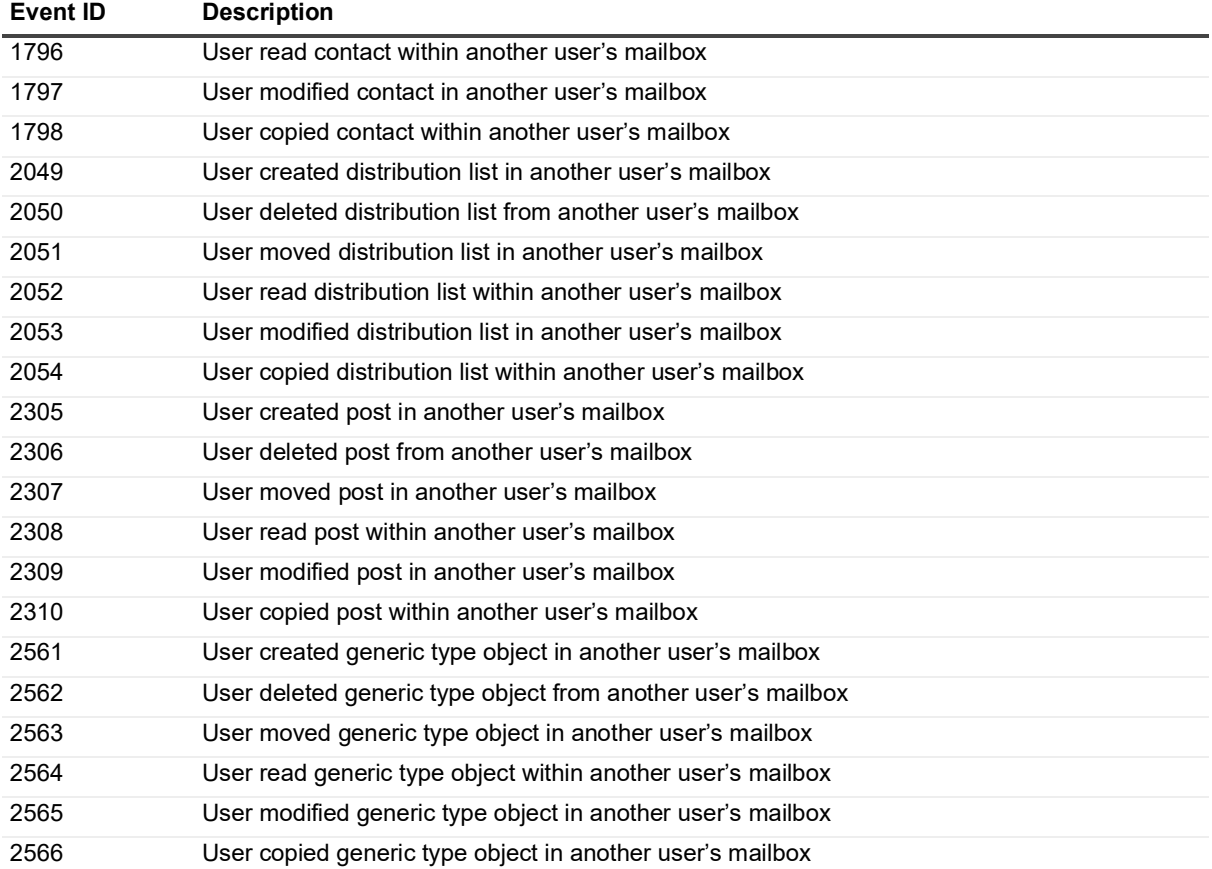

**Table 8. InTrust for Exchange event log: Non-Owner Mailbox Access events**

### <span id="page-94-0"></span>**Owner Mailbox Access events**

The following table lists owner mailbox access events that are recorded to the InTrust for Exchange event log.

**Table 9. InTrust for Exchange event log: Owner Mailbox Access events**

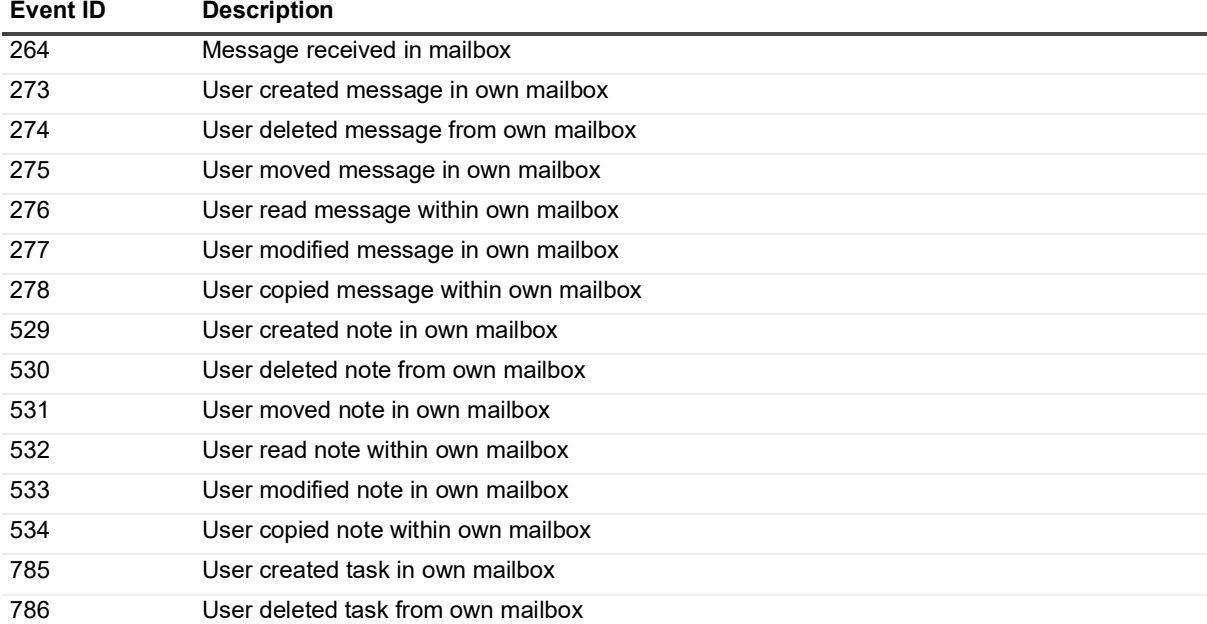

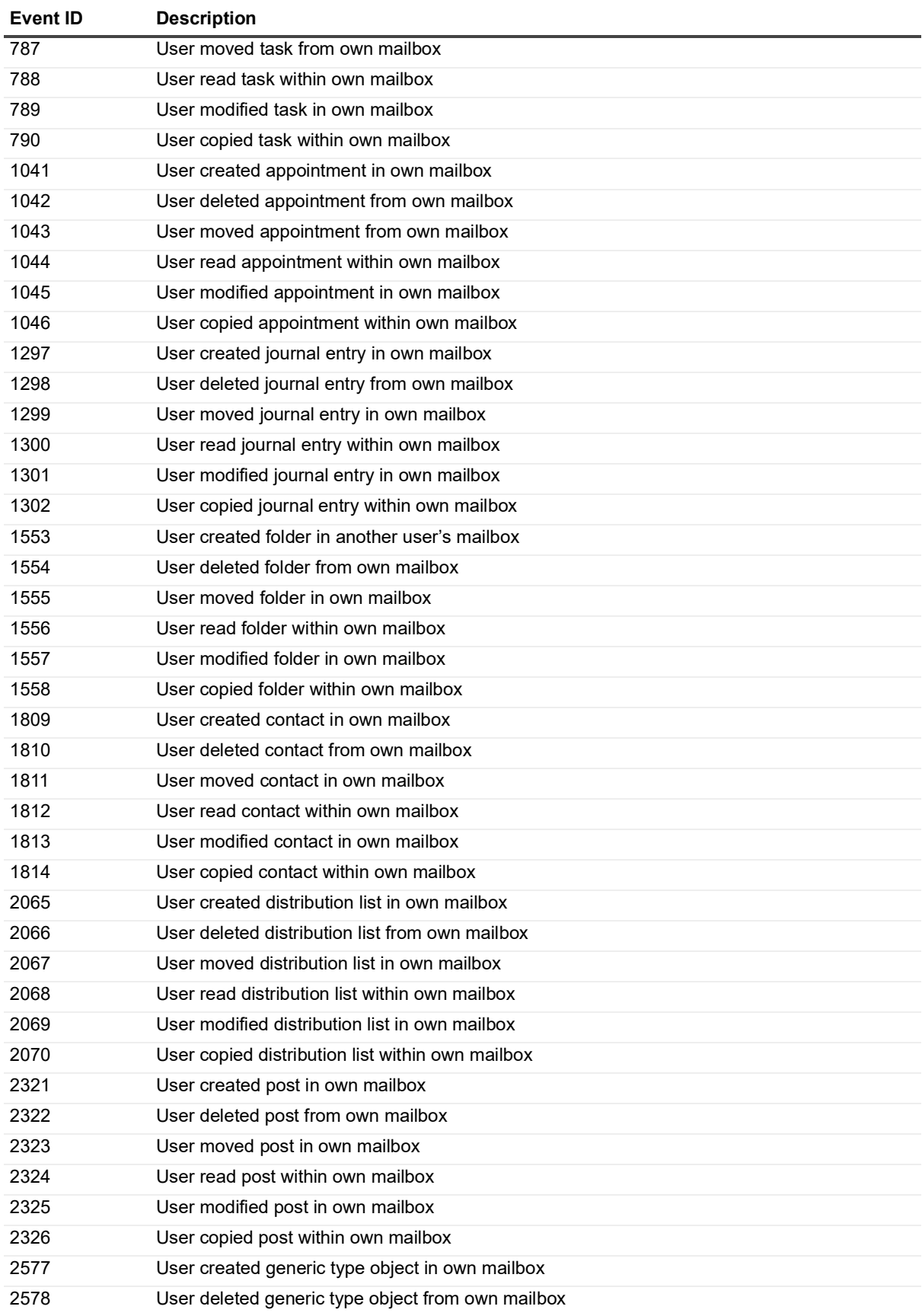

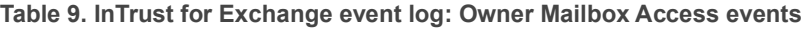

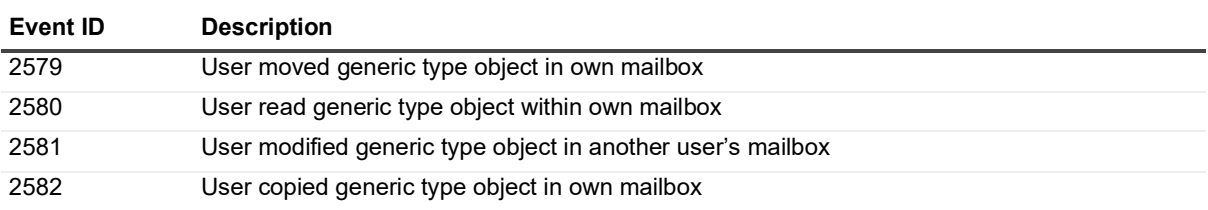

**Table 9. InTrust for Exchange event log: Owner Mailbox Access events**

### <span id="page-96-0"></span>**Mailbox Permission events**

The following table lists the events relating to mailbox permissions that are recorded to the InTrust for Exchange event log.

**NOTE:** These events are generated by a Microsoft PowerShell command; therefore, a generic PowerShell  $\ddot{\mathbf{r}}$ cmdlet event (Event ID 2304) is logged to the event log. See [PowerShell cmdlet event](#page-98-1).

**Table 10. InTrust for Exchange event log: Mailbox Permission events**

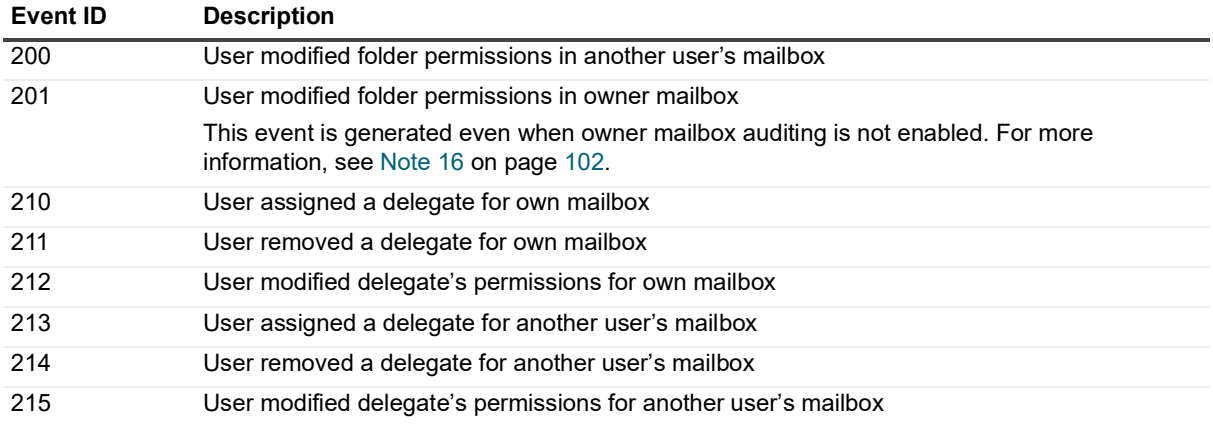

### <span id="page-96-1"></span>**Public Folder event**

The following table lists the event relating to Public Folders that are recorded to the InTrust for Exchange event log.

**Table 11. InTrust for Exchange event log: Public Folder event**

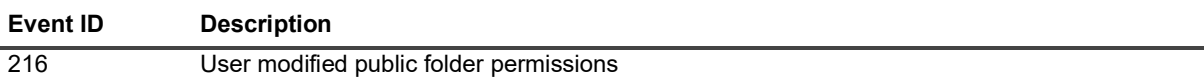

### <span id="page-96-2"></span>**Mailbox Protection events**

The following table lists the events relating to mailbox protection that are recorded to the InTrust for Exchange event log.

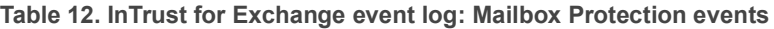

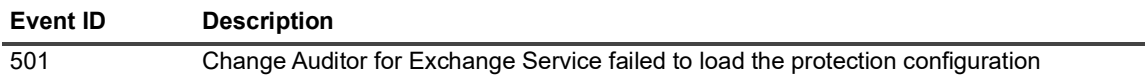

**Table 12. InTrust for Exchange event log: Mailbox Protection events**

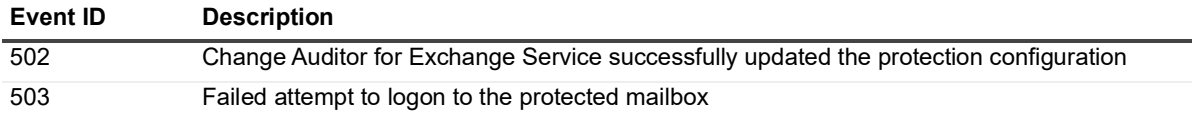

### <span id="page-97-0"></span>**Store Mount events**

The following table lists the store mount events that are recorded to the InTrust for Exchange event log.

**i** | NOTE: These events are generated by a Microsoft PowerShell command; therefore, a generic PowerShell cmdlet event (Event ID 2304) is logged to the event log. See [PowerShell cmdlet event](#page-98-1).

**Table 13. InTrust for Exchange event log: Store Mount events**

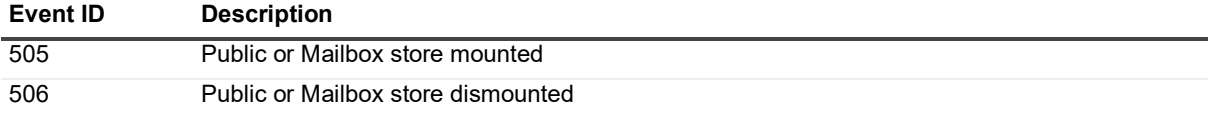

### <span id="page-97-1"></span>**System events**

The following table lists the system events that are recorded to the InTrust for Exchange event log.

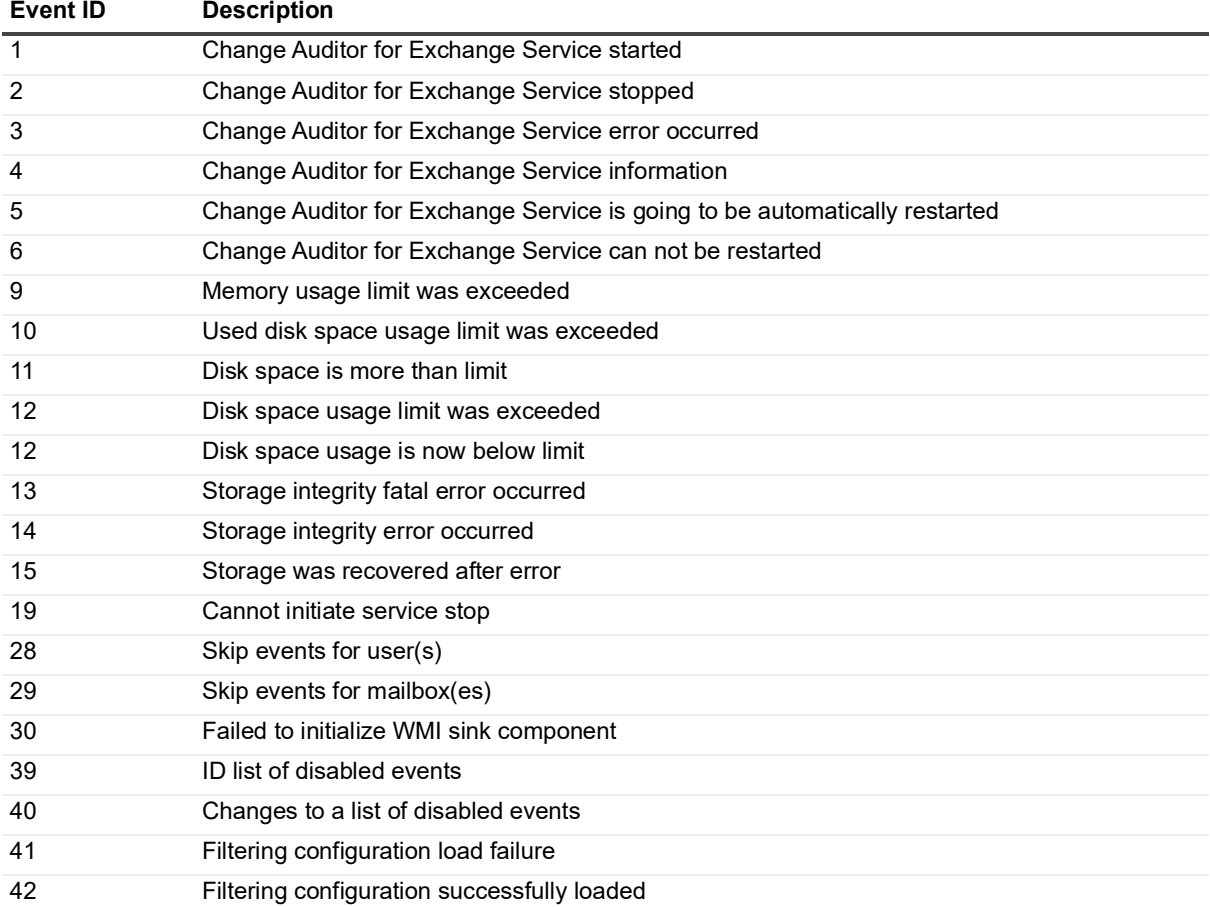

**Table 14. InTrust for Exchange event log: System events**

### <span id="page-98-1"></span>**PowerShell cmdlet event**

Exchange administration events are generated using Microsoft PowerShell commands; therefore, Change Auditor logs the following generic PowerShell cmdlet event to the InTrust for Exchange event log.

**Table 15. InTrust for Exchange event log: PowerShell cmldet event**

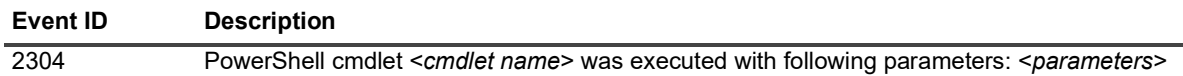

### <span id="page-98-0"></span>**ActiveSync events**

The following table lists the ActiveSync events that are recorded to the InTrust for Exchange event log.

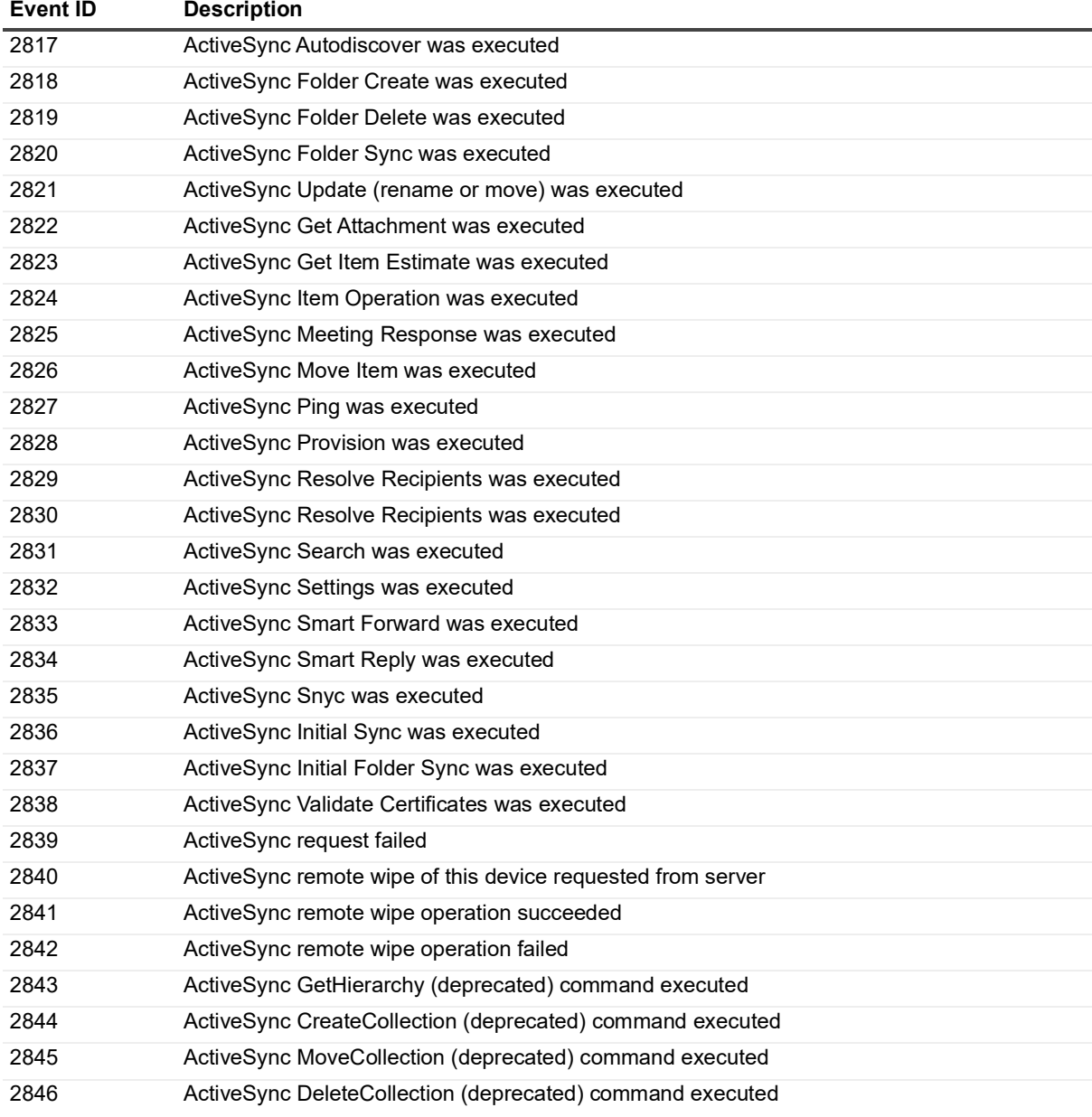

**Table 16. InTrust for Exchange event log: ActiveSync events**

**4**

This section contains a numerical list of notes for Change Auditor for Exchange events.

#### **Note 1**

Mailbox events that originate from POP3, IMAP or WebDAV are not supported.

#### **Note 2**

A Message Read by Non-Owner event may replace an expected Message Moved by Non-Owner event when moving a message between mailbox stores.

When this event is enabled and a mailbox is moved from one mailbox store to another, Change Auditor generates an audited event for every email in the mailbox that is moved (for example, if a user has 1,000 emails in their mailbox, you will receive 1,000 'Message Read by Non-Owner' events in Change Auditor.) To avoid generating these events, do not add the user account for the mailbox to be moved to the list on the Exchange Mailbox Auditing page on the Administration Tasks tab.

#### **Note 3**

Message Permanently Deleted by Owner, Message Permanently Deleted by Non-Owner and Message Created events may be generated in place of an expected Message Moved by Owner or Message Moved by Non-Owner event when moving messages between mailbox stores.

#### **Note 4**

Monitoring by-owner mailbox events generates large numbers of events. Quest recommends that these events be enabled only when necessary and for the minimum number of users required.

#### **Note 5**

Auditing normal mailboxes (with enabled owner accounts) where access permission is granted to many delegates (more than 10), will generate extremely large numbers of non-owner events. If these mailboxes need to be audited, it is recommended that these mailboxes be added to the Shared Mailbox list (User Defined tab) to reduce unwanted non-owner events and to improve performance.

Use the Shared Mailbox feature on the Exchange Mailbox Auditing page on the Administration Tasks tab to mark a normal mailbox as 'shared'. For more information on managing shared mailboxes, see the Change Auditor for Exchange User Guide.

#### **Note 6**

This event is created when a draft message is saved to a folder or when a message is copied between mailbox stores. It is not created as a result of an Outlook send message operation.

#### **Note 7**

Some Exchange Active Directory changes detected on Domain Controllers that are not Exchange Servers may not be reported, or may be reported with missing information.

#### **Note 8**

Change Auditor access control list (ACL) events, that is, discretionary access control list (DACL) and system access control list (SACL) changes, do not report inherited access control entry (ACE) changes. This event does not report inherited ACL changes.

#### **Note 9**

In Exchange 2013 and higher, the monitoring point was moved back to the mailbox role; therefore, all Exchange events from Exchange, Outlook, and OWA, are shown as being generated on the mailbox server.

#### **Note 10**

The Exchange 2013 OWA Client (as of Exchange 2013 Cumulative Update 2) does not allow this copy function; therefore, this event is not audited by Change Auditor for Exchange. This functionality can however be audited through the Outlook Client.

#### **Note 11**

To capture Exchange mailbox access events:

**• Exchange 2013 or higher:** Deploy a Change Auditor agent to all Exchange Mailbox role servers.

#### **Note 12**

#### **Change Auditor Exchange Server Monitoring and Outlook Cached Mode**:

For improved performance, Outlook offers an option to 'cache' requests to Exchange Server. This option is enabled by default when you configure an email account for Exchange Server. To disable this setting, select the Outlook **Tools | Account Settings** menu command, open the E-mail tab and click **Change**, and then clear the **Use Cached Exchange Mode** check box on the Microsoft Exchange Settings dialog.

While Change Auditor Exchange monitoring events closely track user input in non-cached Outlook and Outlook Web Access clients, this is not the case with cached-mode Outlook.

User activity in cached-mode Outlook can provide complex results with Change Auditor Exchange monitoring; the timing and order of Exchange requests is not obvious or intuitive.

This note describes a few of the effects you will see when monitoring an Outlook cached connection to Exchange Server:

- **•** Cached-mode Outlook frequently defers message copy, move and delete requests until seconds or even minutes later.
- **•** When opening cached-mode Outlook, several folders may be 'opened' at the same time. Outlook examines all folders with recent changes at startup.
- **•** When opening cached-mode Outlook or selecting a different mail folder, several message read events may occur at the same time. Outlook reads all new Inbox messages as they become available (independent of user activity) and then keeps local copies for reading.
- **•** When opening messages that have previously been read (or selecting messages with the preview pane enabled) you will not see a 'message read' event. Since cached-mode Outlook keeps local copies of the messages they never need to be read from the server again, even after closing and re-starting Outlook. The original read from the server does produce a 'message read' event.
- **•** When deleting messages (moving them to the Deleted Items folder), instead of 'message deleted and moved to the Deleted Items folder' events as in non-cached mode you will receive two events: 'message created' in the Deleted Items folder, and 'message permanently deleted' in the original folder. This is an accurate report of how cached-mode Outlook implements message deletions to the Deleted Items folder.
- **•** When permanently deleting messages (emptying the Deleted Items folder) you will see a 'message read' event as cached-mode Outlook obtains information from the message followed somewhat later by a 'message permanently deleted' event.

**•** If the user closes cached-mode Outlook before it has a chance to synchronize permanently deleted items with the Exchange Server, it will do so the next time Outlook is started. Other clients viewing the mailbox will be able to access the 'deleted' items until cached-mode Outlook synchronizes with the server.

Note that you will still receive all notifications of critical non-owner events from cached-mode Outlook clients, but the timing and sequence may not be obvious. Understanding the effect that cached-mode Outlook has on your Change Auditor Exchange monitoring will give you confidence that the results you are seeing are accurate.

#### **Note 13**

Change Auditor for Exchange generates shared mailbox events for Exchange shared mailbox, room and equipment resources, and for any other mailboxes that the user has identified as shared. Shared mailbox events will only be generated when both of the following conditions exist:

- **•** The affected mailbox is selected for auditing (i.e., added to the Exchange Mailbox Auditing list on the Administration Tasks tab).
- **•** The mailbox is either located in an Exchange mailbox store or has been marked as a shared mailbox by the user.

**NOTE:** As with individual mailboxes, if the shared mailbox is not added to the Exchange Mailbox ÷ Auditing list, the mailbox is not being audited and therefore no events are generated.

If the mailbox is not a shared mailbox, room or equipment resource in an Exchange mailbox store AND it has not been manually marked as a shared mailbox by the user, then normal mailbox owner or non-owner events will be generated for the affected mailboxes.

Many of the shared mailbox events are disabled by default. In order to generate these events, they must first be enabled using the Audit Events page on the Administration Tasks tab.

#### <span id="page-101-0"></span>**Note 14**

Exchange stores its configuration data in Active Directory, and installing Change Auditor agents on the domain controller captures all these change actions. However, Microsoft changed how they process configuration changes. Therefore, for Change Auditor to retrieve the correct 'who' information for these Active Directory based events it now audits Microsoft PowerShell. So you can:

- **•** Deploy an agent to all Active Directory domain controllers in the forest. However, the 'who' value will be missing (reported as the Exchange server computer account) from all the Exchange Active Directory based events.
- **•** Depending on the Exchange version you are running, deploy an agent to Exchange servers as described below. This captures the correct 'who' value for many of the Exchange Active Directory based events, but not all Exchange events are being audited in this scenario.
	- **Exchange 2013 and higher:** Deploy a Change Auditor agent to all Exchange servers with the Mailbox role.
- **• Recommended:** Deploy an agent to all Active Directory domain controllers AND to all required Exchange servers. However, duplicate events are generated for Exchange Active Directory events: one from the agent auditing attribute changes on a domain controller (contains no 'who' value) and one from the new agent auditing PowerShell on an Exchange server (contains the correct 'who' value).

#### **Note 15**

ActiveSync is a feature of Exchange Server and Change Auditor for Exchange audits ActiveSync on all Exchange versions supported by Change Auditor (Exchange 2013 and 2016).

**• Exchange 2013 and higher:** To capture ActiveSync events, a Change Auditor agent must be deployed on all Exchange 2013 Mailbox role servers.

#### <span id="page-101-1"></span>**Note 16**

Mailbox Folder Permissions Changed by mailbox owner events are generated even when owner mailbox auditing is not enabled, so long as the mailbox is covered by an existing Change Auditor for Exchange template. For

example, when enterprise auditing is configured, or when auditing of non-owner activity for selected mailboxes, this event is still audited.

#### **Note 17**

Message Read by Owner, Message Read in Shared Mailbox, and Message Read by Non-Owner events are only generated the first time that a message is read, regardless if read by the owner or a non-owner; subsequent reads of the same message do not generate an event.

Quest creates software solutions that make the benefits of new technology real in an increasingly complex IT landscape. From database and systems management, to Active Directory and Office 365 management, and cyber security resilience, Quest helps customers solve their next IT challenge now. Around the globe, more than 130,000 companies and 95% of the Fortune 500 count on Quest to deliver proactive management and monitoring for the next enterprise initiative, find the next solution for complex Microsoft challenges and stay ahead of the next threat. Quest Software. Where next meets now. For more information, visit [www.quest.com.](https://www.quest.com/company/contact-us.aspx)

# **Our brand, our vision. Together.**

Our logo reflects our story: innovation, community and support. An important part of this story begins with the letter Q. It is a perfect circle, representing our commitment to technological precision and strength. The space in the Q itself symbolizes our need to add the missing piece—you—to the community, to the new Quest.

# **Contacting Quest**

For sales or other inquiries, visit [www.quest.com/contact.](https://www.quest.com/company/contact-us.aspx)

# **Technical support resources**

Technical support is available to Quest customers with a valid maintenance contract and customers who have trial versions. You can access the Quest Support Portal at [https://support.quest.com.](https://support.quest.com)

The Support Portal provides self-help tools you can use to solve problems quickly and independently, 24 hours a day, 365 days a year. The Support Portal enables you to:

- **•** Submit and manage a Service Request.
- **•** View Knowledge Base articles.
- **•** Sign up for product notifications.
- **•** Download software and technical documentation.
- **•** View how-to-videos.
- **•** Engage in community discussions.
- **•** Chat with support engineers online.
- **•** View services to assist you with your product.